# Инструкция по эксплуатации Ceraphant PTC31B, PTP31B, PTP33B

Измерение рабочего давления Преобразователи давления измерительные

# IO-Link

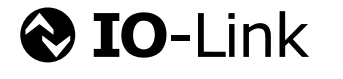

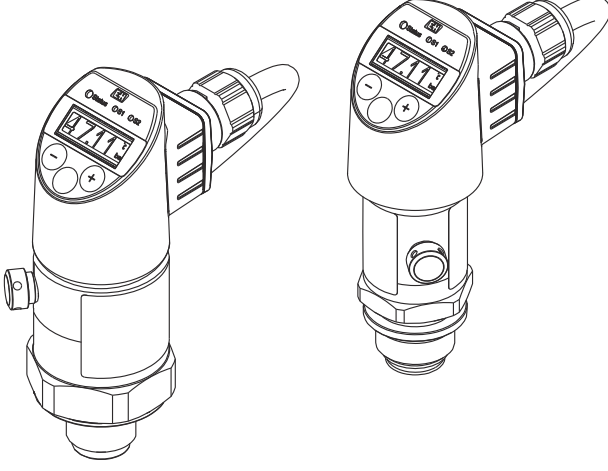

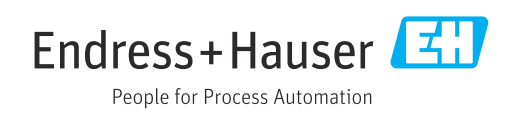

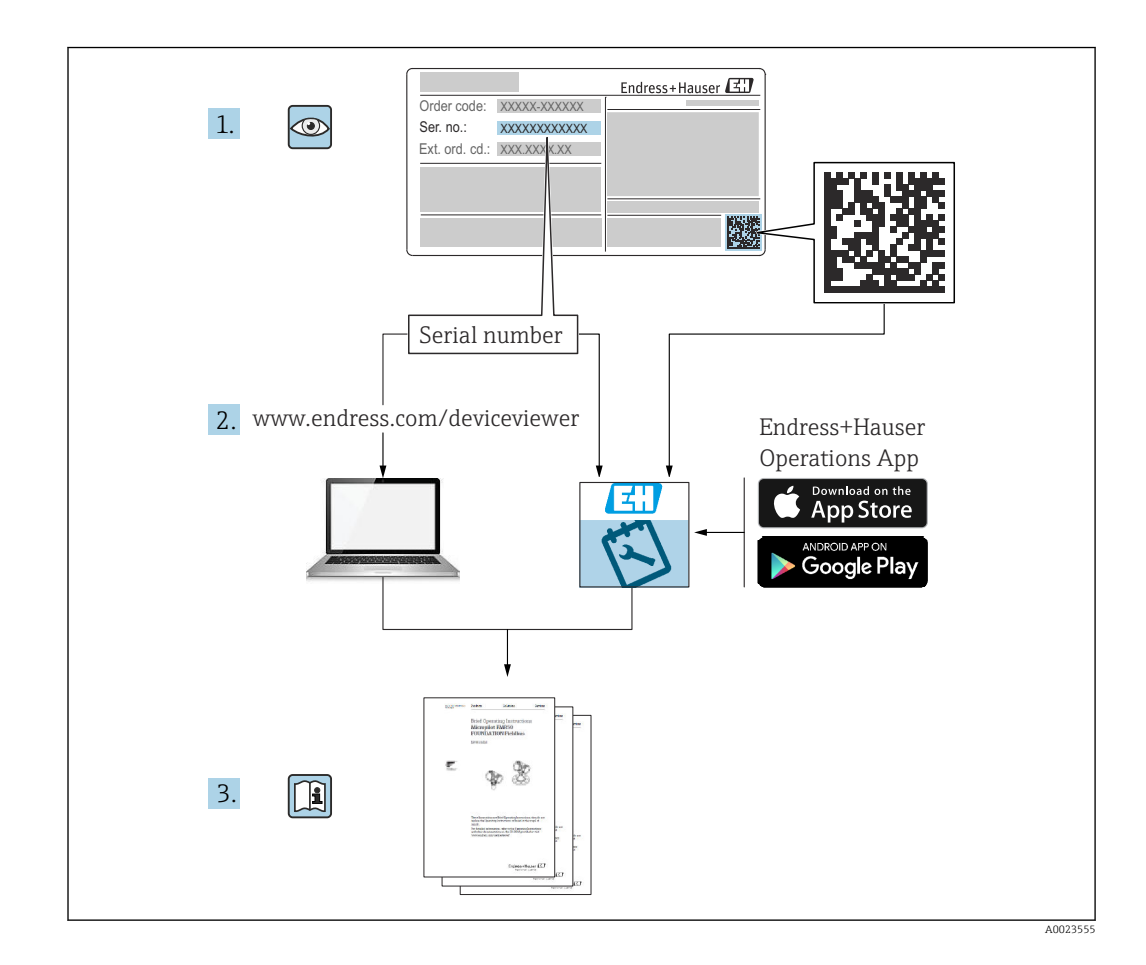

- Убедитесь в том, что документ хранится в безопасном месте и всегда доступен при работе с прибором.
- В целях предотвращения опасности для персонала и имущества внимательно ознакомьтесь с разделом "Основные правила техники безопасности", а также со всеми другими правилами техники безопасности, содержащимися в документе и имеющими отношение к рабочим процедурам.
- Изготовитель оставляет за собой право изменять технические данные без предварительного уведомления. Дистрибьютор Endress+Hauser предоставит вам актуальную информацию и обновления настоящего руководства.

# Содержание

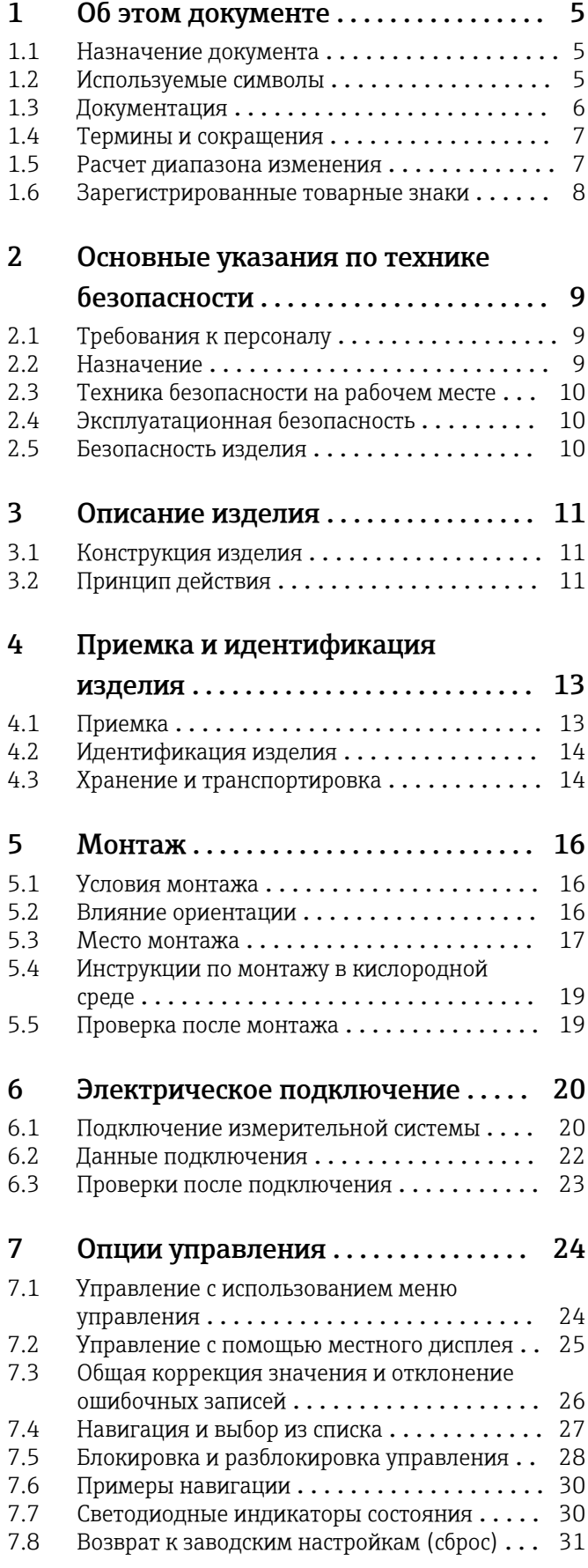

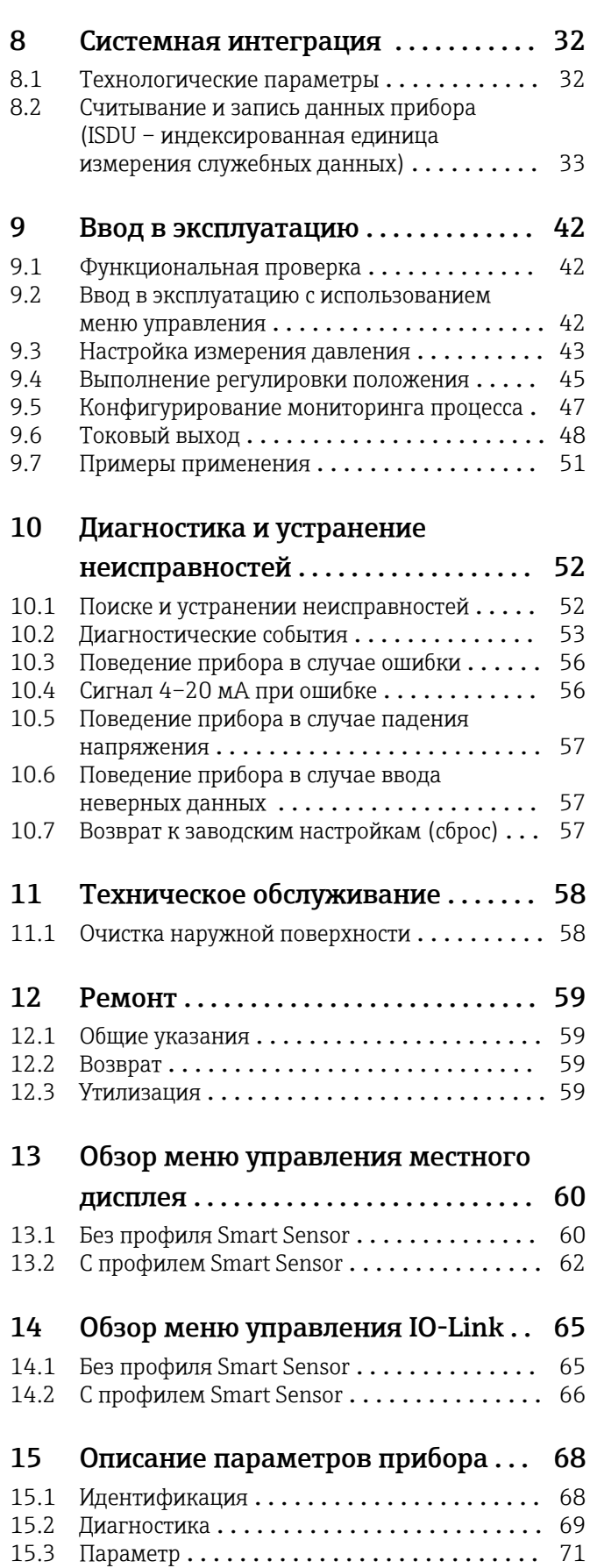

15.4 Наблюдение [........................](#page-89-0) 90

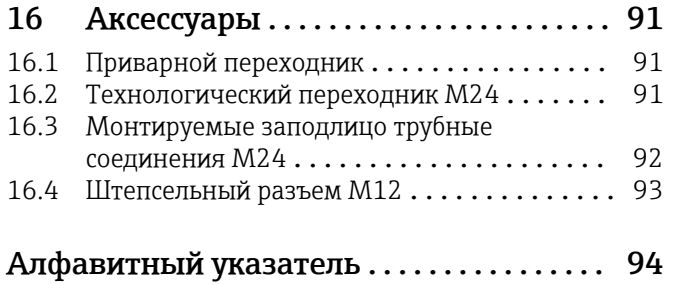

# <span id="page-4-0"></span>1 Об этом документе

## 1.1 Назначение документа

Настоящее руководство по эксплуатации содержит все данные, необходимые на различных этапах жизненного цикла устройства: от идентификации изделия, приемки и хранения до установки, подключения, ввода в эксплуатацию и эксплуатации, устранения неисправностей, технического обслуживания и утилизации.

## 1.2 Используемые символы

#### 1.2.1 Условные обозначения безопасности

#### **ΟΠΑCHO**

Этот символ предупреждает об опасной ситуации. Если не предотвратить такую ситуацию, она приведет к серьезной или смертельной травме.

#### **А ОСТОРОЖНО**

Этот символ предупреждает об опасной ситуации. Если не предотвратить эту ситуацию, она может привести к серьезной или смертельной травме.

#### **ВНИМАНИЕ**

Этот символ предупреждает об опасной ситуации. Если не предотвратить эту ситуацию, она может привести к травме легкой или средней степени тяжести.

#### **УВЕДОМЛЕНИЕ**

Этот символ содержит информацию о процедурах и других данных, которые не приводят к травмам.

#### 1.2.2 Электротехнические символы

Защитное заземление (PE)

Клеммы заземления, которые должны быть подсоединены к заземлению перед выполнением других соединений. Клеммы заземления расположены на внутренней и наружной поверхностях прибора.

Заземление

Заземленный зажим, который заземляется через систему заземления.

#### 1.2.3 Символы для обозначения инструментов

Рожковый гаечный ключ

#### 1.2.4 Описание информационных символов

Разрешено

Обозначает разрешенные процедуры, процессы или действия.

Запрещено

Означает запрещенные процедуры, процессы или действия.

#### **Рекомендация**

Указывает на дополнительную информацию.

Ссылка на документацию

1. , 2. , 3. Серия шагов

<span id="page-5-0"></span>Ссылка на страницу:

Результат отдельного шага:

#### 1.2.5 Символы на рисунках

A, B, C ... Вид

1, 2, 3 ... Номера пунктов

1. , 2. , 3. Серия шагов

## 1.3 Документация

В разделе «Загрузки» (Downloads) на веб-сайте компании Endress+Hauser (www.endress.com/downloads) размещены документы следующих типов:

Общие сведения о сопутствующей технической документации можно получить  $| \cdot |$ следующими способами.

- Программа *Device Viewer*[www.endress.com/deviceviewer](https://www.endress.com/deviceviewer): введите серийный номер с заводской таблички.
- *Приложение Endress+Hauser Operations*: введите серийный номер с заводской таблички или просканируйте матричный штрих-код на заводской табличке.

### 1.3.1 Техническое описание (TI)

#### Пособие по планированию

В документе содержатся технические характеристики прибора, а также обзор его аксессуаров и дополнительного оборудования.

## 1.3.2 Краткое руководство по эксплуатации (KA)

#### Информация по подготовке прибора к эксплуатации

В кратком руководстве по эксплуатации содержится наиболее важная информация от приемки оборудования до его ввода в эксплуатацию.

## 1.4 Термины и сокращения

<span id="page-6-0"></span>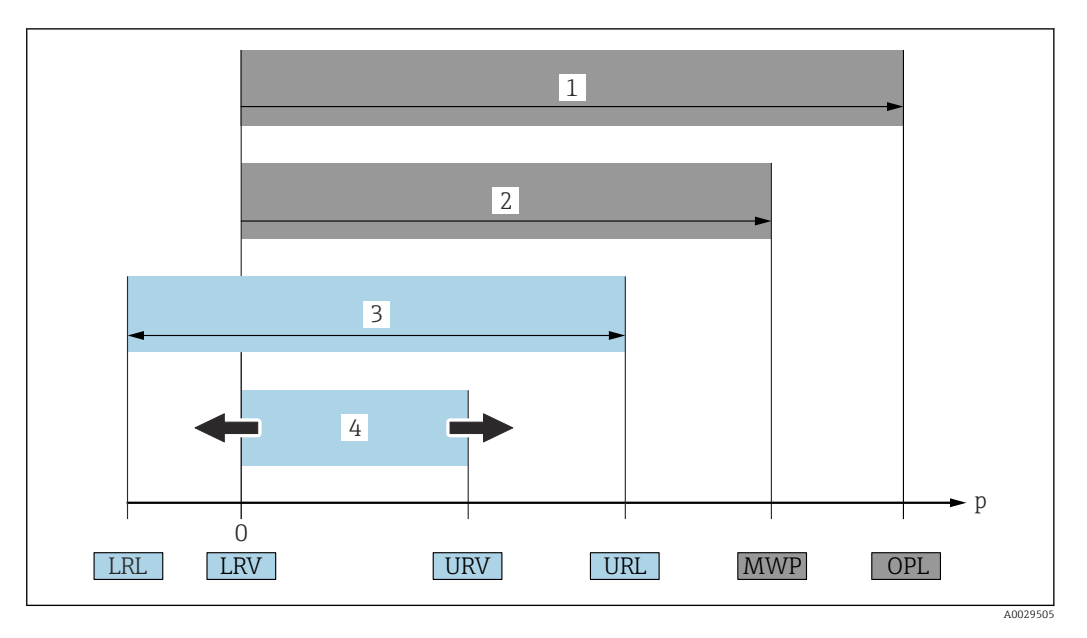

- *1 ПИД: ПИД (предел избыточного давления, предельная перегрузка для датчика) измерительного прибора зависит от элемента с наименьшим допустимым давлением среди выбранных компонентов, то есть в дополнение к измерительной ячейке необходимо учитывать присоединение к процессу. Также следует учитывать зависимость между температурой и давлением. Воздействие МРД возможно в течение короткого времени.*
- *2 МРД: МРД (максимальное рабочее давление) датчиков определяется элементом с наименьшим номинальным давлением среди выбранных компонентов, т. е. кроме измерительной ячейки необходимо принимать во внимание присоединение к процессу. Также следует учитывать зависимость между температурой и давлением. Воздействие максимального рабочего давления на прибор допускается в течение неограниченного времени. Номер MWP указан на заводской табличке.*
- *3 Максимальный диапазон измерения датчика соответствует диапазону между НПИ и ВПИ. Диапазон измерения этого датчика соответствует максимальному на калибруемой (настраиваемой) шкале.*
- *4 Калибруемая (настраиваемая) шкала соответствует промежутку между НЗД и ВЗД. Заводская настройка: от 0 до ВПИ. Другие калибруемые шкалы можно заказать в качестве пользовательских шкал.*
- *p Давление*
- *НПИ Нижний предел измерения*
- *ВПИ Верхний предел измерения*
- *НЗД Нижнее значение диапазона*
- *ВЗД Верхнее значение диапазона*
- *ПД Перенастройка диапазона Пример см. в следующем разделе.*

## 1.5 Расчет диапазона изменения

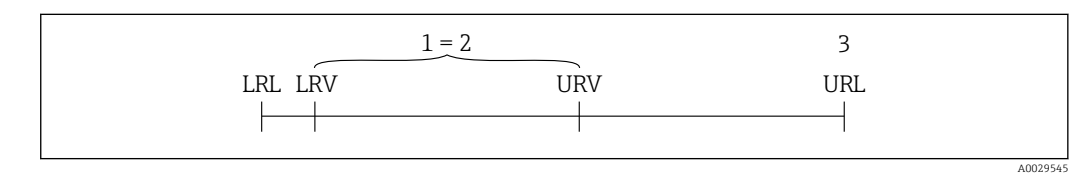

*1 Калибруемая (настраиваемая) шкала*

- *2 Манометрическая нулевая шкала*
- *3 Верхний предел измерения*

#### Пример

- Измерительная ячейка: 10 бар (150 фунт/кв. дюйм)
- Верхний предел измерения (ВПИ) = 10 бар (150 фунт/кв. дюйм)
- Калибруемая (настраиваемая) шкала: 0 до 5 бар (0 до 75 фунт/кв. дюйм)
- Нижнее значение диапазона (НЗД) = 0 бар (0 фунт/кв. дюйм)
- Верхнее значение диапазона (ВЗД) = 5 бар (75 фунт/кв. дюйм)

<span id="page-7-0"></span>ДД $\,$ ВПИ |ВЗД - НЗД|

В этом примере ДД составляет 2:1. Эта шкала имеет отсчет от нуля.

# 1.6 Зарегистрированные товарные знаки

## **O** IO-Link

является зарегистрированным товарным знаком организации IO-Link Consortium.

<span id="page-8-0"></span> $\overline{2}$ 

# Основные указания по технике безопасности

#### $2.1$ Требования к персоналу

Персонал, занимающийся установкой, вводом в эксплуатацию, диагностикой и техническим обслуживание, должен соответствовать следующим требованиям:

- Обученные квалифицированные специалисты: должны иметь соответствующую квалификацию для выполнения конкретных функций и задач
- Получить разрешение на выполнение данных работ от руководства предприятия
- Осведомлены о нормах федерального/национального законодательства
- Перед началом работы: специалист обязан прочесть и понять все инструкции. приведенные в руководстве по эксплуатации, дополнительной документации, а также изучить сертификаты (в зависимости от применения).
- Следование инструкциям и соблюдение основных условий

Обслуживающий персонал должен соответствовать следующим требованиям:

- Проинструктирован и уполномочен руководством предприятия в соответствии с требованиями выполняемой задачи
- $\blacktriangleright$ Следовать инструкциям, приведенным в данном руководстве по эксплуатации

#### $2.2$ Назначение

#### $2.2.1$ Применение и рабочая среда

Ceraphant - это сигнализатор абсолютного и избыточного давления в промышленных системах. Смачиваемые части измерительного прибора должны обладать достаточной устойчивостью к рабочим средам.

Измерительный прибор может использоваться для следующих измерений (переменные процесса):

- В соответствии с предельными значениями, указанными в разделе «Технические характеристики»;
- В соответствии с условиями, которые перечислены в настоящем руководстве.

#### Измеряемая переменная процесса

- Избыточное, абсолютное давление и гигиеническое применение
- Избыточное давление и абсолютное давление

#### Расчетные переменные процесса

Давление

#### $2.2.2.$ Использование не по назначению

Изготовитель не несет ответственности за ущерб, причиненный неправильным использованием прибора или его использованием в целях, для которых он не предназначен.

Пояснение относительно пограничных ситуаций:

• Что касается специальных жидкостей и сред, используемых для очистки, компания Endress+Hauser будет рада помочь в определении антикоррозионных свойств смачиваемых материалов, но не дает никаких гарантий относительно пригодности материалов к очистке этими средствами.

## <span id="page-9-0"></span>2.2.3 Остаточные риски

Во время работы корпус может нагреваться до температуры, близкой к температуре процесса.

Опасность ожогов при соприкосновении с поверхностями!

‣ При повышенной температуре процесса обеспечьте защиту от прикосновения для предотвращения ожогов.

# 2.3 Техника безопасности на рабочем месте

При работе с датчиком необходимо соблюдать следующие правила:

- ‣ Пользуйтесь необходимыми средствами индивидуальной защиты в соответствии с национальными правилами.
- ‣ Подключение прибора выполняется при отключенном питании.

## 2.4 Эксплуатационная безопасность

Опасность несчастного случая!

- ‣ Эксплуатация прибора должна осуществляться, только когда он находится в исправном рабочем состоянии и не представляет угрозу безопасности.
- ‣ Ответственность за работу прибора без помех несет оператор.

#### Изменение конструкции прибора

Несанкционированное изменение конструкции прибора запрещено и может представлять непредвиденную опасность.

‣ Если, несмотря на все вышеизложенное, требуется внесение изменений в конструкцию прибора, обратитесь в компанию Endress+Hauser.

#### Взрывоопасные зоны

Во избежание травмирования персонала и повреждения оборудования при использовании прибора в зоне, указанной в сертификате (например, безопасность сосуда, работающего под давлением):

‣ Информация на заводской табличке поможет определить соответствие приобретенного прибора сертифицируемой рабочей зоне, в которой он будет установлен.

## 2.5 Безопасность изделия

Описываемый прибор разработан в соответствии с современными требованиями к безопасной работе, был испытан и поставляется с завода в безопасном для эксплуатации состоянии.

Прибор соответствует применимым стандартам и нормам. Кроме того, прибор отвечает требованиям нормативных документов ЕС, перечисленных в Декларации соответствия ЕС в отношении приборов. Компания Endress+Hauser подтверждает это, нанося маркировку CE на прибор.

# 3 Описание изделия

# 3.1 Конструкция изделия

<span id="page-10-0"></span>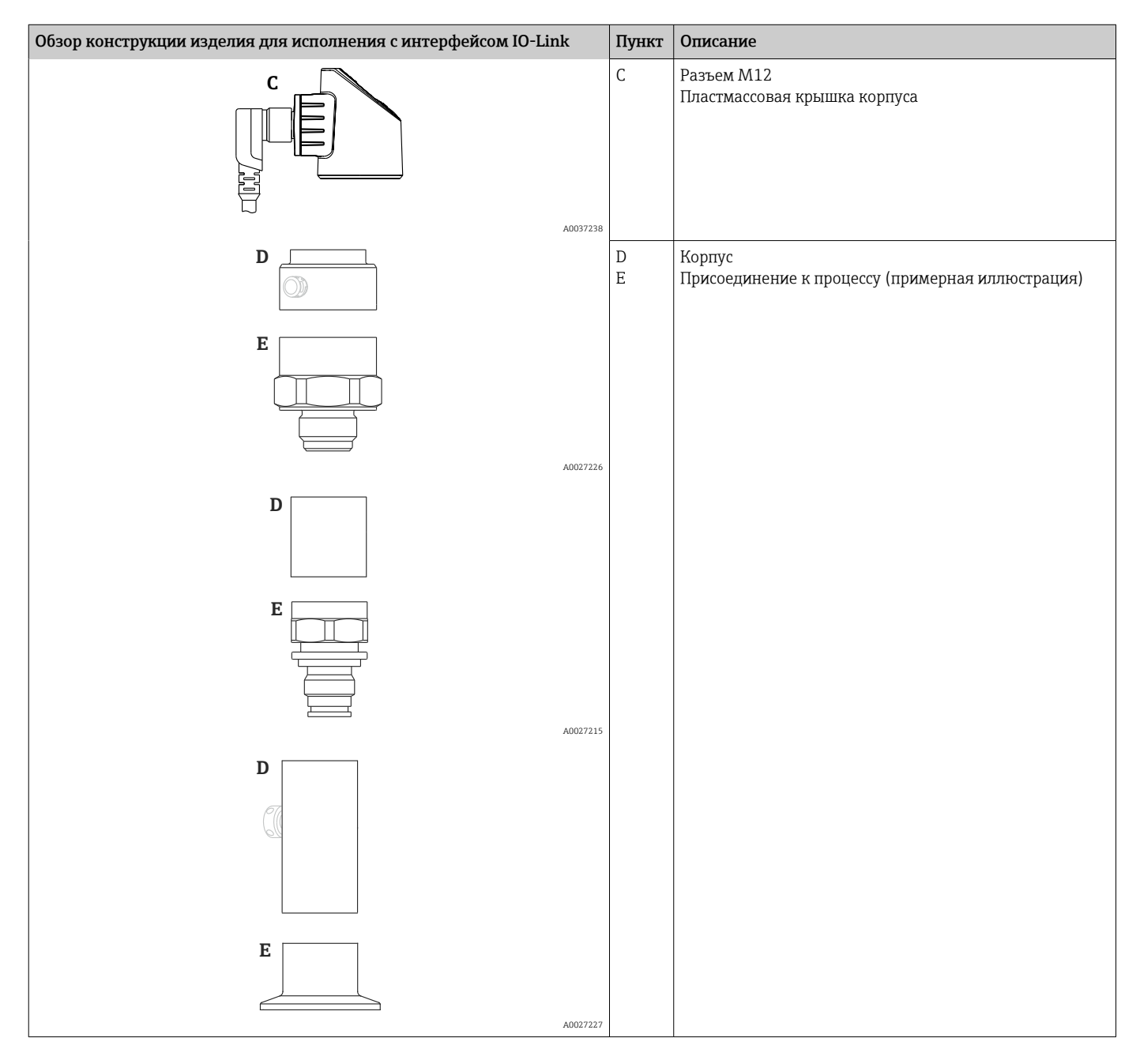

# 3.2 Принцип действия

#### 3.2.1 Расчет давления

#### Приборы с керамической технологической мембраной (Ceraphire®)

В керамическом датчике нет масла; соответственно, рабочее давление, воздействуя непосредственно на прочную керамическую технологическую мембрану, прогибает ее. Изменение емкости, зависимое от давления, измеряется на электродах

керамической подложки и технологической мембраны. Диапазон измерения определяется толщиной керамической технологической мембраны.

#### Приборы с металлической технологической мембраной

Рабочее давление изгибает металлическую разделительную диафрагму датчика, а заполняющая жидкость передает давление на мост Уитстона (полупроводниковая технология). Измеряется изменение выходного напряжения моста, которое зависит от перепада давления. Затем выполняется дальнейшая обработка полученных данных.

# <span id="page-12-0"></span>4 Приемка и идентификация изделия

# 4.1 Приемка

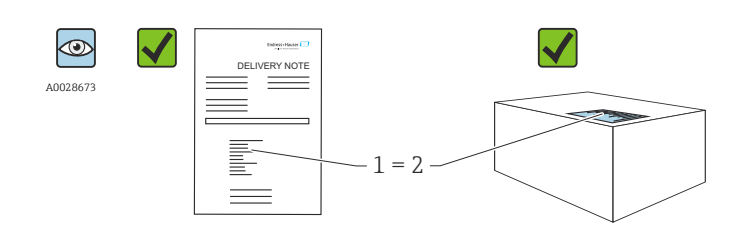

A0016870

Код заказа в накладной (1) идентичен коду заказа на наклейке прибора (2)?

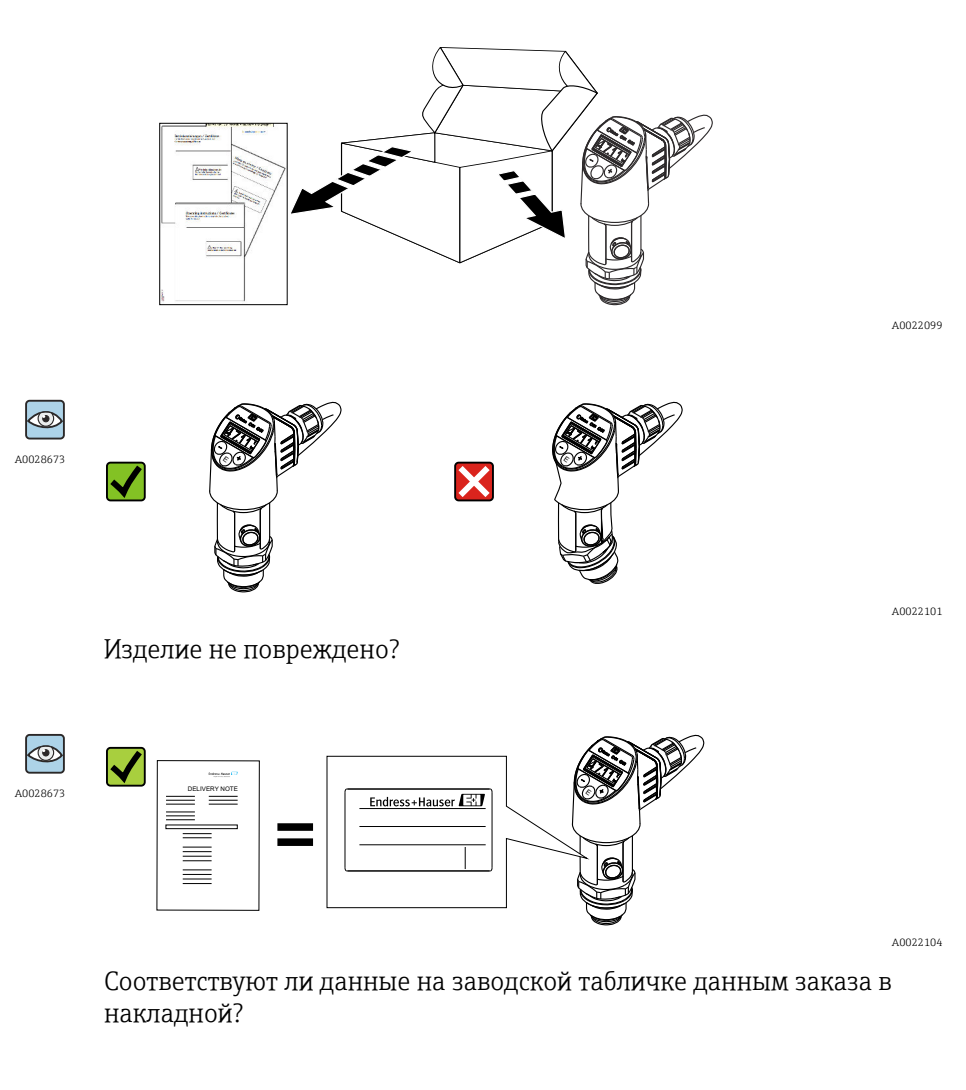

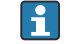

Если какое-либо из этих условий не выполнено, обратитесь в офис продаж Endress+Hauser.

# <span id="page-13-0"></span>4.2 Идентификация изделия

Измерительный прибор можно идентифицировать следующими методами:

- технические данные, указанные на заводской табличке;
- Код заказа с разбивкой функций прибора, указанный в транспортной накладной
- ввод серийного номера с заводской таблички в программу *W@M Device Viewer* [\(www.endress.com/deviceviewer](http://www.endress.com/deviceviewer)): будут отображены все сведения об измерительном приборе.

Чтобы получить обзор предоставляемой технической документации, введите серийный номер с заводской таблички в программу *W@M Device Viewer* ([www.endress.com/deviceviewer\)](http://www.endress.com/deviceviewer)

## 4.2.1 Адрес изготовителя

Endress+Hauser SE+Co. KG Hauptstraße 1 79689 Maulburg, Германия Место изготовления: см. заводскую табличку.

## 4.2.2 Заводская табличка

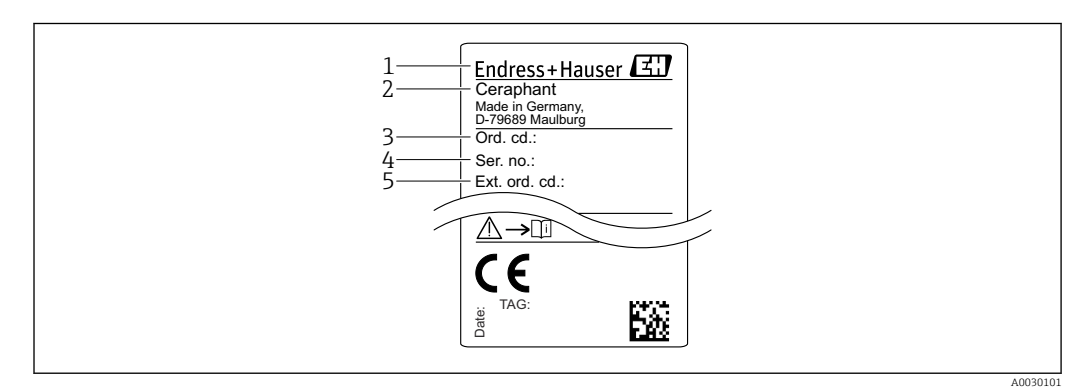

*1 Адрес изготовителя*

- *2 Название прибора*
- *3 Номер заказа*
- *4 Серийный номер*
- *5 Расширенный номер заказа*

# 4.3 Хранение и транспортировка

## 4.3.1 Условия хранения

Используйте оригинальную упаковку.

Храните измерительный прибор в чистом и сухом помещении и примите меры по защите от ударных повреждений (RU 837-2).

#### Диапазон температур хранения

–40 до +85 °C (–40 до +185 °F)

## 4.3.2 Транспортировка изделия до точки измерения

#### **ДОСТОРОЖНО**

### Неправильная транспортировка!

Корпус и мембрана могут быть повреждены, существует риск получения травмы!

‣ Транспортируйте прибор до точки измерения в оригинальной упаковке или держа за технологическое соединение.

# <span id="page-15-0"></span>5 Монтаж

## 5.1 Условия монтажа

- Во время монтажа прибора, при выполнении электрического подключения и во время эксплуатации нельзя допускать проникновения влаги внутрь корпуса.
- Не прикасайтесь к разделительным диафрагмам (например, для очистки) твердыми и/или заостренными предметами.
- Снимайте защиту разделительной диафрагмы непосредственно перед монтажом прибора.
- Обязательно плотно затягивайте кабельный ввод.
- Кабель и разъем по возможности следует ориентировать вниз, чтобы предотвратить попадание влаги (например, от дождя или в результате конденсации).
- Защитите корпус от ударов.
- Следующие инструкции применимы к приборам, оснащаемым датчиком избыточного давления.

#### УВЕДОМЛЕНИЕ

При охлаждении нагретого прибора в процессе промывки (например, холодной водой) в нем создается кратковременный вакуум. В этот момент внутрь датчика через фильтр-компенсатор давления (1) может проникнуть влага.

Прибор может быть поврежден!

‣ Если это произошло, смонтируйте прибор таким образом, чтобы фильтркомпенсатор давления (1), по возможности, был направлен под углом вниз или в сторону.

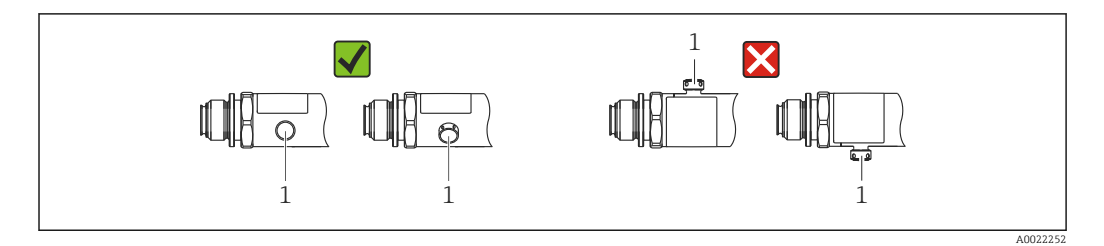

## 5.2 Влияние ориентации

Допускается любая ориентация. Следует учесть, однако, что ориентация может влиять на смещение нулевой точки, то есть измеренное значение может не быть нулевым при пустой или частично заполненной емкости.

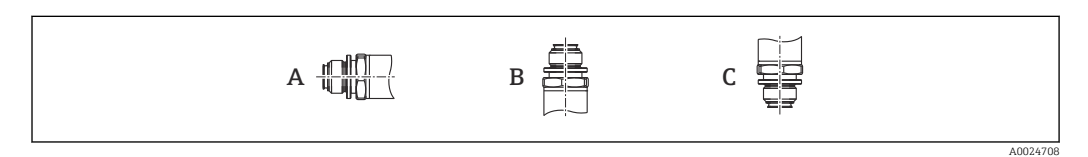

#### *PTP31B PTP33B*

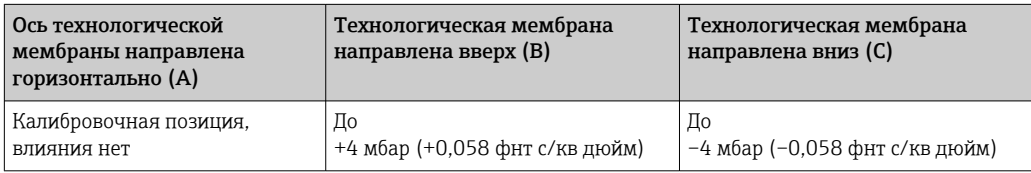

#### <span id="page-16-0"></span>*PTC31B*

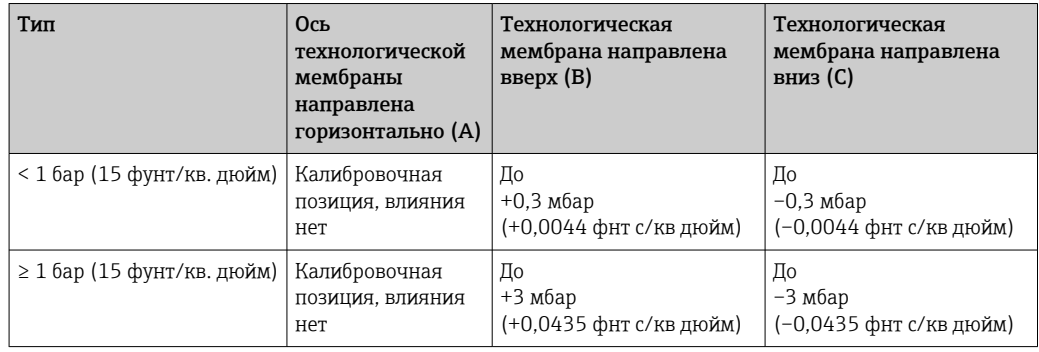

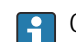

Смещение нулевой точки можно скорректировать на самом приборе.

## 5.3 Место монтажа

### 5.3.1 Измерение давления

#### Измерение давления газа

Прибор с отсечным клапаном следует устанавливать над отводом – за счет этого образующийся конденсат возвращается в процесс.

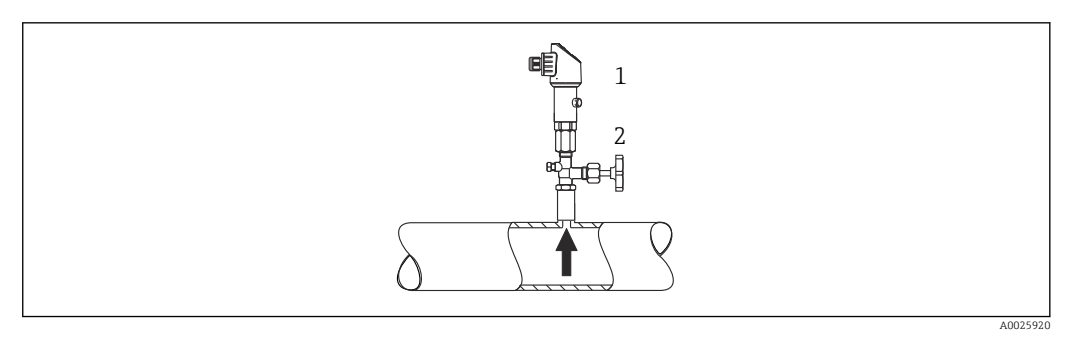

*1 Прибор*

*2 Отсечной клапан*

#### Измерение давления паров

При измерении давления паров используйте сифон. Сифон позволяет понизить температуру почти до температуры окружающей среды. Прибор с отсечным клапаном рекомендуется устанавливать под отводом.

Преимущества:

- неизменная высота водяного столба оказывает пренебрежимо малое влияние на результаты измерений;
- термическое воздействие на прибор также является пренебрежимо малым.

Допустимо также монтировать прибор выше точки отбора давления.

Учитывайте максимально допустимую температуру окружающей среды для измерительного преобразователя!

Принимайте в расчет влияние гидростатического давления водяного столба.

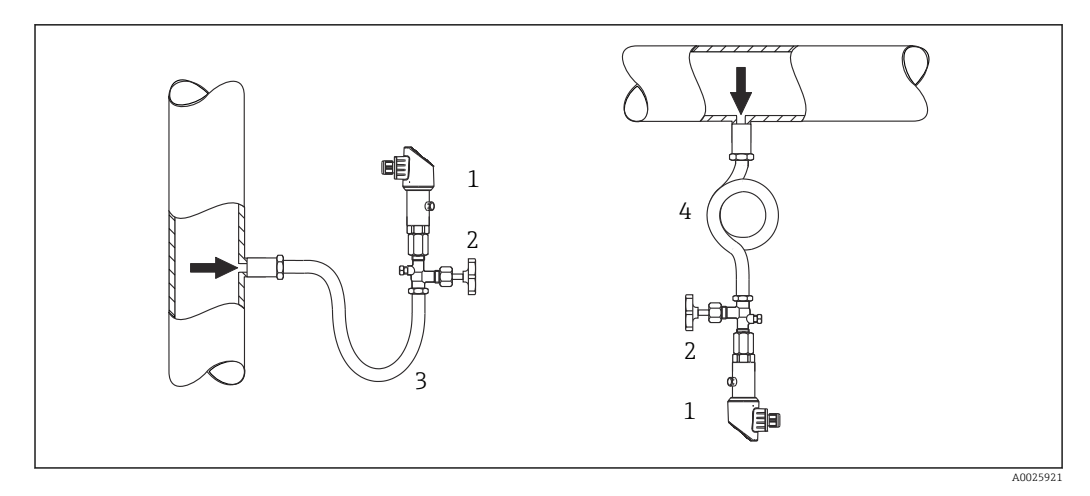

- *1 Прибор*
- *2 Отсечной клапан*
- *3 Сифон*
- *4 Сифон*

#### Измерение давления жидкости

Монтируйте прибор с отсечным клапаном и сифоном на одном уровне с точкой отбора давления или под ней.

Преимущества:

- неизменная высота водяного столба оказывает пренебрежимо малое влияние на результаты измерений;
- пузырьки воздуха могут выходить в технологическую среду.

Принимайте в расчет влияние гидростатического давления водяного столба.

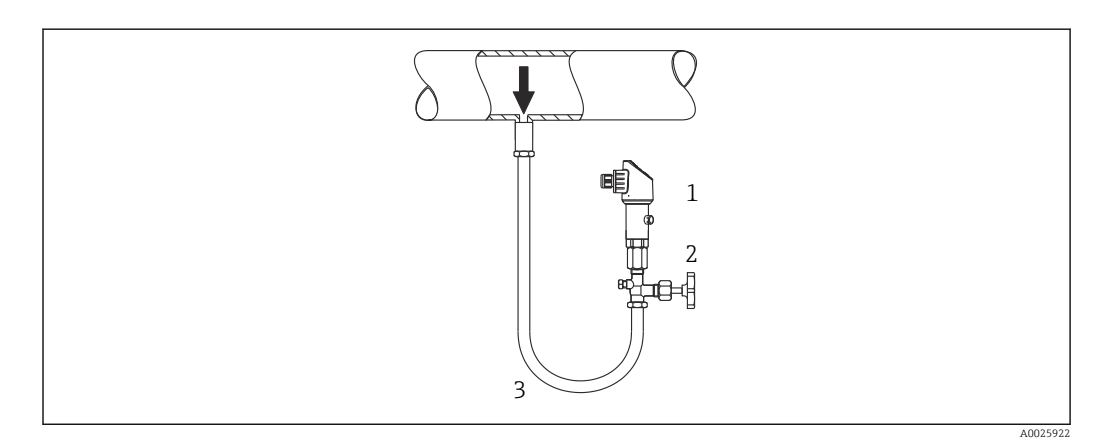

- *1 Прибор*
- *2 Отсечной клапан*
- *3 Сифон*

## 5.3.2 Измерение уровня

- Прибор следует обязательно устанавливать ниже самой низкой точки измерения.
- Не устанавливайте прибор в следующих местах:
	- в потоке загружаемой среды;
	- на выходе из резервуара;
	- в зоне всасывания насоса;
	- в таком месте резервуара, которое подвержено воздействию импульсов давления от мешалки.
- Проверку работоспособности можно упростить, если установить прибор по направлению потока после отсечного устройства.

<span id="page-18-0"></span>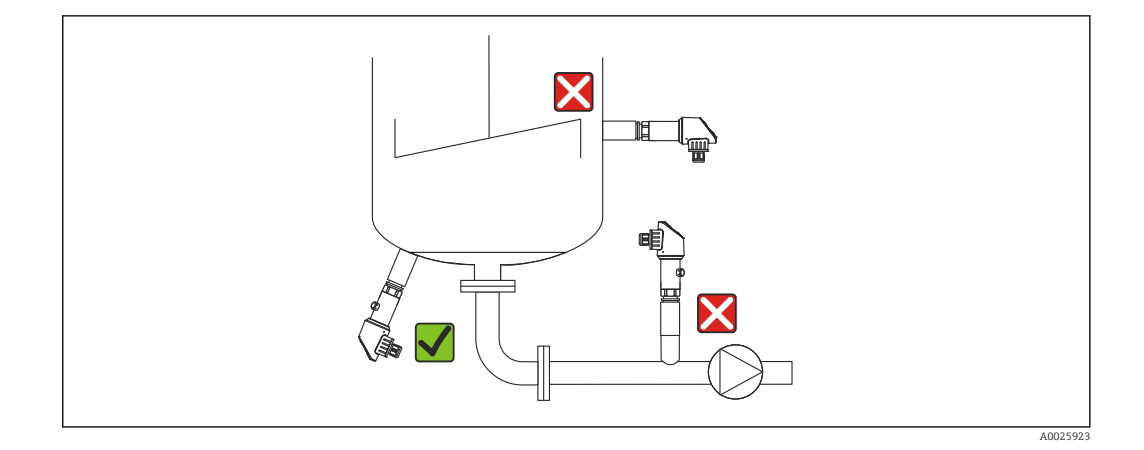

## 5.4 Инструкции по монтажу в кислородной среде

Кислород и другие газы могут вступать в реакцию взрывного типа с маслом, смазками и пластмассами. Поэтому необходимо принимать следующие меры предосторожности.

- Все компоненты системы, например измерительные приборы, должны быть очищены согласно требованиям BAM.
- В зависимости от используемых материалов, при выполнении измерений в кислородной среде запрещается превышать определенные значения максимально допустимой температуры и максимально допустимого давления.
- В следующей таблице перечислены только приборы (не принадлежности, в том числе входящие в комплект поставки), пригодные для использования в газовой кислородной среде.

*PTC31B*

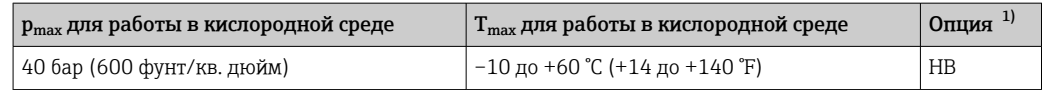

1) Конфигуратор выбранного продукта, код заказа «Обслуживание».

## 5.5 Проверка после монтажа

- Не поврежден ли прибор (внешний осмотр)?
- Соответствует ли прибор техническим параметрам точки измерения?
	- Рабочая температура
	- Рабочее давление
	- Температура окружающей среды
	- Диапазон измерений
- Соответствуют ли предъявляемым требованиям идентификация и маркировка точки измерения (внешний осмотр)?
- Прибор надлежащим образом защищен от осадков и прямых солнечных лучей?
- Крепежные винты плотно затянуты?
- Фильтр-компенсатор давления направлен под углом вниз или вбок?
- Для защиты от проникновения влаги: соединительные кабели/разъемы подведены к прибору снизу?

#### <span id="page-19-0"></span>6 Электрическое подключение

#### $6.1$ Подключение измерительной системы

#### $6.1.1$ Назначение клемм

#### А ОСТОРОЖНО

#### Опасность травмирования вследствие неконтролируемой активации технологического процесса!

- Подключение прибора выполняется при отключенном сетевом напряжении.
- $\blacktriangleright$ Убедитесь, что технологические процессы следующей после датчика ступени по направлению потока не могут быть случайно запущены.

#### **А ОСТОРОЖНО**

#### Электрическая безопасность будет нарушена в случае неправильного подключения!

- В соответствии с МЭК/EN61010 необходимо предусмотреть отдельный автоматический выключатель для прибора.
- $\ddot{\phantom{1}}$ Прибор должен быть оснащен плавким предохранителем номиналом 630 мА (с задержкой срабатывания).
- Максимальный ток ограничен уровнем Ii = 100 мА в блоке питания преобразователя, если прибор используется в искробезопасной цепи (Exia).
- Прибор имеет встроенную защиту от обратной полярности.

#### **УВЕДОМЛЕНИЕ**

#### Повреждение аналогового входа ПЛК в результате неправильного подключения

• Не подключайте активный релейный выход PNP прибора к входу ПЛК от 4 до 20 MA.

Подключите прибор в следующем порядке.

- 1. Убедитесь, что сетевое напряжение соответствует напряжению, указанному на заводской табличке.
- 2. Подключите прибор согласно следующей схеме.

Включите сетевое напряжение.

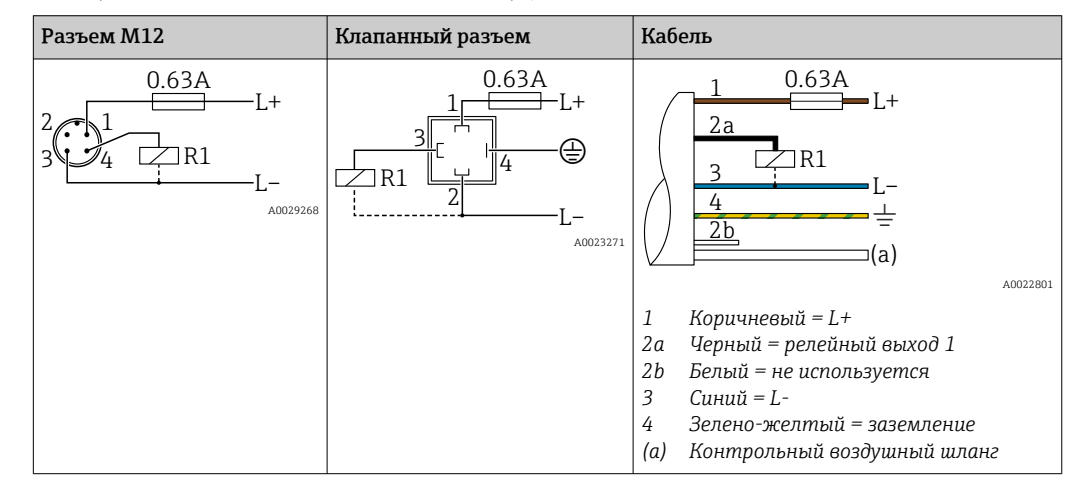

Один релейный PNP-выход R1 (без интерфейса IO-Link)

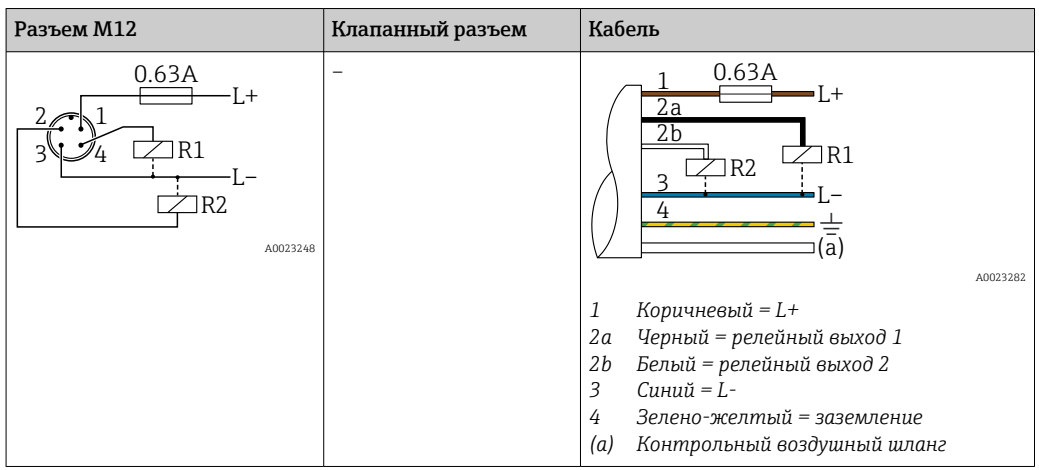

#### *Два релейных PNP-выхода R1 и R2 (без интерфейса IO-Link)*

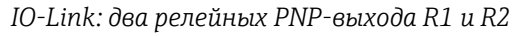

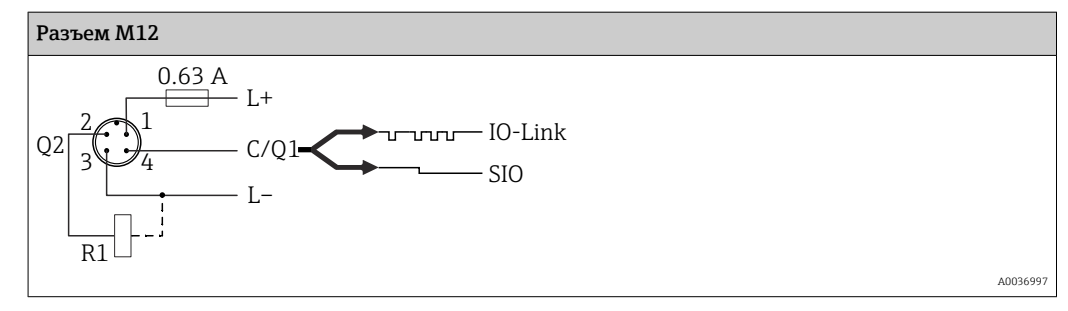

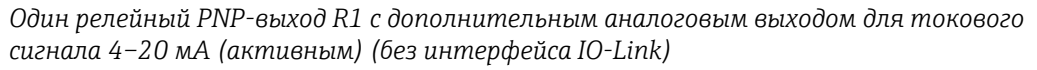

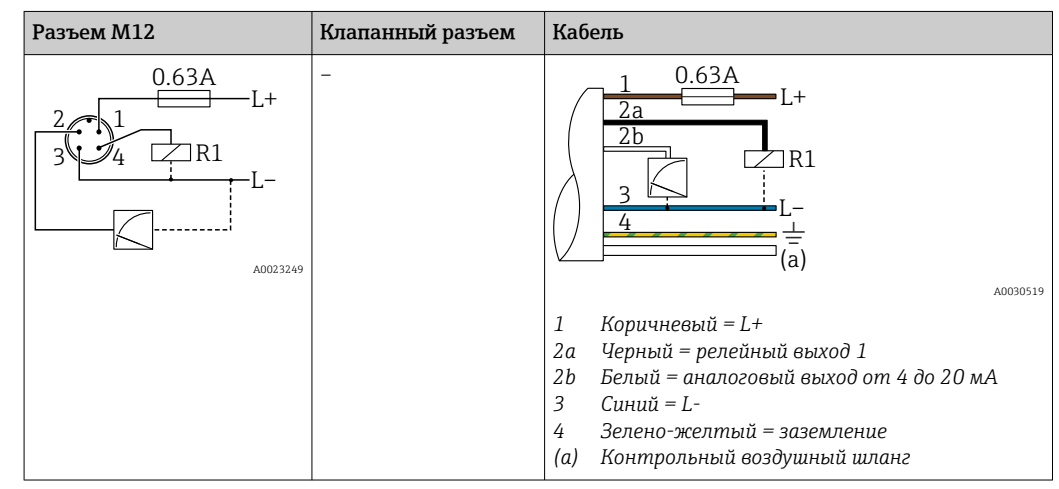

*IO-Link: один релейный PNP-выход R1 с дополнительным аналоговым выходом для токового сигнала 4–20 мА (активным)*

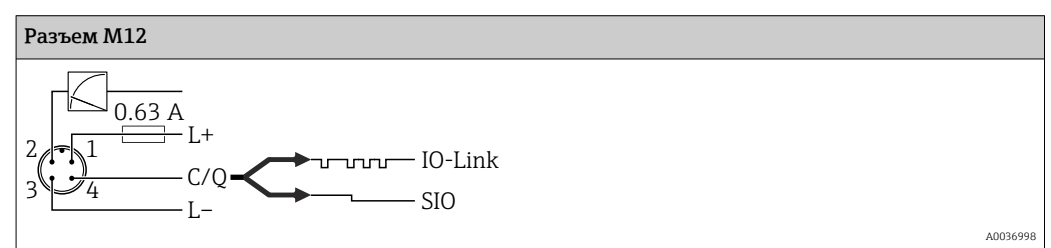

## <span id="page-21-0"></span>6.1.2 Сетевое напряжение

Сетевое напряжение интерфейса IO-Link: от 10 до 30 В пост. тока у источника питания постоянного тока

Связь по линии IO-Link обеспечивается только при сетевом напряжении не менее 18 В.

## 6.1.3 Потребление тока и аварийный сигнал

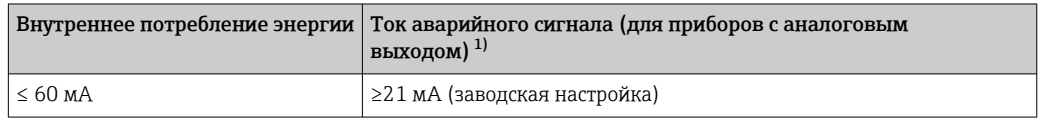

1) Настройка мин. тока аварийного сигнала ≤3,6 мА запрашивается при оформлении заказа через код заказа. Мин. ток аварийного сигнала ≤3,6 мА настраивается на приборе или через интерфейс IO-Link.

# 6.2 Данные подключения

## 6.2.1 Коммутационная способность реле

- Замкнутое состояние реле  $^{1}$ : I<sub>a</sub>  $\leq$  200 мA  $^{2}$ ). Разомкнутое состояние реле: I<sub>a</sub>  $\leq$  100 мA
- Количество циклов переключения: > 10 000 000
- Падение напряжения PNP: ≤ 2 В
- Защита от перегрузок: автоматическая нагрузочная проверка тока переключения.
	- Максимальная емкостная нагрузка: 1 мкФ при максимальном напряжении питания (без резистивной нагрузки)
	- Макс. длительность цикла: 0,5 с; мин.  $t_{BKT}$ : 40 мкс
	- Периодические защитные отключения в случае избыточного тока  $(f = 2 \Gamma\mu)$  и отображение сообщения F804

## 6.2.2 Нагрузка (для приборов с аналоговым выходом)

Для обеспечения достаточного напряжения на клеммах не должно быть превышено максимальное сопротивление нагрузки  $\mathtt{R}_{\text{L}}$  (включая сопротивление провода) в зависимости от сетевого напряжения  $U_B$  источника питания.

Максимальное сопротивление нагрузки зависит от напряжения на клеммах и рассчитывается по следующей формуле:

<sup>1)</sup> Для релейных выходов «2 выхода PNP» и «1 выход PNP + выход 4–20 мА» пропускание тока 100 мА гарантируется во всем диапазоне температуры. Для менее высокой температуры окружающей среды протекание более высоких токов возможно, но не гарантируется. Типичное значение при 20 °C (68 °F) – около 200 мА. Для релейного выхода «1 выход PNP» 200 мА гарантируется во всем диапазоне температуры.

<sup>2)</sup> Отклонение от стандарта IO-Link, возможно пропускание более сильного тока.

<span id="page-22-0"></span>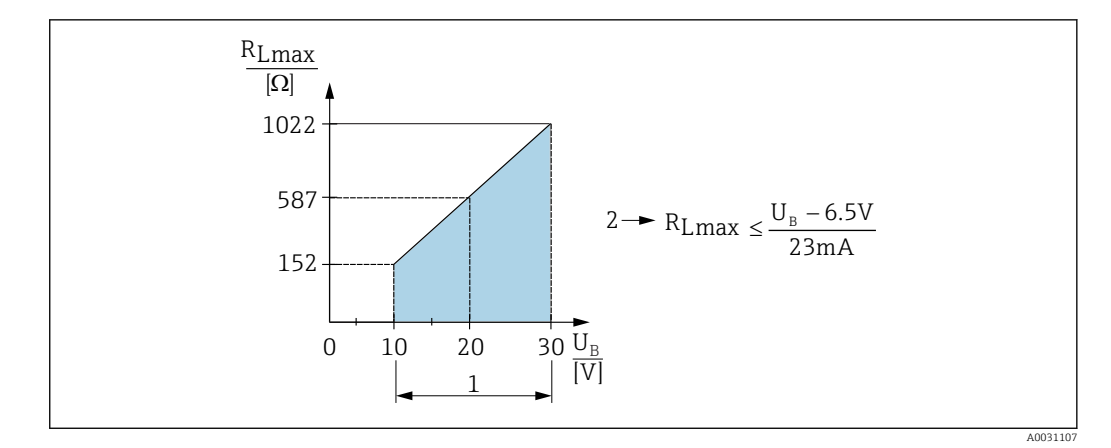

- *1 Источник питания от 10 до 30 В пост. тока*
- *2 RLmax = макс. сопротивление нагрузки*
- *U<sup>B</sup> Сетевое напряжение*

При чрезмерно большой нагрузке:

- Генерируется выходной токовый сигнал неисправности и отображается сообщение S803 (выходной сигнал: минимальный ток аварийного сигнала);
- Периодическая проверка проверка возможности выхода из состояния сбоя;
- Для обеспечения достаточного напряжения на клеммах не должно быть превышено максимальное сопротивление нагрузки RL (включая сопротивление провода) в зависимости от сетевого напряжения UB источника питания.

## 6.3 Проверки после подключения

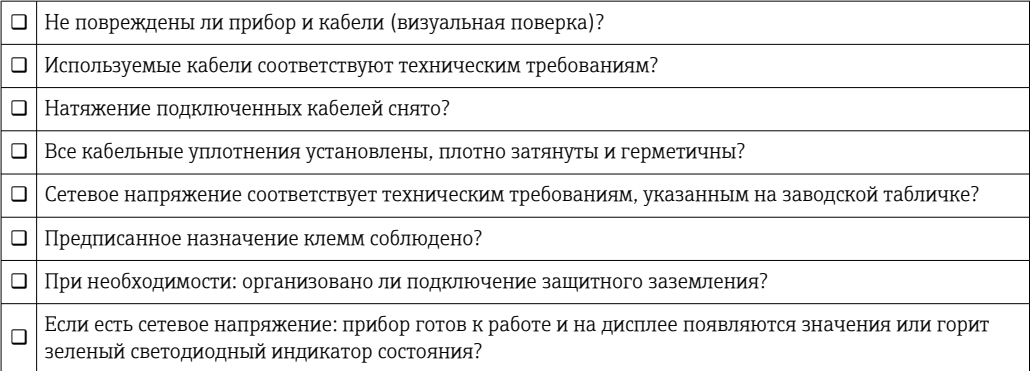

#### <span id="page-23-0"></span> $\overline{7}$ Опции управления

#### $7.1$ Управление с использованием меню управления

#### $7.1.1$ IO-Link

#### Информация IO-Link

IO-Link представляет собой двустороннее соединение для связи между измерительным прибором и ведущим устройством системы IO-Link. Измерительный прибор оснащен коммуникационным интерфейсом IO-Link типа 2 со второй функцией ввода-вывода через клемму 4. Для работы этой системы необходима арматура, совместимая с интерфейсом IO-Link (ведущее устройство IO-Link). Интерфейс связи IO-Link обеспечивает прямой доступ к технологическим и диагностическим данным. Кроме того, этот интерфейс позволяет настраивать работающий измерительный прибор.

На физическом уровне приборы имеют следующие характеристики:

- Спецификация IO-Link: версия 1.1
- IO-Link Smart Sensor Profile, 2-я редакция
- Режим SIO: Да
- $\bullet$  Скорость: СОМ2 (38,4 кБод)
- Минимальное время цикла: 2.5 мс
- Разрядность данных процесса:
	- без профиля Smart Sensor: 32 бит
	- $\bullet$  с профилем Smart Sensor: 48 бит (float 32 + 14-битная спецификация производителя. + 2-битный SSC)
- Хранение данных IO-Link: Да
- Конфигурация блока: Да

#### Загрузка IO-Link

#### http://www.endress.com/download

- В качестве типа носителя выберите вариант Software.
- В качестве типа ПО выберите вариант Device Driver. Выберите IO-Link (IODD).
- В поле текстового поиска введите название прибора.

#### https://ioddfinder.io-link.com/

Критерии поиска

- Изготовитель
- Артикул
- Тип изделия

#### <span id="page-24-0"></span> $7.1.2$ Концепция управления

Управление с помощью меню осуществляется по принципу «уровней доступа».

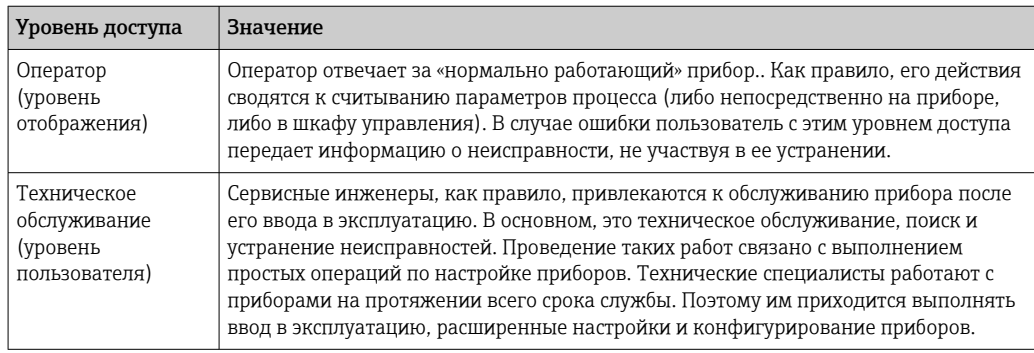

#### $7.1.3$ Структура меню управления

Структура меню реализована согласно правилам VDMA 24574-1 и дополнена характерными для компании Endress+Hauser пунктами меню.

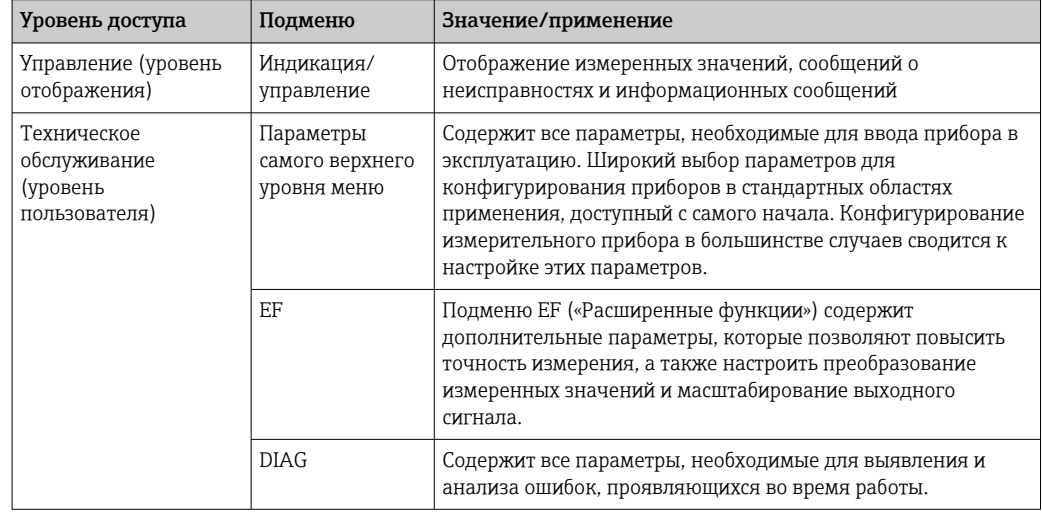

Обзор меню управления см. в разделах  $\rightarrow$  ⊜ 60 и  $\rightarrow$  ⊜ 65.

#### $7.2<sub>1</sub>$ Управление с помощью местного дисплея

#### $7.2.1$ Обзор

1-строчный жидкокристаллический (ЖК) дисплей используется для отображения информации и для управления прибором. На местном дисплее отображаются измеренные значения, сообщения о неисправностях и информационные сообщения, что помогает пользователю при выполнении любой операции.

Дисплей крепится к корпусу неподвижно, но его индикация может менять положение на 180° с помощью средств электроники (см. описание параметра для «DRO»  $\rightarrow$   $\blacksquare$  89). Это обеспечивает оптимальную читаемость местного дисплея и позволяет устанавливать прибор в том числе в перевернутом положении.

Во время измерения на местном дисплее отображаются измеренные значения, сообщения о неисправностях и уведомительные сообщения. Кроме того, с помощью кнопок управления можно перейти в режим меню.

<span id="page-25-0"></span>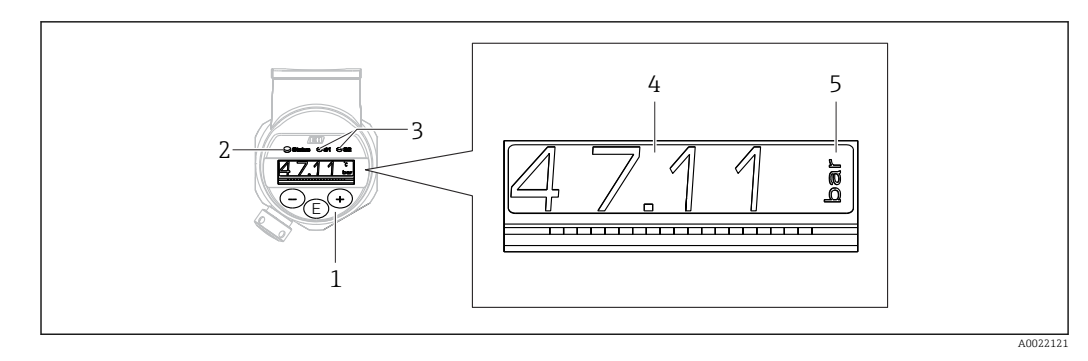

- *1 Кнопки управления*
- *2 Светодиодный индикатор состояния*
- *3 Светодиоды релейных выходов*
- *4 Измеренное значение*
- *5 Единица измерения*

В исполнении прибора с токовым выходом второй релейный выход не используется.

## 7.2.2 Информация о рабочих состояниях

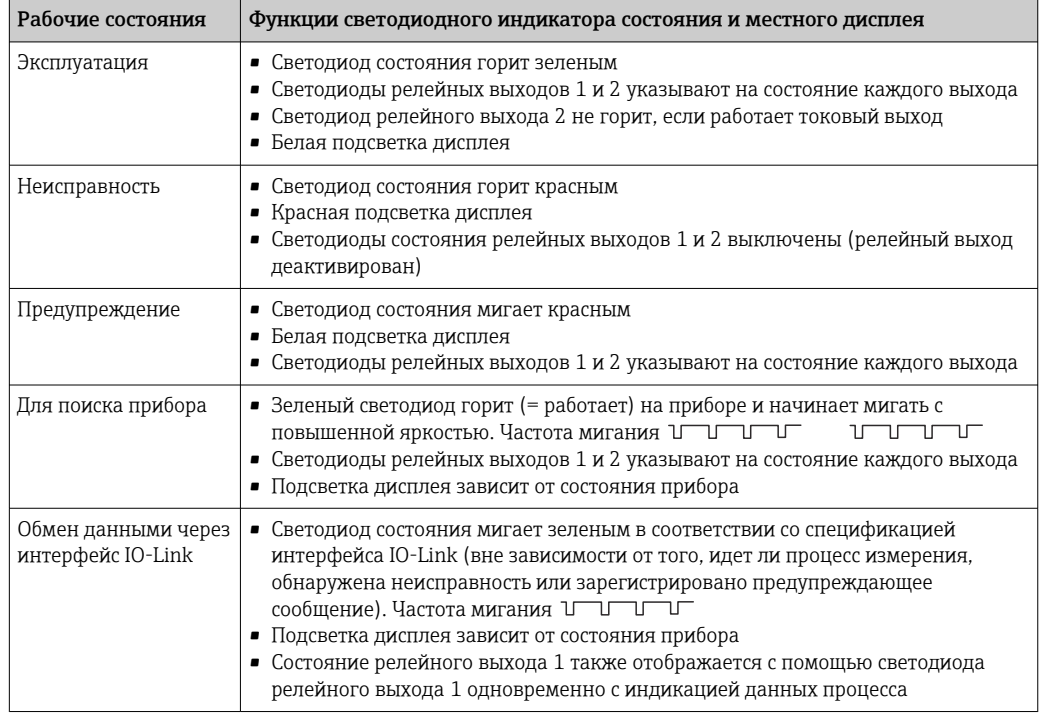

# 7.3 Общая коррекция значения и отклонение ошибочных записей

Параметр (не числовое значение) мигает: этот параметр можно скорректировать или выбрать.

При коррекции числовых значений: числовое значение не мигает. Первая цифра числового значения начинает мигать только при нажатии кнопки в порядке подтверждения. Введите необходимое значение нажатием кнопки  $\boxdot$  или  $\boxdot$ , затем <span id="page-26-0"></span>нажмите кнопку  $\mathbb E$  для подтверждения. После подтверждения происходит непосредственная запись данных, и эти данные становятся активными.

- Ввод выполнен успешно: значение принимается и отображается в течение одной секунды на дисплее с белым фоном.
- Ошибка ввода: в течение одной секунды отображается сообщение FAIL на красном фоне. Введенное значение отклоняется. Если неправильная настройка негативно влияет на диапазон изменения, отображается диагностическое сообщение.

# 7.4 Навигация и выбор из списка

Емкостные кнопки управления используются для навигации по меню управления и для выбора параметров из раскрывающегося списка.

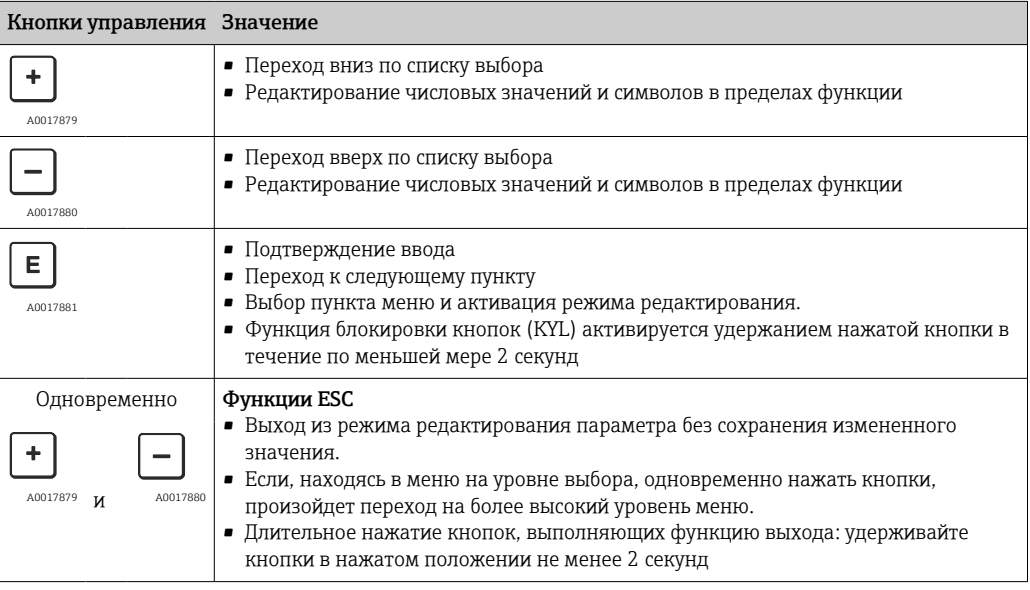

## <span id="page-27-0"></span>7.5 Блокировка и разблокировка управления

Функции прибора

- Автоматическая блокировка кнопок
- Блокировка настройки параметров

Блокировка кнопок обозначается на местном дисплее надписью E > 2.

Сообщение о блокировке настройки параметра отображается сразу после попытки изменить параметр.

## 7.5.1 Деактивация блокировки кнопок

Клавиши автоматически блокируются, если наивысший уровень меню прибора (отображение измеряемого давления) сохраняется в течение 60 секунд.

Вызов функции блокирования клавиш (KYL)

- 1. Нажмите клавишу  $\boxplus$  и удерживайте ее не менее 2 секунд, а затем отпустите
- 2. При подтверждении с помощью клавиши отображается надпись ON (вкл.)
- 3. Для перехода между вариантами ON (вкл.) и OFF (выкл.) используйте клавиши и
- $\blacksquare$ 4. Блокирование клавиш прекращается сразу после нажатия клавиши  $\blacksquare$  для подтверждения варианта OFF (выкл.)

При коротком нажатии клавиши происходит переход на уровень основного значения (верхний уровень меню). При длительном нажатии клавиши  $\mathbb E$  (2 сек. и более) происходит блокировка клавиш.

Если при отображаемой надписи KYL, ON (вкл.) или OFF (выкл.) в течение 10 не будет нажата какая-либо клавиша, то произойдет возврат на наивысший уровень меню при активной функции блокирования клавиш.

Доступ к этой функции можно получить в любое время без отображения главного значения, в пределах рабочего меню. То есть если клавишу  $\boxplus$  удерживать не менее 2 секунд, то блокирование клавиш произойдет при отображении любого пункта меню. Блокирование вступает в силу немедленно. При выходе из контекстного меню произойдет возврат в ту же точку, в которой было выбрано блокирование клавиш.

#### 7.5.2 Блокировка и разблокировка настройки параметров

Параметры прибора можно защитить от несанкционированного доступа.

Параметр COD: указание кода блокировки.

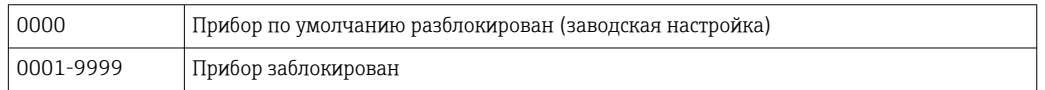

Параметр LCK: разблокирование функции блокировки (введите COD)

Если параметры заблокированы, то при попытке изменить параметр на местном дисплее отображается надпись LCK.

#### Примеры

Блокировка прибора заданным пользователем кодом:

- 1. EF  $\rightarrow$  ADM  $\rightarrow$  COD
- 2. Введите COD, который не может быть равен 0000 (диапазон значений: от 0001 до 9999).
- 3. Подождите 60 секунд или перезапустите прибор.
- 4. Параметры заблокированы (защищены от изменения).

Изменение параметра при заблокированном приборе (на примере параметра STL)

- 1. STL, отображается надпись LCK
- 2. Введите заданный пользователем код (параметр COD).
- 3. Теперь параметр STL можно редактировать.
- 4. Прибор будет заблокирован снова через 60 секунд или сразу после перезапуска.

Разблокировка функции блокировки на постоянной основе:

- 1. EF  $\rightarrow$  ADM  $\rightarrow$  COD
- 2. На дисплее отображается LCK, введите заданный пользователем код (параметр COD).
- 3. Введите «0000».
- 4. Прибор разблокирован (даже после перезапуска).

# <span id="page-29-0"></span>7.6 Примеры навигации

## 7.6.1 Параметры в списке выбора

Пример: отображение измеренного значения с поворотом на 180° Навигация: Е $F \rightarrow DIS \rightarrow DRO$ 

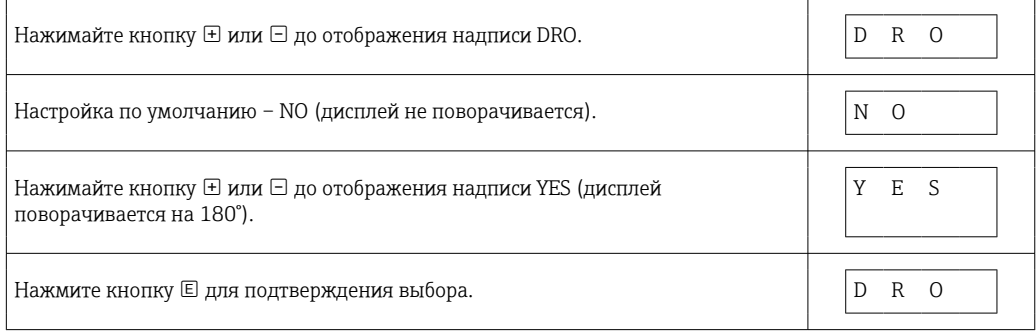

## 7.6.2 Параметры, определяемые пользователем

Пример: настройка параметра демпфирования TAU.

Навигация: EF → TAU

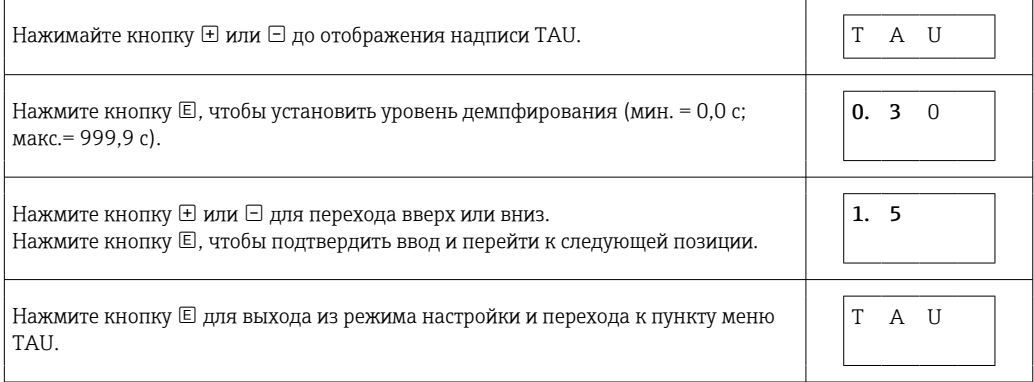

# 7.7 Светодиодные индикаторы состояния

Кроме того, для отображения состояния в приборе Ceraphant используются светодиодные индикаторы:

- два светодиода обозначают состояние релейных выходов (релейный выход 2 можно по желанию использовать как токовый выход);
- один светодиод указывает на включение питания прибора или на наличие ошибки/ сбоя.

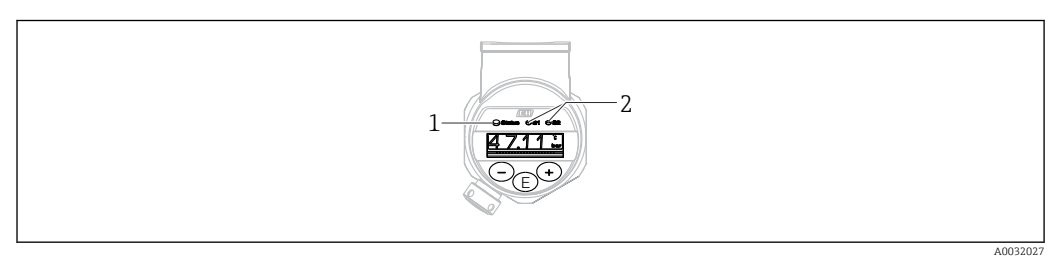

*1 Светодиодный индикатор статуса*

*2 Светодиоды релейных выходов*

# <span id="page-30-0"></span>7.8 Возврат к заводским настройкам (сброс)

См. описание параметра Standard Command (Restore factory settings)

#### <span id="page-31-0"></span>8 Системная интеграция

#### 8.1 Технологические параметры

В зависимости от исполнения прибор оснащается одним токовым выходом и одним или двумя релейными выходами. Данные состояния релейного выхода и значение давления передаются в форме параметров процесса через интерфейс IO-Link.

- В режиме SIO релейный выход переводится на клемму 4 разъема M12. В режиме связи IO-Link эта клемма резервируется исключительно для связи.
- Если заказано исполнение «с токовым выходом», токовый выход на контакте 2 разъема M12 всегда активен или может быть деактивирован через интерфейс IO-Link или посредством дисплея, либо настроен как DC-PMP.

#### 8.1.1 Без профиля Smart Sensor

Параметры процесса прибора передаются циклически, 32-битными блоками.

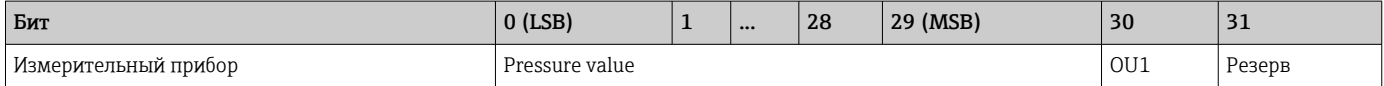

Бит 31 зарезервирован. Бит 30 соответствует состоянию релейного выхода.

Здесь «1» или «24 V DC» соответствует логически «замкнутому» состоянию релейного выхода. Остальные 30 битов содержат аналоговое необработанное измеренное значение прибора. Это значение должно быть масштабировано целевой системой до номинального рабочего диапазона существующего измерительного прибора.

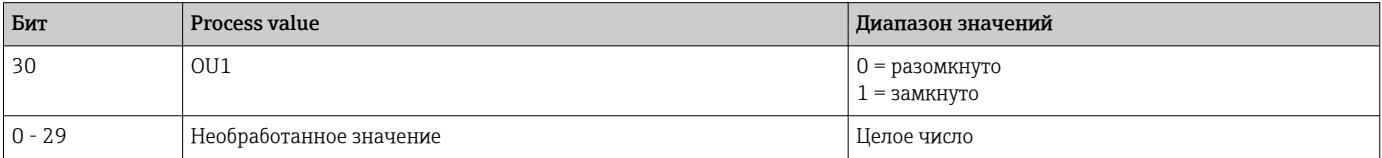

Значение давления предоставляется измерительным прибором по прерыванию int30. Десятичный разделитель должен быть установлен с градиентом. Количество отображаемых десятичных разрядов зависит от формата отображения прибора. Градиент зависит от единицы измерения. Доступны следующие единицы измерения:

- $\bullet$  6ap: 0.0001:
- $\blacksquare$  K $\Pi$ a: 0.01:
- MIIa: 0.00001:
- $\bullet$  psi: 0,001.

#### Примеры

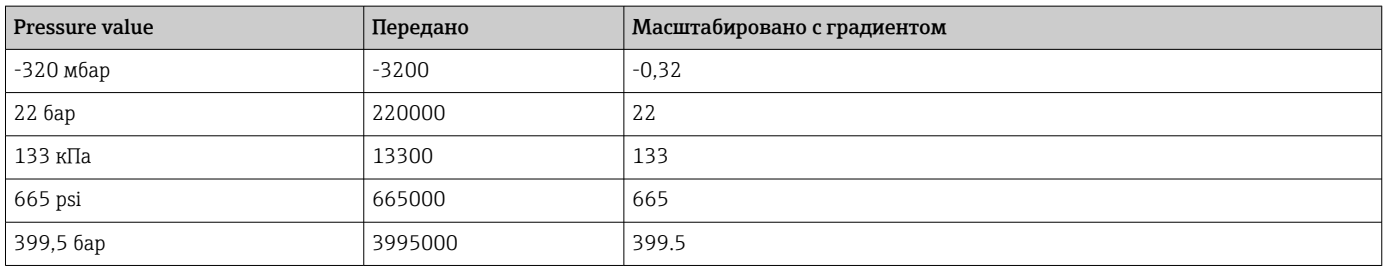

#### С профилем Smart Sensor 8.1.2

Измерительный прибор передает технологические данные циклически, в соответствии с SSP 4.3.1.

<span id="page-32-0"></span>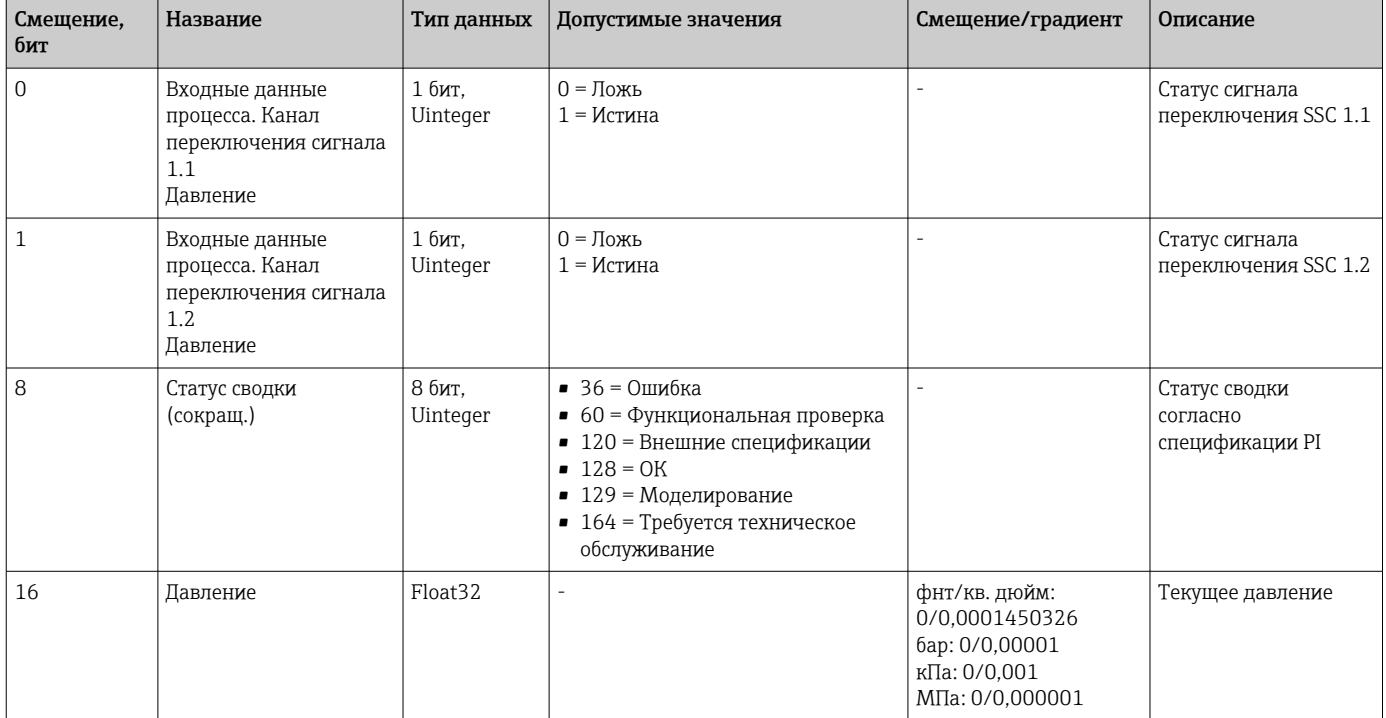

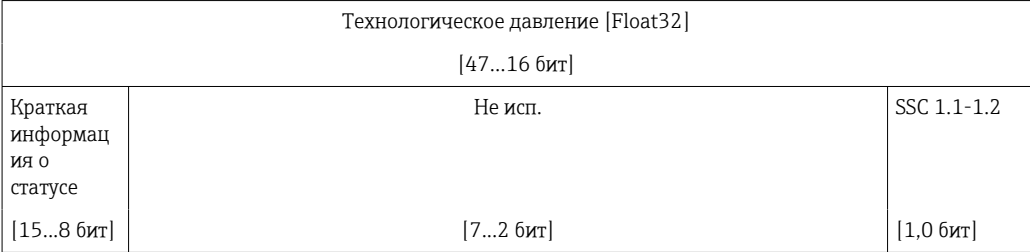

#### 8.2 Считывание и запись данных прибора (ISDU индексированная единица измерения служебных данных)

Обмен данными прибора всегда осуществляется ациклично, по запросу ведущего устройства IO-Link. С помощью данных прибора можно считывать следующие значения параметров или данные состояния прибора.

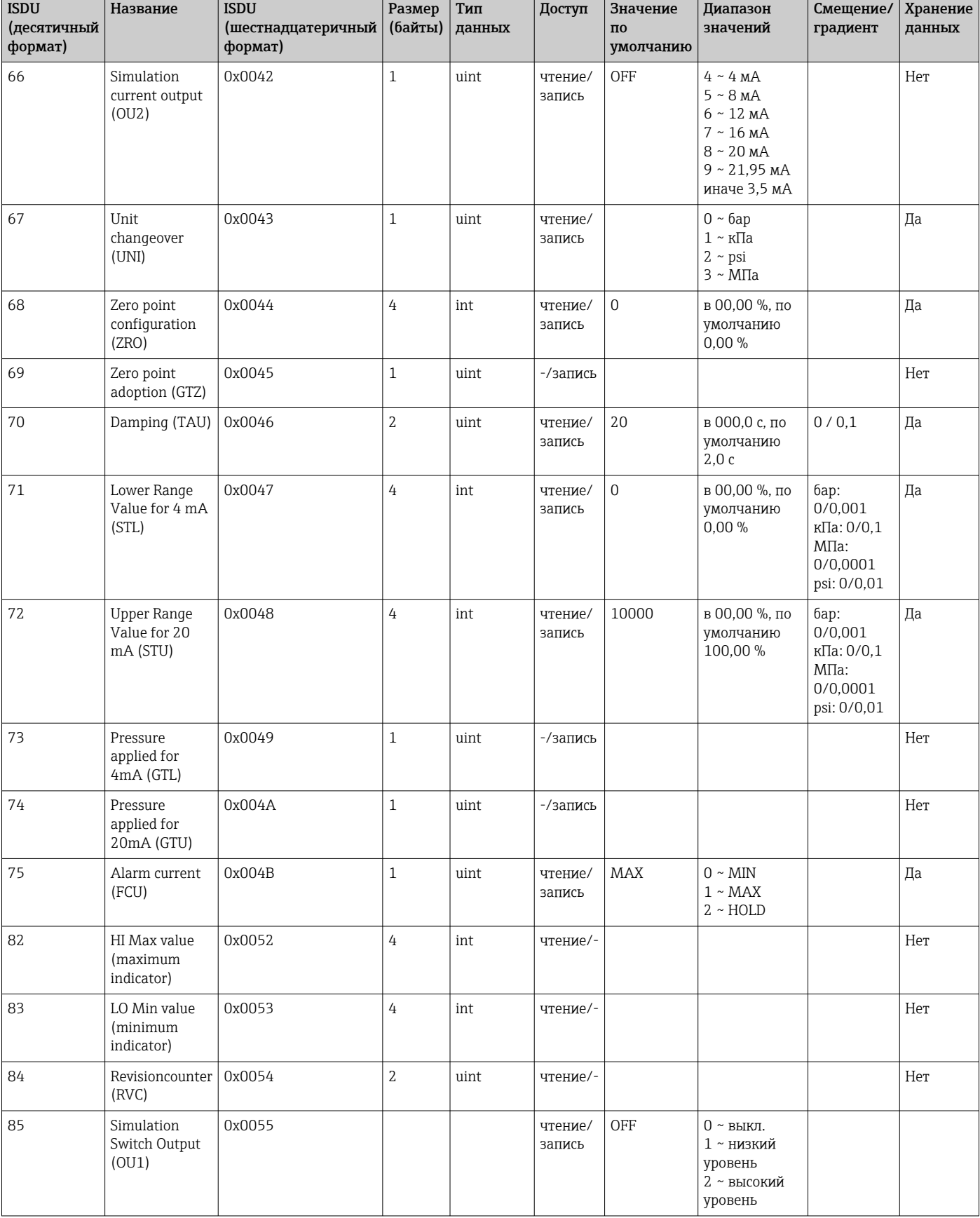

#### 8.2.1 Специфичные для Endress+Hauser параметры прибора

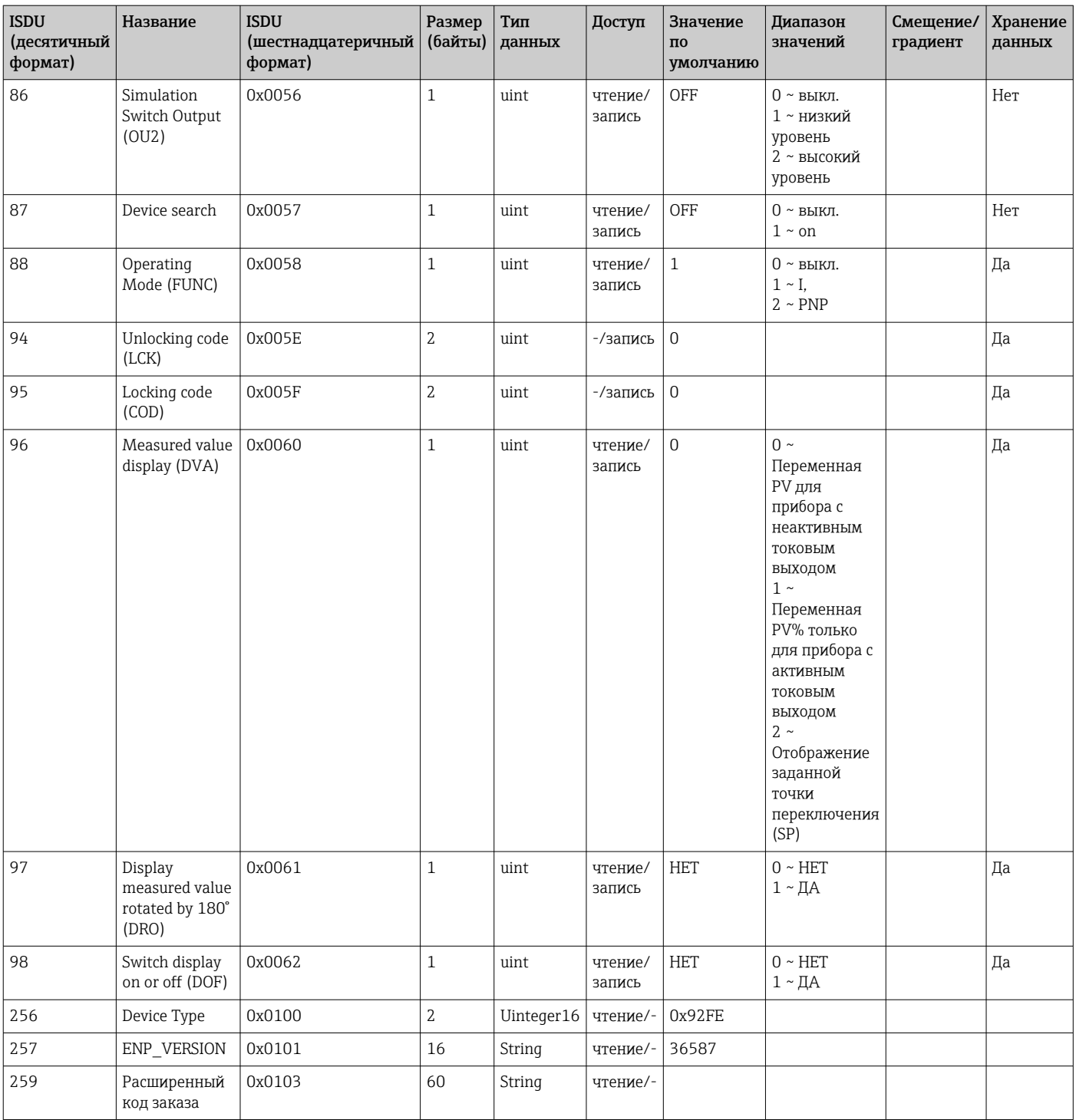

#### Без профиля Smart Sensor

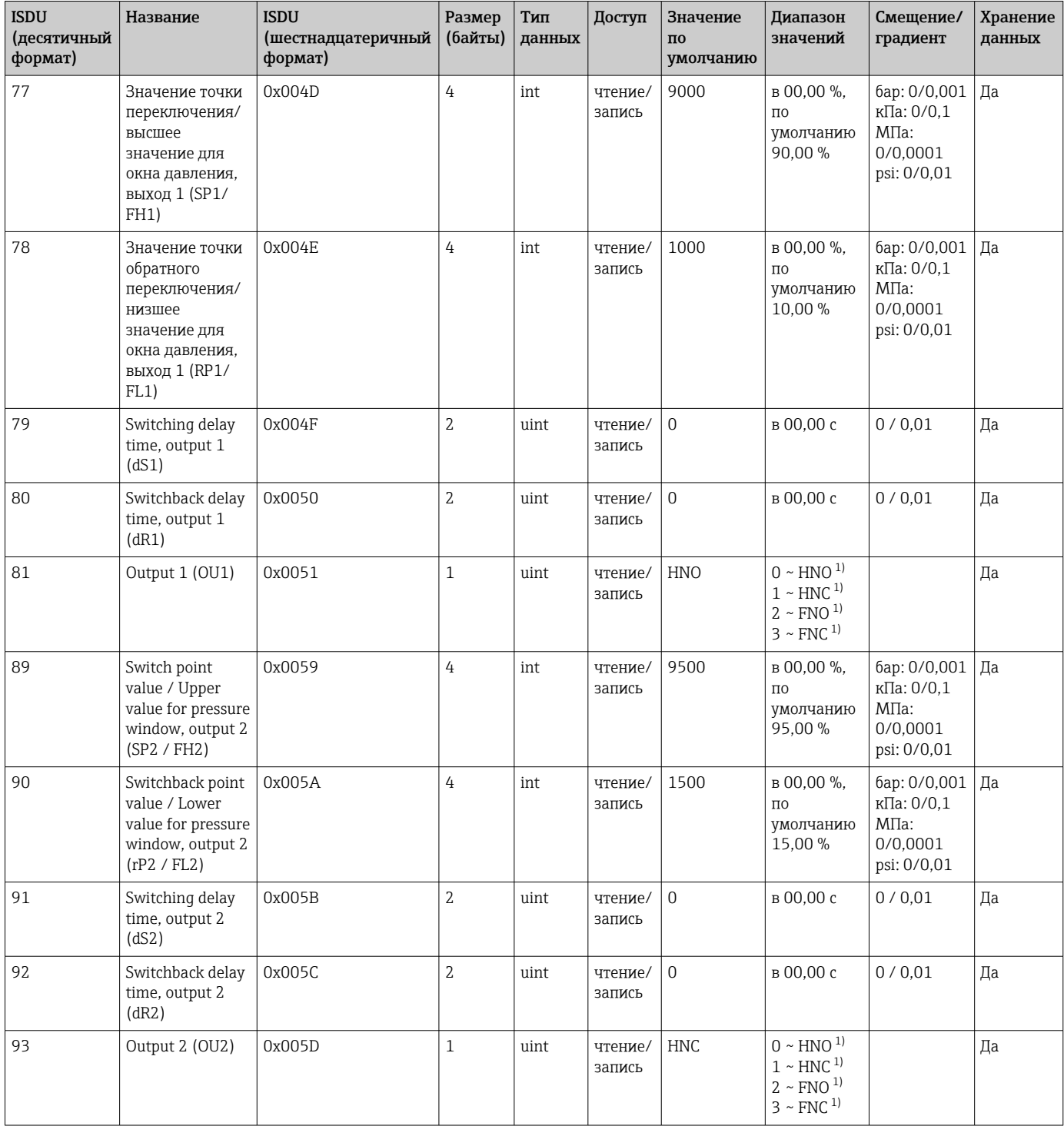

 $1)$ Расшифровку аббревиатур см. в разделе описания параметров

#### Параметры прибора, специфичные для IO-Link 8.2.2

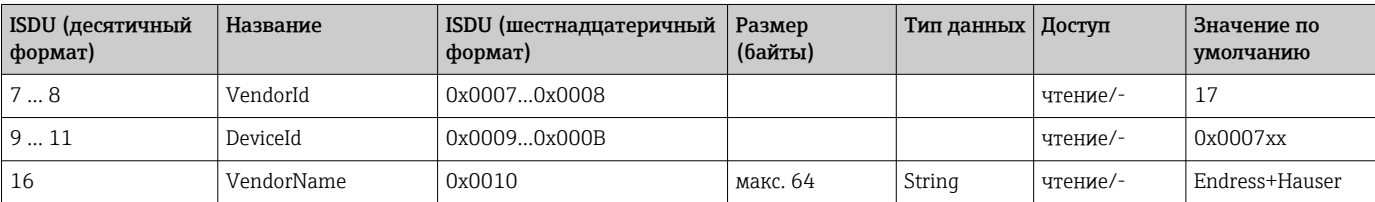
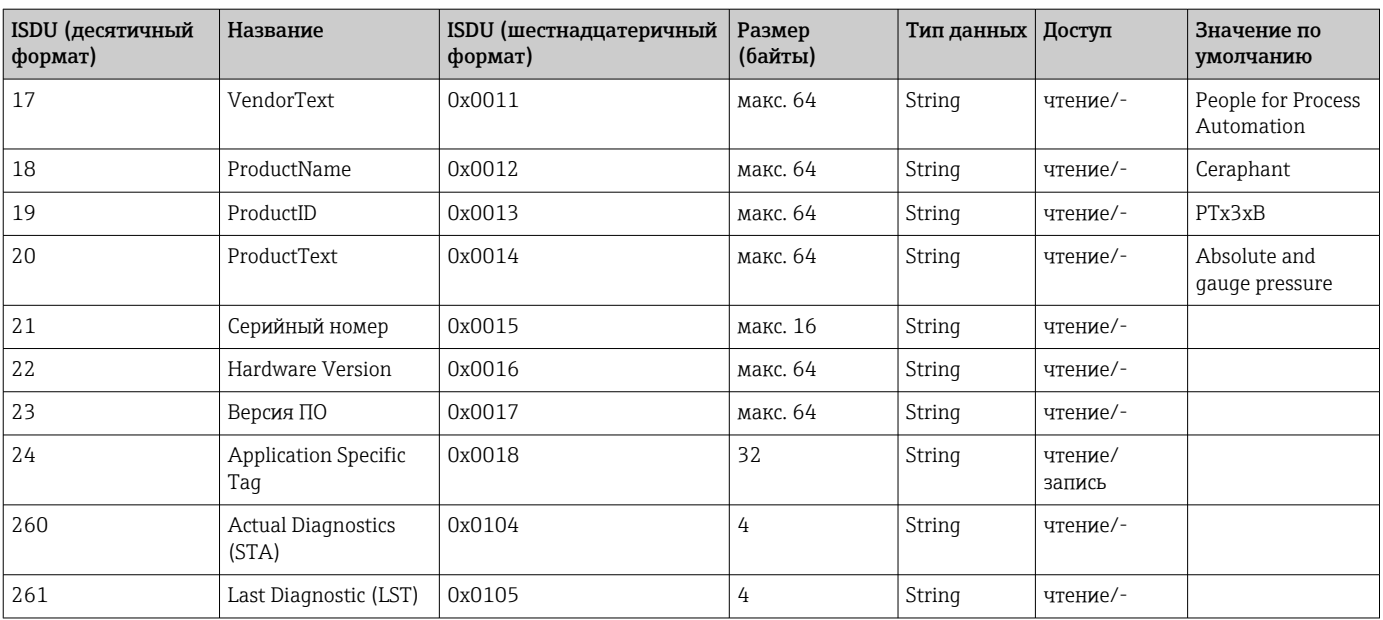

### С профилем Smart Sensor

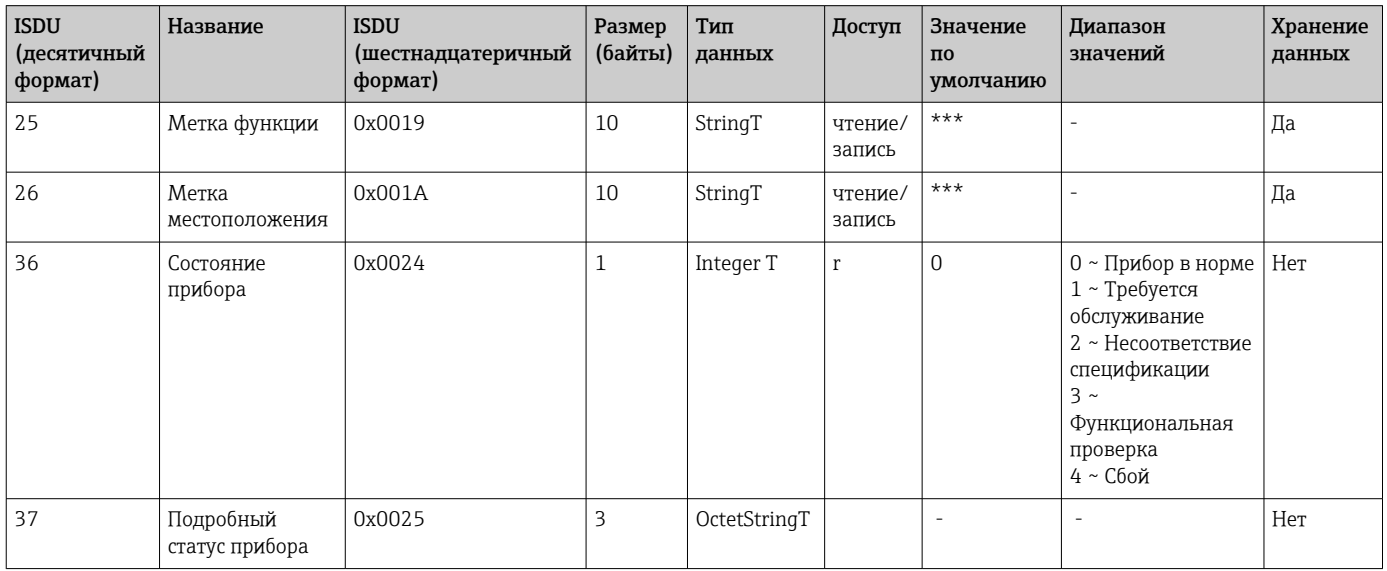

#### *Обучение: одно значение*

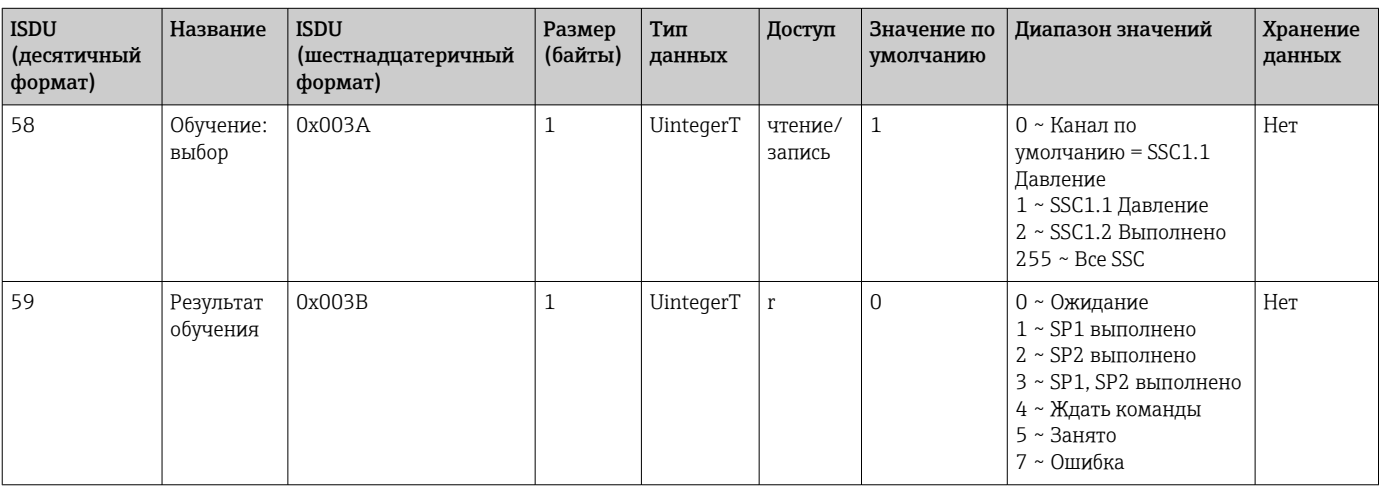

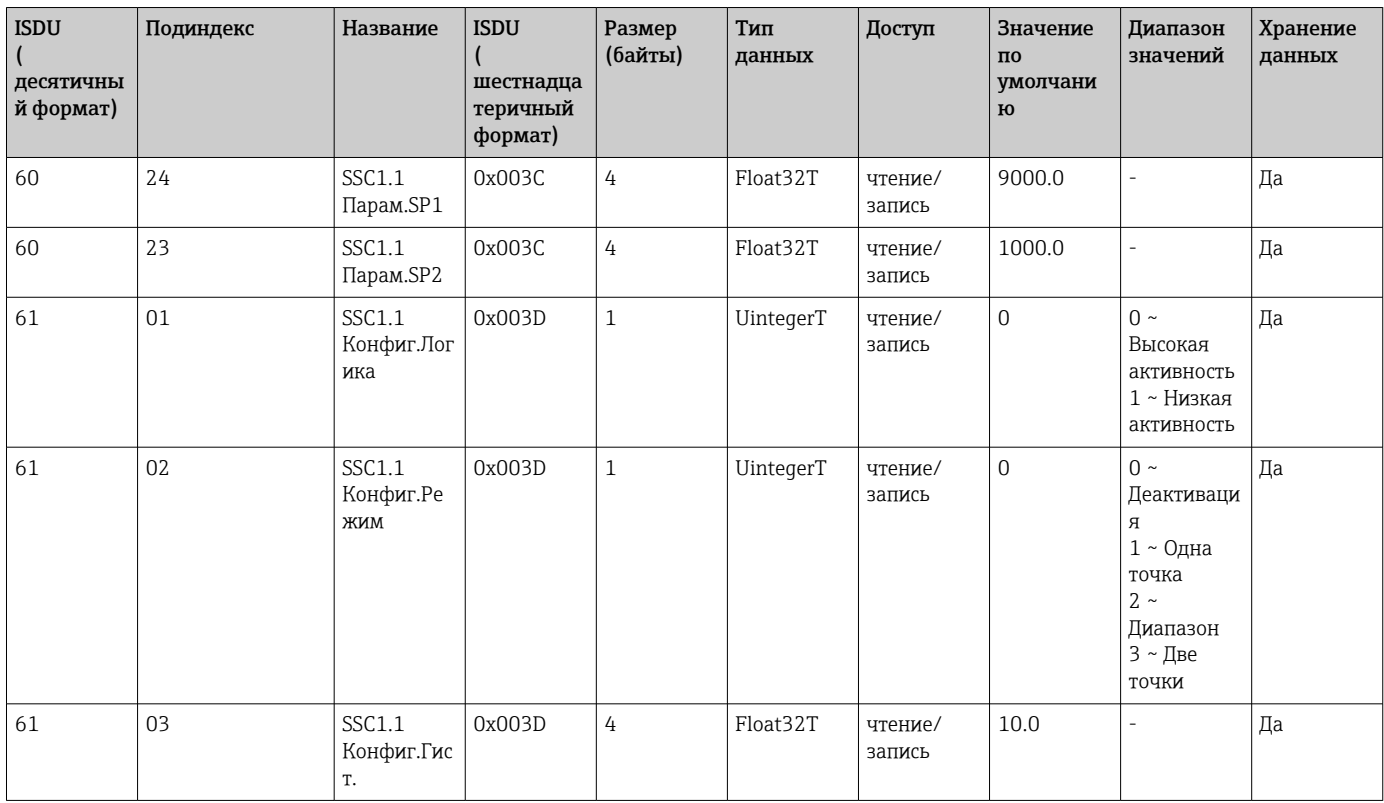

#### *Канал сигнала переключения 1.1 Давление*

### *Канал сигнала переключения 1.2 Давление*

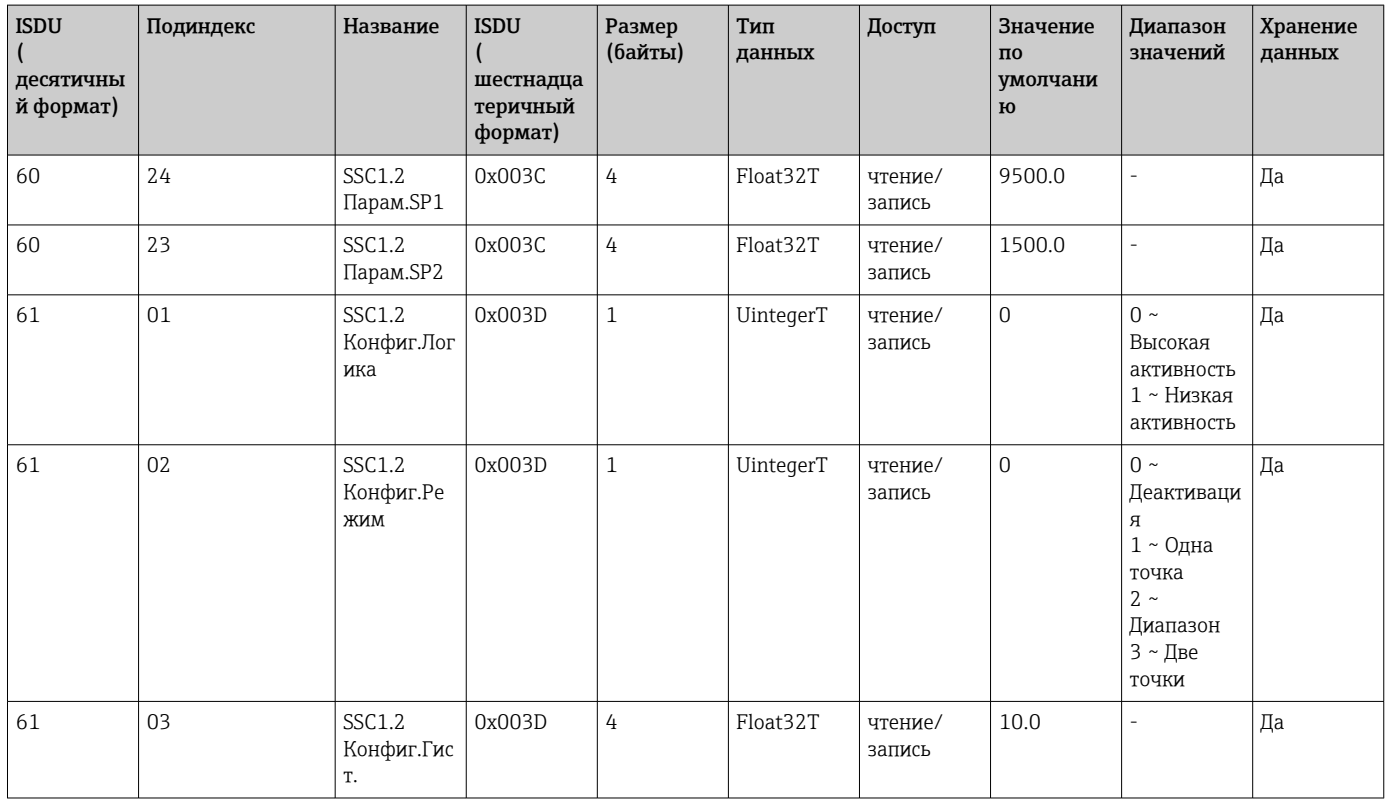

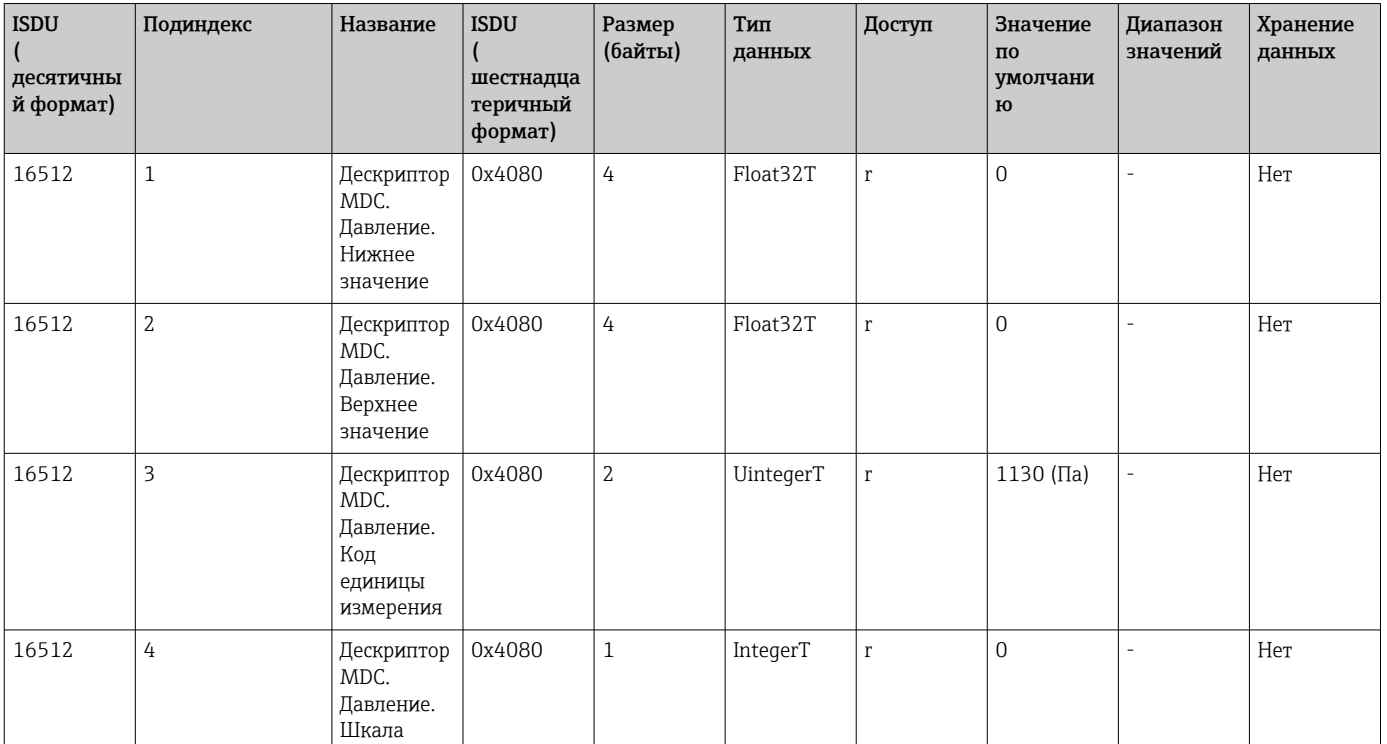

Информация о результатах измерений

#### 8.2.3 Команды системы

#### Без профиля Smart Sensor

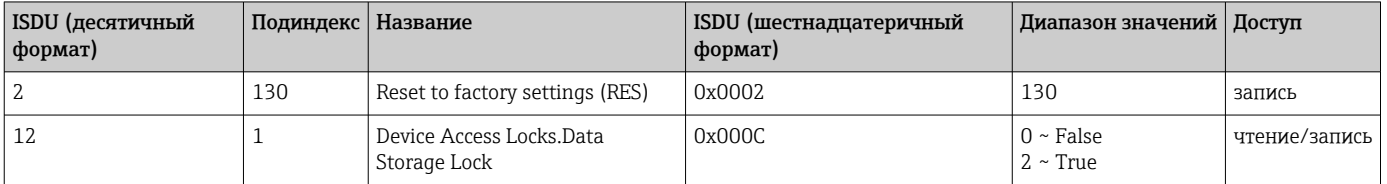

#### С профилем Smart Sensor

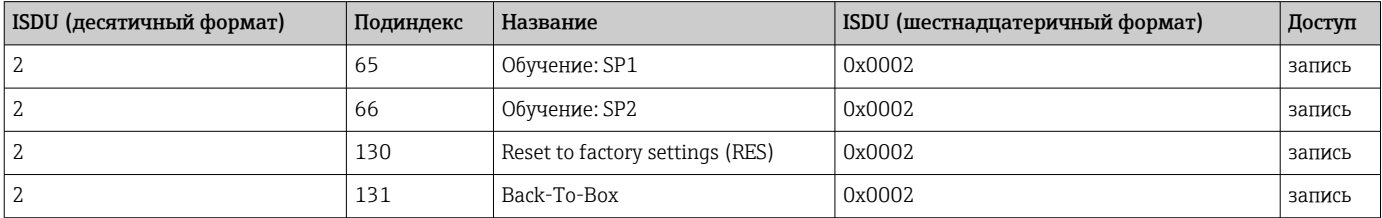

#### Сигналы переключения (с профилем Smart Sensor) 8.2.4

Сигналы переключения позволяют легко контролировать выход измеряемых величин за установленные пределы.

Каждый сигнал переключения соответствует конкретному значению технологического параметра и статусу. Этот статус передается вместе с данными процесса (канал передачи данных процесса). Переключение настраивается с помощью параметров канала сигнала переключения (КСП, англ. SSC). Помимо ручной настройки для точек переключения SP1 и SP2, в меню Teach (обучение) предусмотрен механизм обучения. Этот механизм записывает текущее значение

технологического параметра в выбранный SSC с помощью системной команды. В следующем разделе описаны различные доступные режимы. В этих случаях параметр Logic (логика) всегда настроен на High active (высокая активность). При необходимости параметр логики можно инвертировать, присвоив значение Low active (низкая активность) ().

#### Одноточечный режим

В этом режиме точка SP2 не используется.

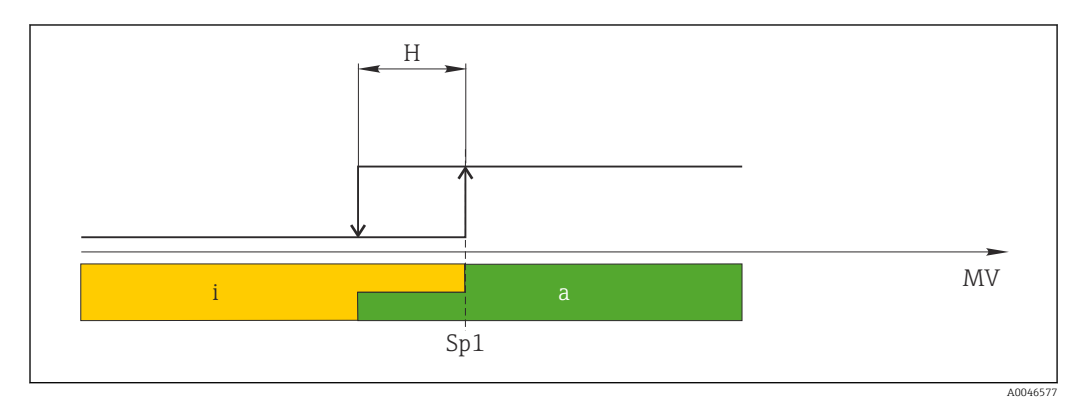

 *1 SSC, одна точка*

- *H Гистерезис*
- *Sp1 Точка переключения 1*
- *MV Измеренное значение*
- *i неактивно (оранжевый цвет)*
- *a активно (зеленый цвет)*

#### Режим диапазона

Параметр  $SP_{hi}$  всегда соответствует большему из значений SP1 и SP2. Параметр  $SP_{lo}$ всегда соответствует меньшему из значений SP1 и SP2.

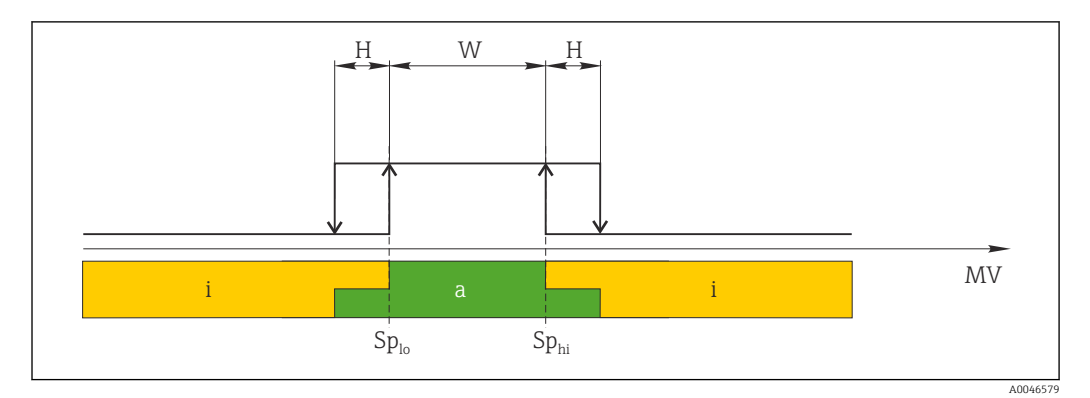

#### *2 SSC, диапазон*

- *H Гистерезис*
- *W Диапазон*
- *Splo Точка переключения с меньшим измеренным значением*
- *Sphi Точка переключения с большим измеренным значением*
- *MV Измеренное значение*
- *i неактивно (оранжевый цвет)*
- *a активно (зеленый цвет)*

#### Режим с двумя точками

 $SP_{hi}$  всегда соответствует большему из значений SP1 и SP2, а  $SP_{lo}$  — меньшему из значений SP1 и SP2.

Гистерезис не используется.

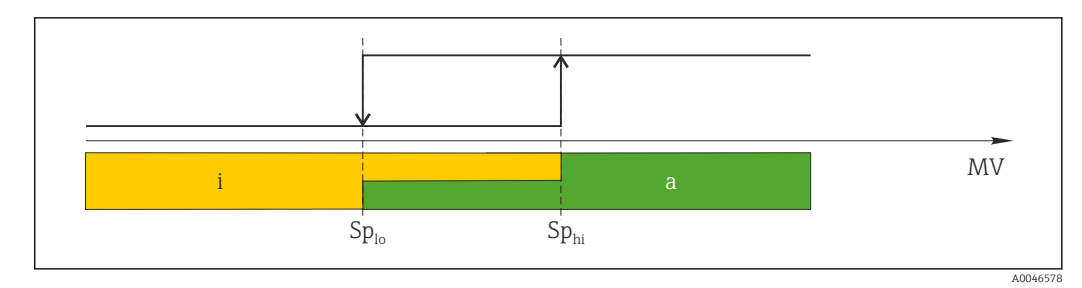

#### $\Box$  3 SSC, две точки

 $Sp_{lo}$  Точка переключения для нижнего измеренного значения

 $Sp_{hi}$  Точка переключения для верхнего измеренного значения

MV Измеренное значение

Неактивно (оранжевый)  $\it i$ 

Активно (зеленый)  $\it{a}$ 

#### 9 Ввод в эксплуатацию

При изменении существующей настройки измерение продолжается! Новые или скорректированные данные вступают в силу только после принятия настроек.

В случае использования блока параметрического конфигурирования изменение параметра принимается системой только после его загрузки.

#### **А ОСТОРОЖНО**

Опасность травмирования вследствие неконтролируемой активации технологического процесса!

• Убедитесь, что технологические процессы следующей после датчика ступени по направлению потока не могут быть случайно запушены.

#### А ОСТОРОЖНО

Если давление прибора ниже минимально допустимого или выше максимально допустимого, по очереди появляются следующие сообщения:

- $\blacktriangleright$  S140
- $\blacktriangleright$  F2.70

#### **УВЕДОМЛЕНИЕ**

Для всех диапазонов измерения давления используется IODD с соответствующими значениями по умолчанию. IODD применяется ко всем диапазонам измерения! Значения по умолчанию IODD могут не подходить для данного прибора. Сообщения IO-Link (например. Parameter value above limit) могут быть отображены на экране во время обновления прибора с сохранением данных значений по умолчанию. В этом случае существующие значения неприемлемы. Значения по умолчанию распространяются только на датчик с номинальным давлением 10 бар (150 psi).

Прежде чем значения по умолчанию с IODD будут сохранены в памяти прибора, необходимо считать данные прибора.

#### $9.1$ Функциональная проверка

Перед вводом измерительного прибора в эксплуатацию убедитесь в том, что были выполнены проверки после монтажа и подключения.

- Контрольный список «Проверка после монтажа»  $\rightarrow \blacksquare$  19
- Контрольный список «Проверка после подключения»

#### 9.2 Ввод в эксплуатацию с использованием меню управления

Ввод в эксплуатацию делится на следующие этапы.

- Настройте измерение давления  $\rightarrow \blacksquare$  43
- При необходимости выполните регулировку положения  $\rightarrow$   $\blacksquare$  45
- При необходимости настройте функцию мониторинга технологического процесса  $\rightarrow \blacksquare$  47

## <span id="page-42-0"></span>9.3 Настройка измерения давления

### 9.3.1 Регулировка без эталонного давления (сухая регулировка = регулировка без технологической среды)

#### Пример:

В этом примере прибор с датчиком 400 мбар (6 фунт/кв. дюйм) настроен на диапазон измерения 0 до 300 мбар (0 до 4,4 фунт/кв. дюйм).

Необходимо назначить следующие значения:

- $\bullet$  0 мбар = значение 4 мА;
- $\bullet$  300 мбар (4,4 фунт/кв. дюйм) = значение 20 мА.

#### Предварительное условие

Эта регулировка выполняется на теоретической основе, т. е. когда известны значения давления для нижней и верхней границ диапазона. Прикладывать реальное давление в этом случае не требуется.

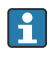

В зависимости от пространственной ориентации прибора возможно смещение измеренного значения, т. е. при отсутствии давления измеренное значение будет не нулевым. Сведения о регулировке положения см. в разделе «Выполнение регулировки положения»  $\rightarrow$   $\blacksquare$  45.

Описание указанных параметров и возможных сообщений об ошибках приводится в разделе «Описание параметров прибора»: →  $\triangleq$  68 и →  $\triangleq$  52.

#### Выполнение регулировки

- 1. Выберите единицу измерения давления (здесь: «бар») с помощью параметра Unit changeover (UNI).
- 2. Выберите параметр Value for 4 mA (STL). Введите значение (0 бар (0 рsi)) и подтвердите ввод.
	- Это значение давления соответствует минимальному значению тока (4 мА).
- 3. Выберите параметр Value for 20 mA (STL). Введите значение (300 мбар (4,4 фунт/кв. дюйм)) и подтвердите выбор.
	- Это значение давления соответствует максимальному значению тока (20 мА).

Настроен диапазон измерений 0 до 300 мбар (0 до 4,4 фунт/кв. дюйм).

### 9.3.2 Регулировка с эталонным давлением (влажная регулировка = регулировка с технологической средой)

#### Пример:

 $| \cdot |$ 

В этом примере прибор с датчиком 400 мбар (6 фунт/кв. дюйм) настроен на диапазон измерения 0 до 300 мбар (0 до 4,4 фунт/кв. дюйм).

Необходимо назначить следующие значения:

- $\bullet$  0 мбар = значение 4 мА:
- $\bullet$  300 мбар (4,4 фунт/кв. дюйм) = значение 20 мА.

#### Предварительное условие

Можно ввести значения давления 0 мбар и 300 мбар (4,4 фунт/кв. дюйм). Например, в том случае, если прибор уже установлен на рабочем месте.

В зависимости от пространственной ориентации прибора возможно смещение l - I измеренного значения, т. е. при отсутствии давления измеренное значение будет не нулевым. Сведения о регулировке положения см. в разделе «Выполнение регулировки положения»  $\rightarrow$   $\blacksquare$  45.

Описание указанных параметров и возможных сообщений об ошибках приводится в разделе «Описание параметров прибора»:  $\rightarrow \Box$  68 и  $\rightarrow \Box$  52.

#### Выполнение регулировки

- 1. Выберите единицу измерения давления (здесь: «бар») с помощью параметра Unit changeover (UNI).
- 2. На приборе присутствует давление, соответствующее НЗД (значение 4 мА) например, в данном случае 0 бар (0 psi). Выберите параметр Pressure applied for 4mA (GTL). Выбор подтверждается нажатием кнопки Get Lower Limit.
	- Фактическое значение давления соответствует минимальному значению тока (4 мА).
- 3. Давление для верхнего предела измерений (значение при 20 мА) воздействует на прибор, например здесь: 300 мбар (4,4 фунт/кв. дюйм). Выберите параметр Pressure applied for 20mA (GTU). Выбор подтверждается нажатием кнопки Get Lower Limit.
	- Фактическое значение давления соответствует максимальному значению тока (20 мА).

Настроен диапазон измерений 0 до 300 мбар (0 до 4,4 фунт/кв. дюйм).

## 9.4 Выполнение регулировки положения

#### <span id="page-44-0"></span>Zero point configuration (ZRO)

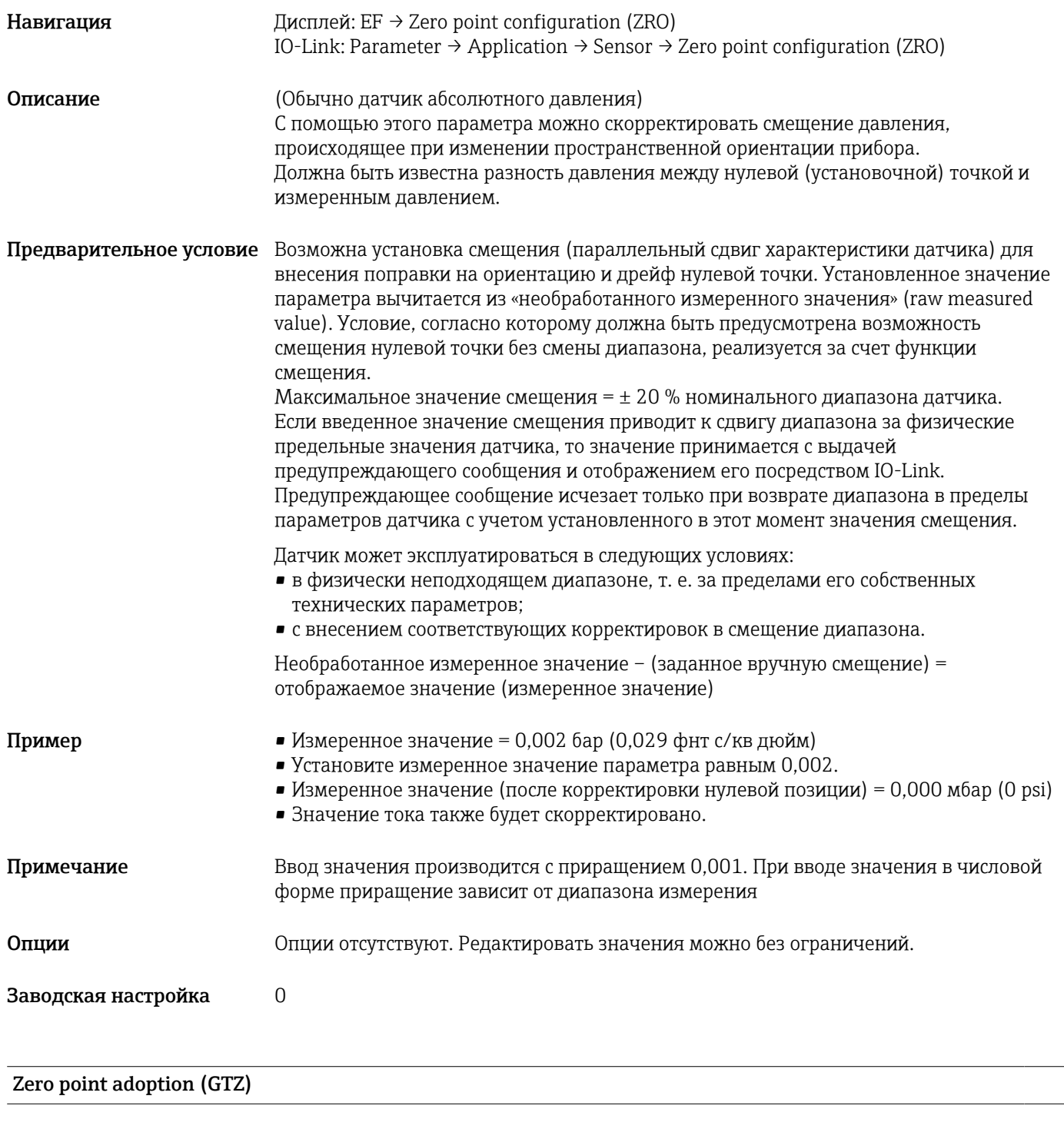

Навигация  $\Box$ Дисплей: EF  $\rightarrow$  Zero point adoption (GTZ) IO-Link: Parameter  $\rightarrow$  Application  $\rightarrow$  Sensor  $\rightarrow$  Zero point adoption (GTZ)

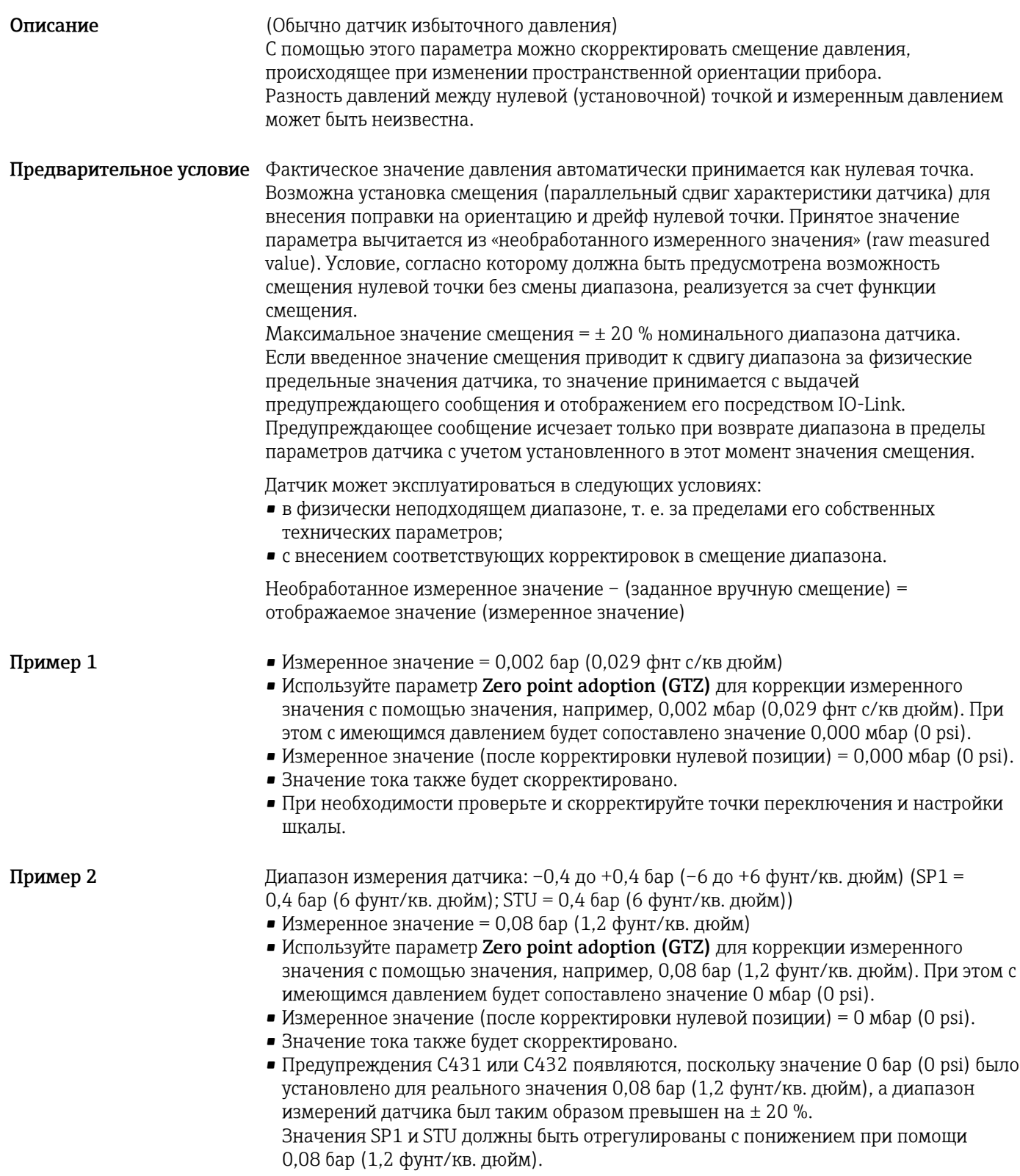

## <span id="page-46-0"></span>9.5 Конфигурирование мониторинга процесса

Для мониторинга процесса можно указать диапазон, контролируемый с помощью датчика предельного уровня. Ниже описаны оба варианта процесса наблюдения. Функция мониторинга позволяет определять оптимальные диапазоны для технологического процесса (например, с учетом максимальной продуктивности) и расставлять датчики предельного уровня для контроля соблюдения этих диапазонов.

### 9.5.1 Наблюдение за процессом в цифровом режиме (релейный выход) без профиля Smart Sensor

Можно выбрать определенные точки переключения и точки обратного переключения, которые будут действовать как замыкающие и размыкающие контакты в зависимости от того, какая из функций настроена: функция окна или функция гистерезиса.

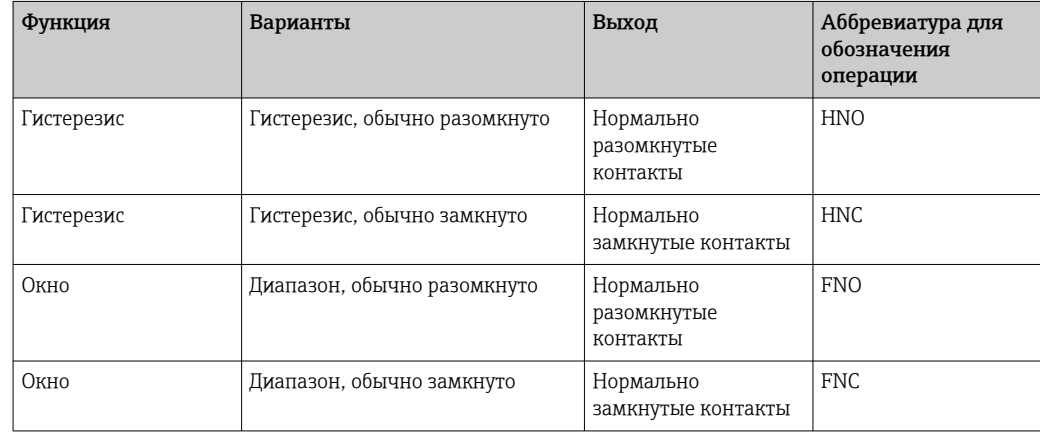

Если прибор перезапускается в рамках заданного гистерезиса, релейный выход разомкнут (на выходе 0 В).

### 9.5.2 Наблюдение за процессом в цифровом режиме (релейный выход) с профилем Smart Sensor

Можно выбрать определенные точки переключения и точки обратного переключения, которые будут действовать как замыкающие и размыкающие контакты в зависимости от того, какая из функций настроена: функция окна или функция гистерезиса.

Параметры Mode (режим) и Logic (логика) из IODD сгруппированы в спецификации прибора в разделе Application Type (тип области применения). В таблице ниже представлено сравнение конфигураций.

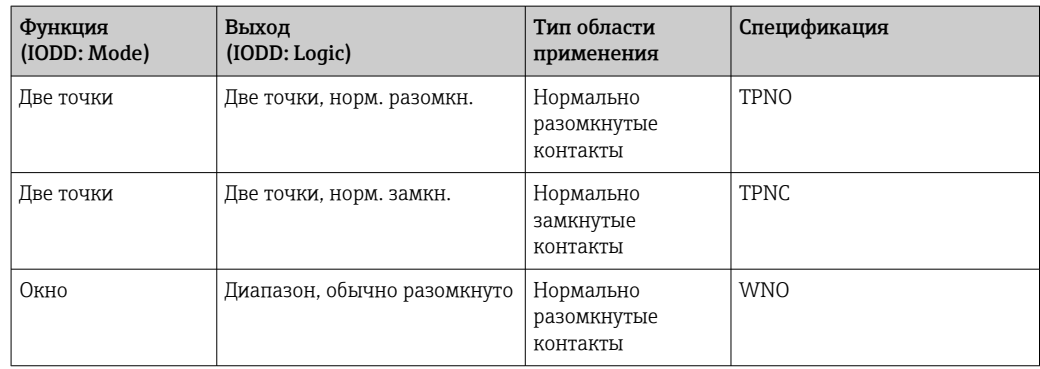

<span id="page-47-0"></span>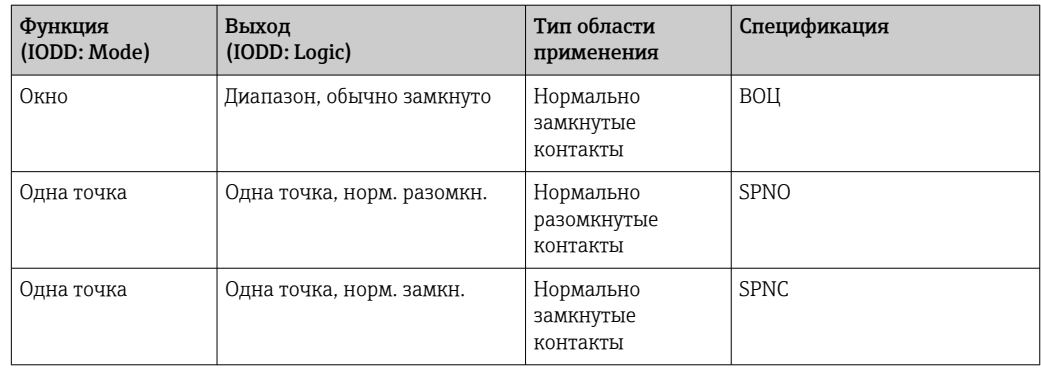

Если прибор перезапускается в рамках заданного гистерезиса, релейный выход разомкнут (на выходе 0 В).

### 9.5.3 Наблюдение за процессом в аналоговом режиме (выход от 4 до 20 мА)

- Диапазон сигнала от 3,8 до 20,5 мА контролируется согласно стандарту NAMUR NE 43.
- Исключения ток аварийного сигнала и моделирование тока.
	- Если установленный предел превышен, прибор продолжает измерение в линейном режиме. Выходной ток линейно увеличивается до 20,5 мА и затем сохраняет значение до тех пор, пока измеренное значение не станет менее 20,5 мА либо прибор не обнаружит ошибку  $\rightarrow \Box$  52.
	- Если установленный предел не достигнут, прибор продолжает измерение в линейном режиме. Выходной ток линейно уменьшается до 3,8 мА и затем сохраняет значение до тех пор, пока измеренное значение не превысит 3,8 мА либо прибор не обнаружит ошибку  $\rightarrow \Box$ 52.

## 9.6 Токовый выход

#### Operating Mode (FUNC)

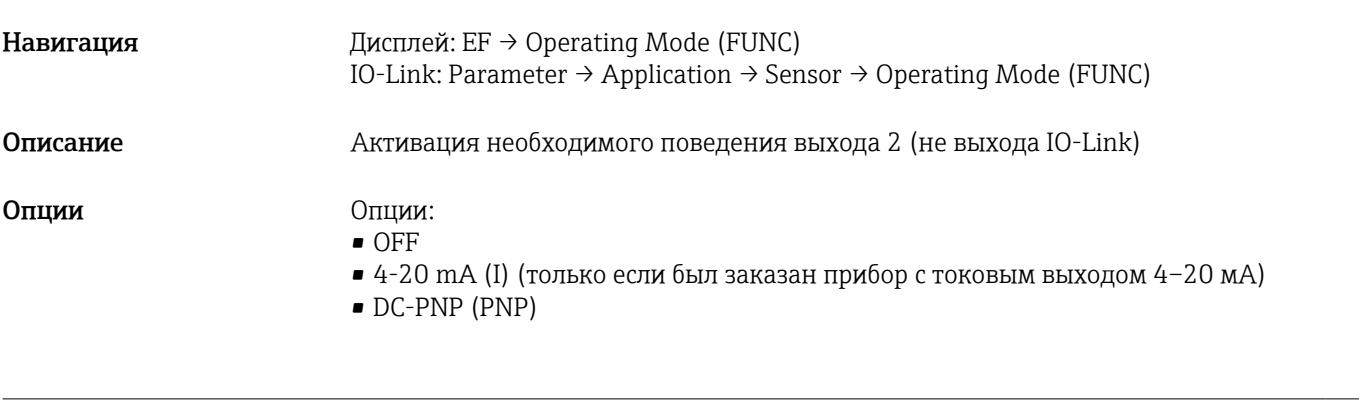

#### Value for 4 mA (STL)

**Навигация** Mндикация на дисплее: STL  $\rightarrow$  Value for 4 mA (STL) IO-Link: Parameter  $\rightarrow$  Application  $\rightarrow$  Current output  $\rightarrow$  Value for 4 mA (STL)

<span id="page-48-0"></span>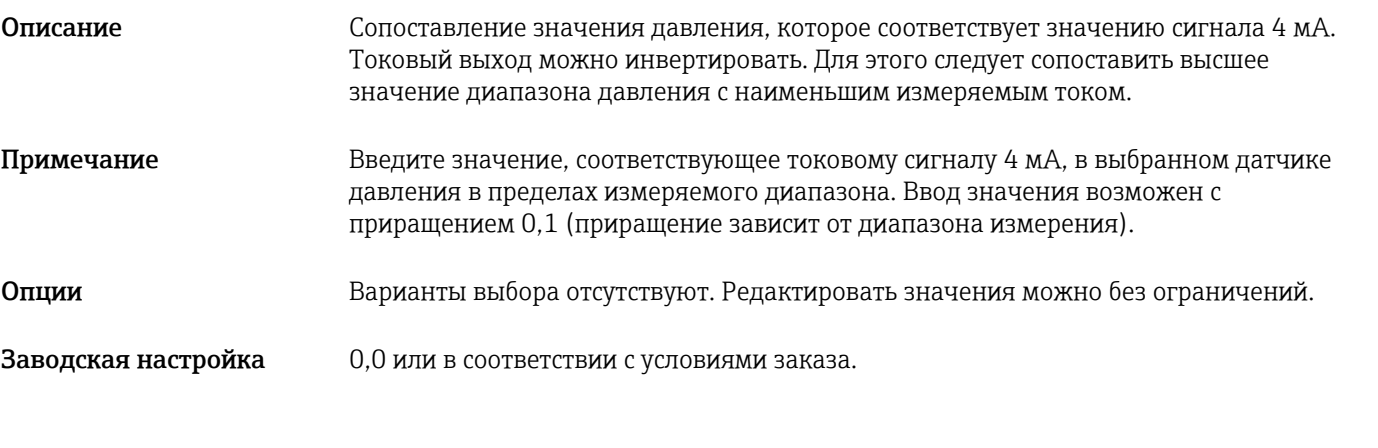

### Value for 20 mA (STU)

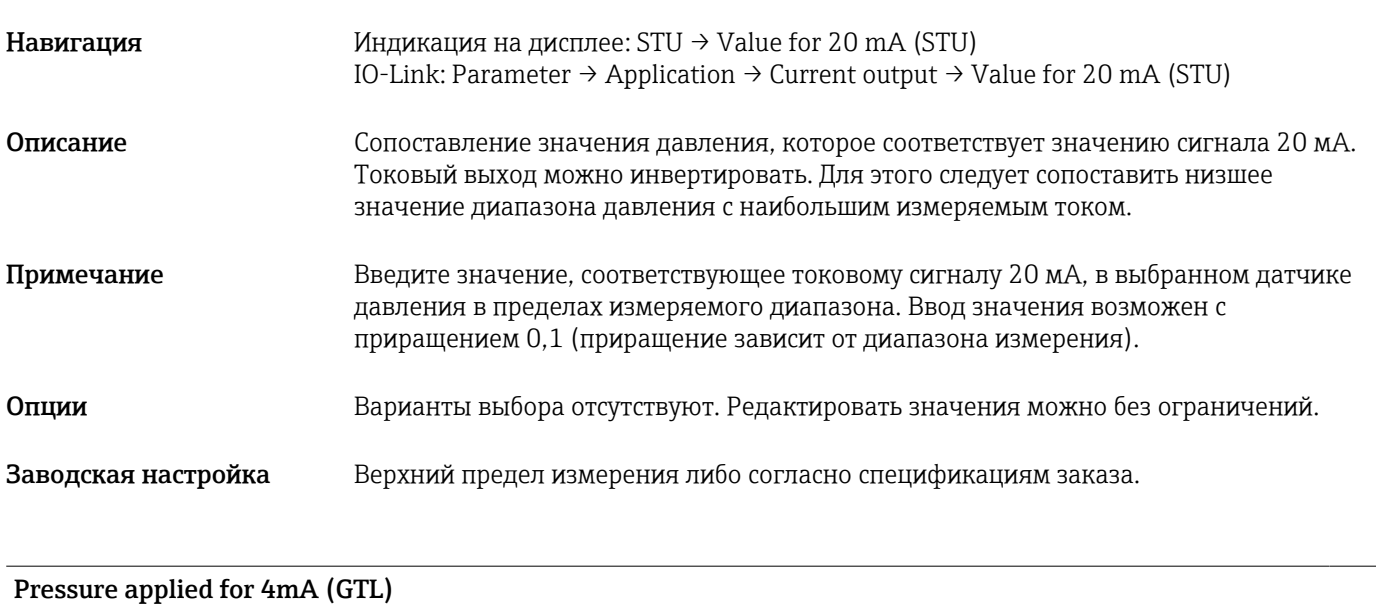

Навигация Индикация на дисплее:  $EF \rightarrow I \rightarrow$  Pressure applied for 4mA (GTL) IO-Link: Parameter → Application → Current output → Pressure applied for 4mA (GTL)

<span id="page-49-0"></span>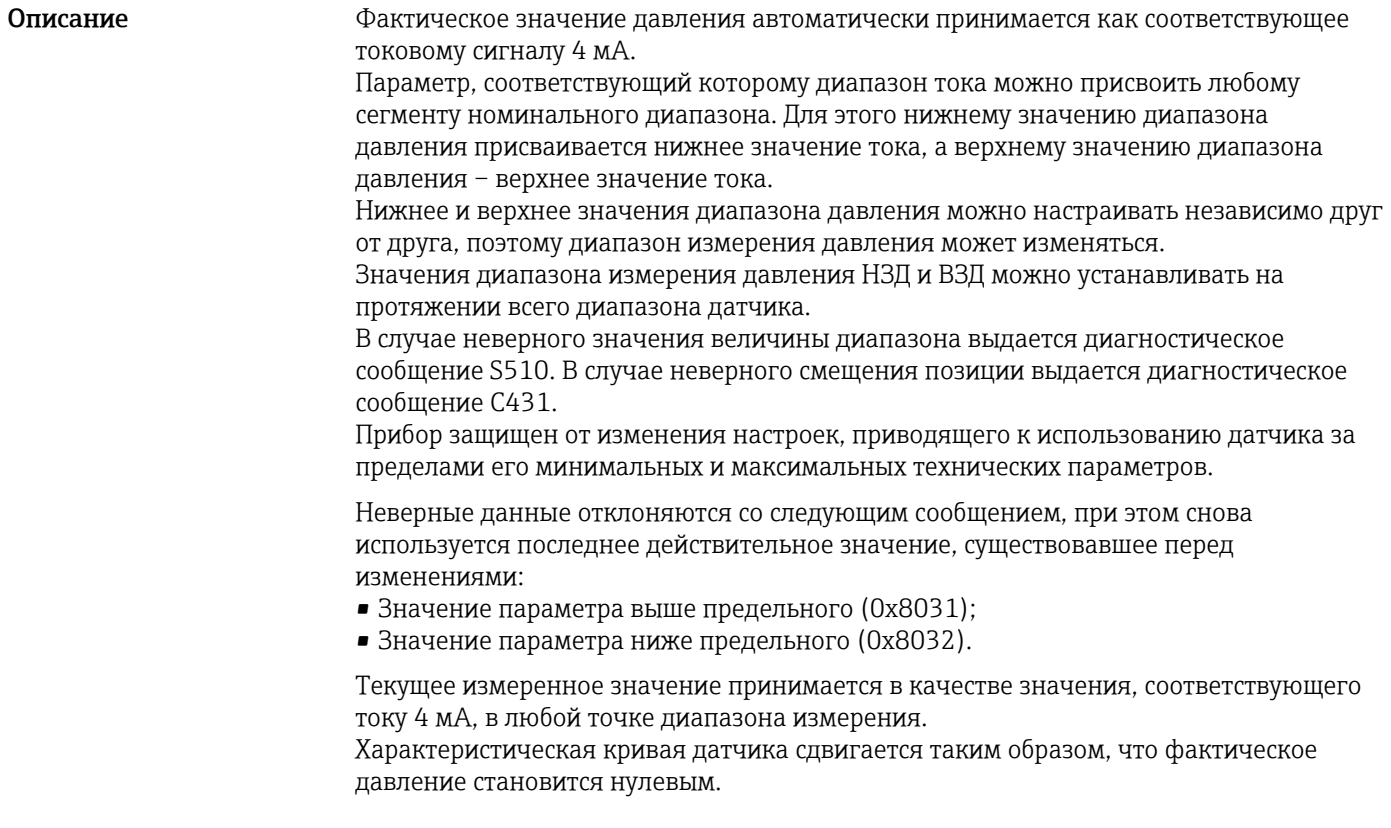

## Pressure applied for 20mA (GTU)

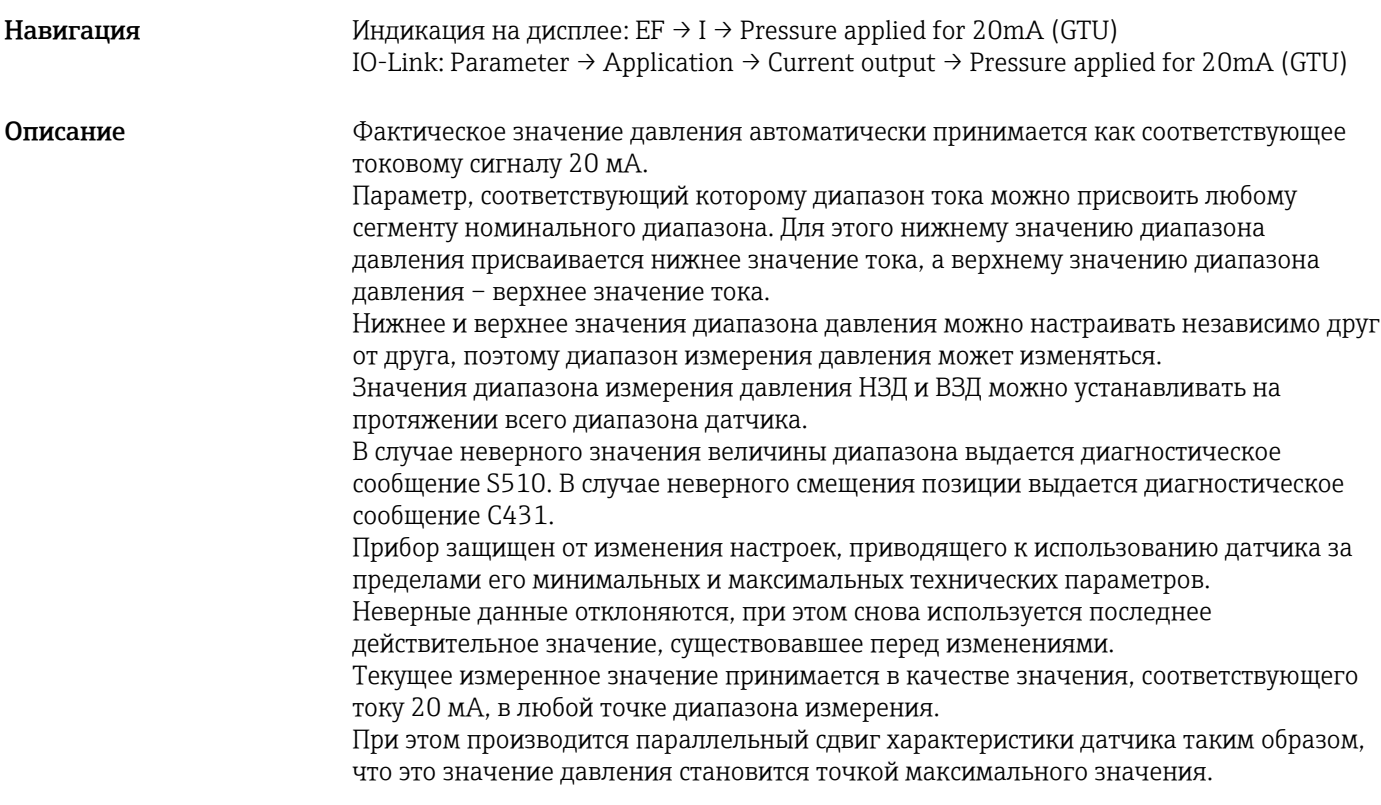

## 9.7 Примеры применения

### 9.7.1 Управление компрессором в двухточечном режиме

Пример: компрессор запускается, как только давление падает ниже определенного значения. Компрессор отключается, как только будет превышено определенное значение.

- 1. Установите для точки переключения значение 2 бар (29 фунт/кв. дюйм).
- 2. Для точки обратного переключения установите значение 1 бар (14,5 фунт/кв. дюйм)
- 3. Настройте выход коммутатора как NC contact (Mode = Two Point, Loqic = High)

Управление компрессором будет осуществляться по установленным настройкам.

### 9.7.2 Управление насосом в двухточечном режиме

Пример: насос должен включаться при достижении 2 бар (29 фунт/кв. дюйм) (с повышением давления) и выключаться при достижении 1 бар (14,5 фунт/кв. дюйм) (с понижением давления).

- 1. Установите для точки переключения значение 2 бар (29 фунт/кв. дюйм).
- 2. Для точки обратного переключения установите значение 1 бар (14,5 фунт/кв. дюйм)
- 3. Настройте релейный выход как NO contact (нормально разомкнутый контакт) (Mode = Two Point, Logic = High)

Управление насосом будет осуществляться по установленным настройкам.

# <span id="page-51-0"></span>10 Диагностика и устранение неисправностей

## 10.1 Поиске и устранении неисправностей

При недействительной конфигурации прибор переключается в отказоустойчивый режим.

Пример:

- Диагностическое сообщение C485 отображается посредством интерфейса IO-Link.
- Прибор находится в режиме моделирования.
- После исправления конфигурации прибора, например путем его перезапуска, прибор переходит из режима ошибки в режим измерения.

*Общие неисправности*

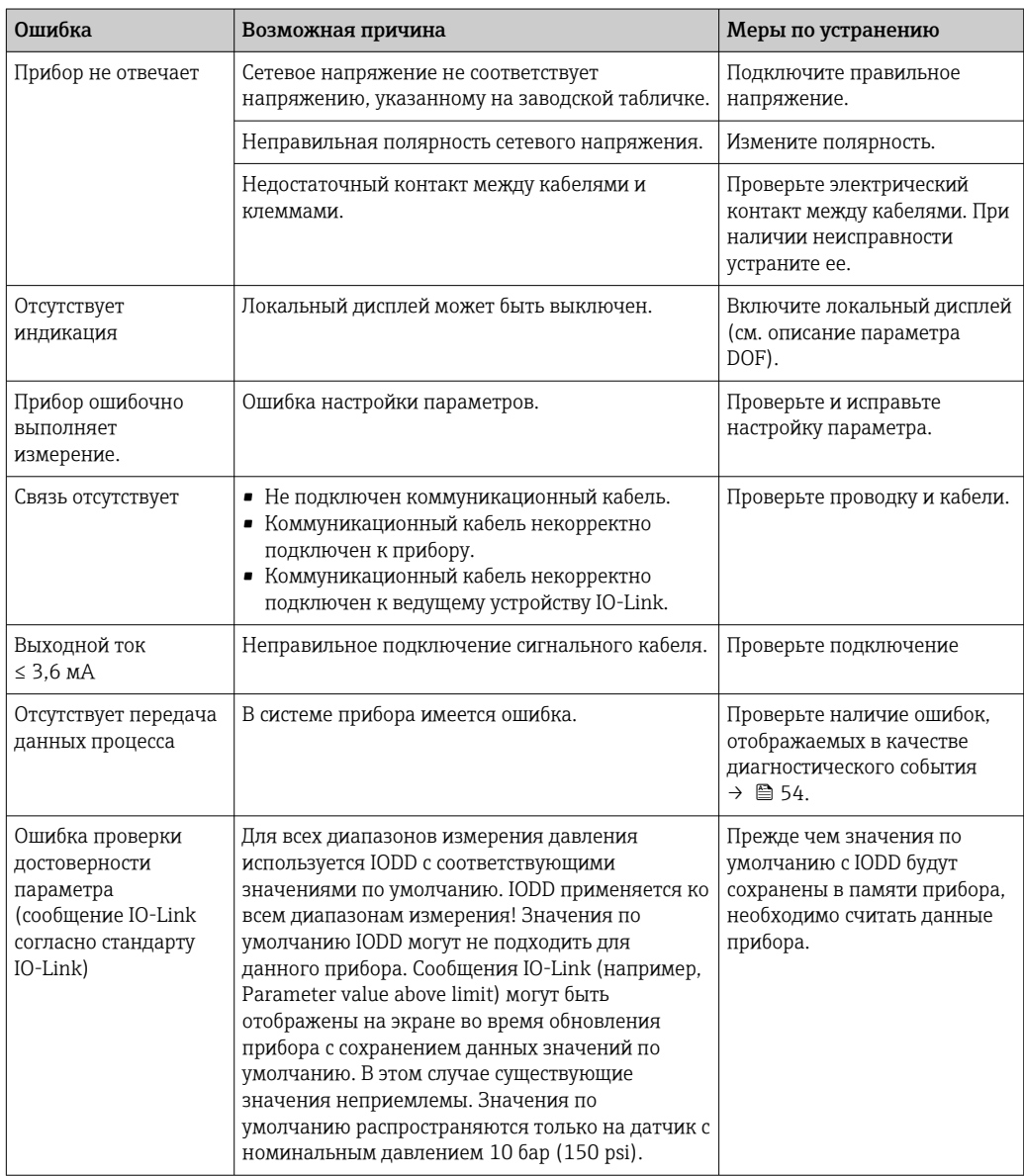

#### 10.2 Диагностические события

#### 10.2.1 Диагностическое сообщение

Неисправности, обнаруженные автоматической системой мониторинга измерительного прибора, выводятся в виде диагностических сообщений через интерфейс IO-Link, и отображаются попеременно с отображением измеренного значения.

#### Сигналы состояния

Возможные сообщения перечислены в таблице  $\rightarrow$   $\blacksquare$  54. В параметре ALARM STATUS отображается сообщение с наивысшим приоритетом. Для прибора определены четыре информационных кода с различными статусами в соответствии с NE 107:

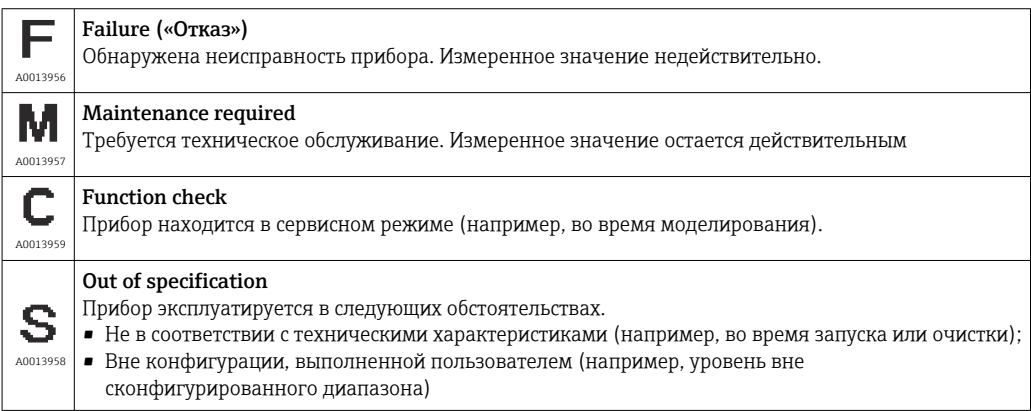

#### Диагностическое событие и текст события

Ошибку можно идентифицировать по диагностическому событию.

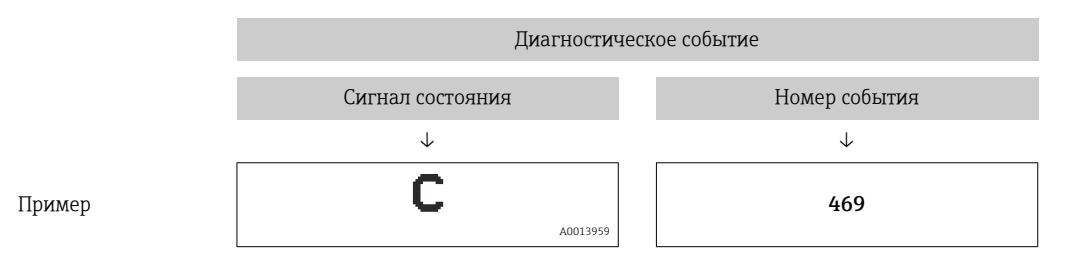

При выдаче двух или более сообщений одновременно отображается диагностическое сообщение с наивысшим приоритетом.

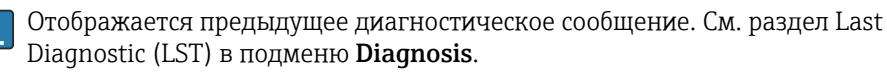

<span id="page-53-0"></span>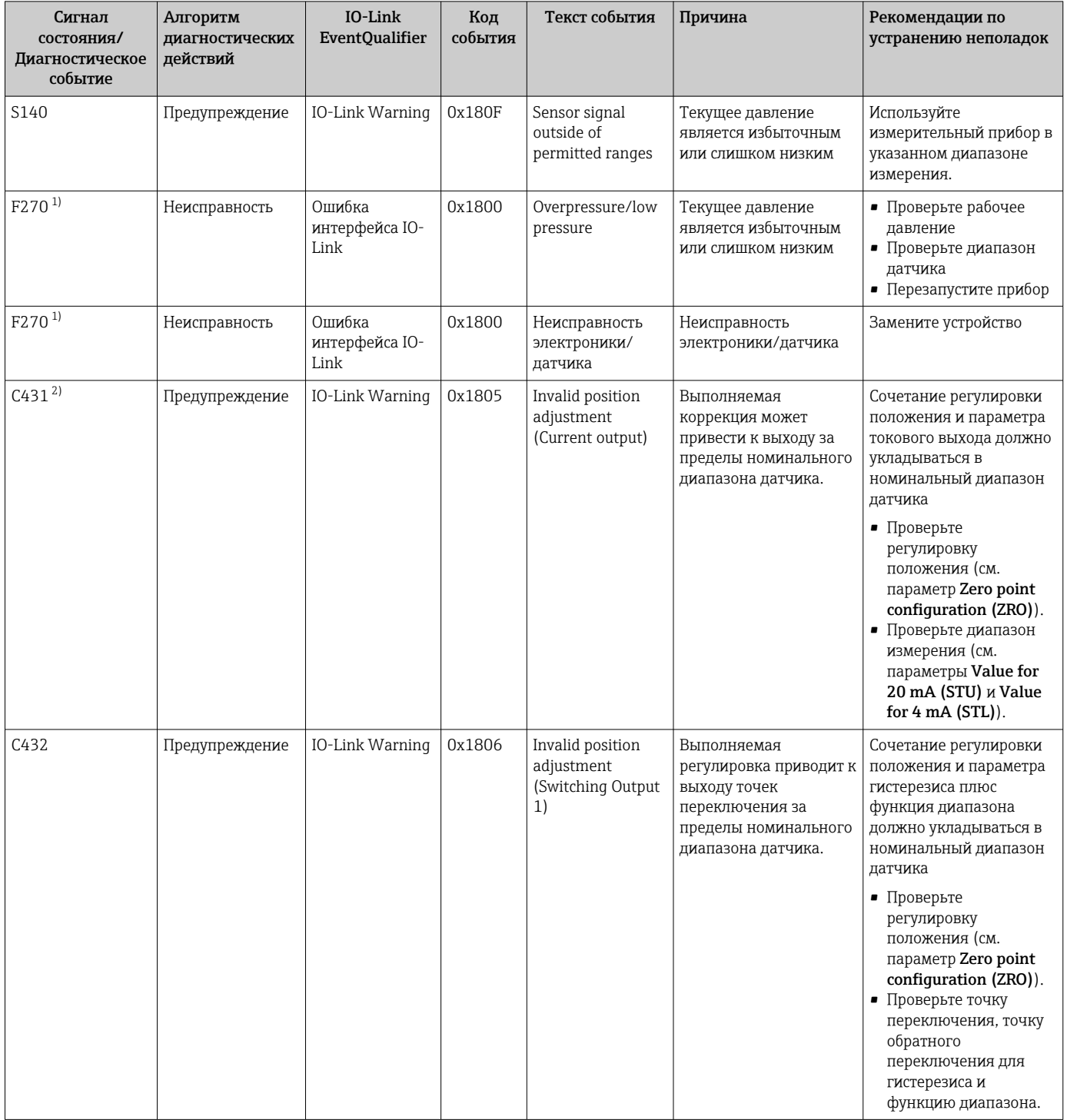

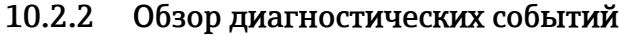

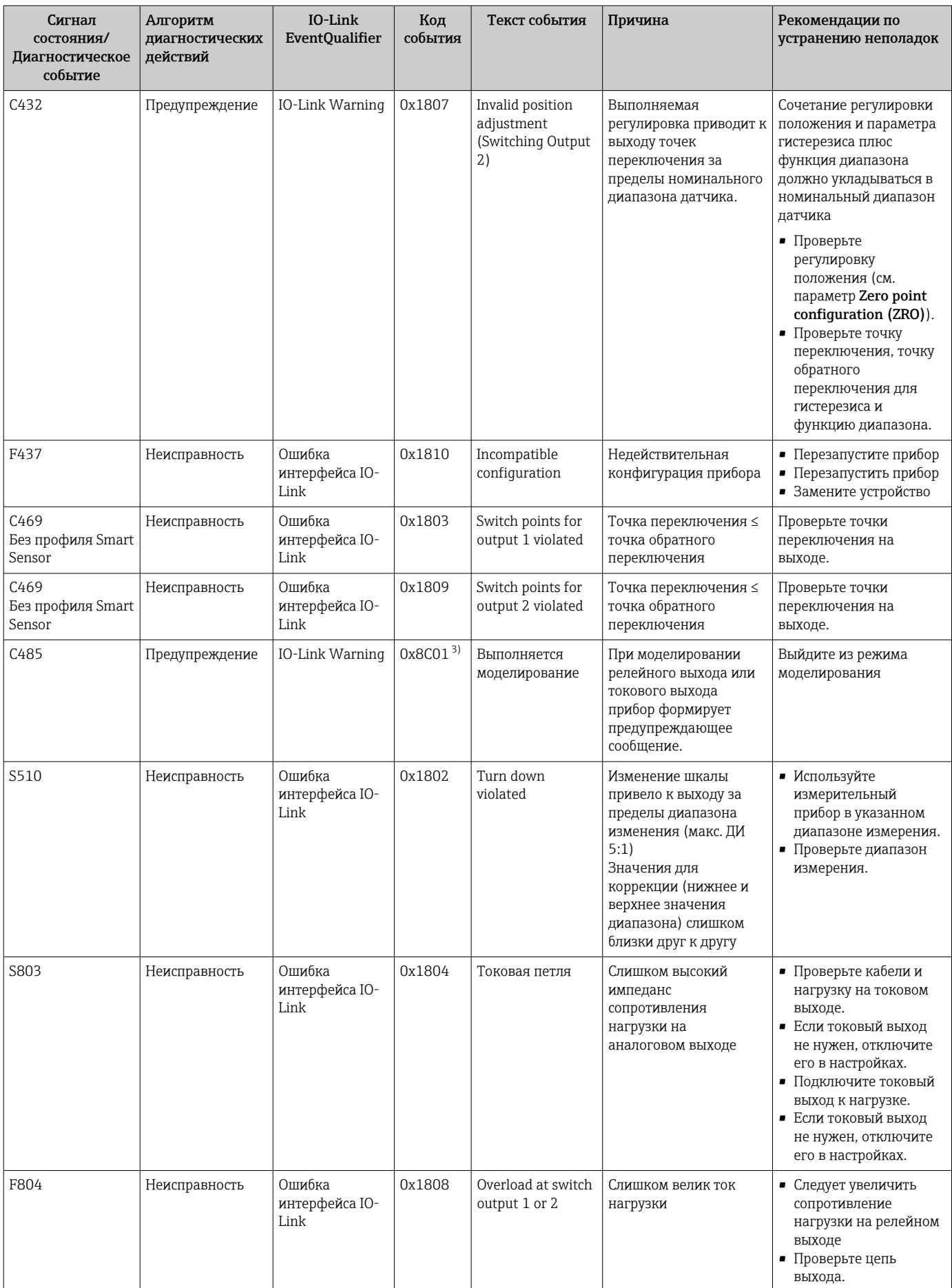

<span id="page-55-0"></span>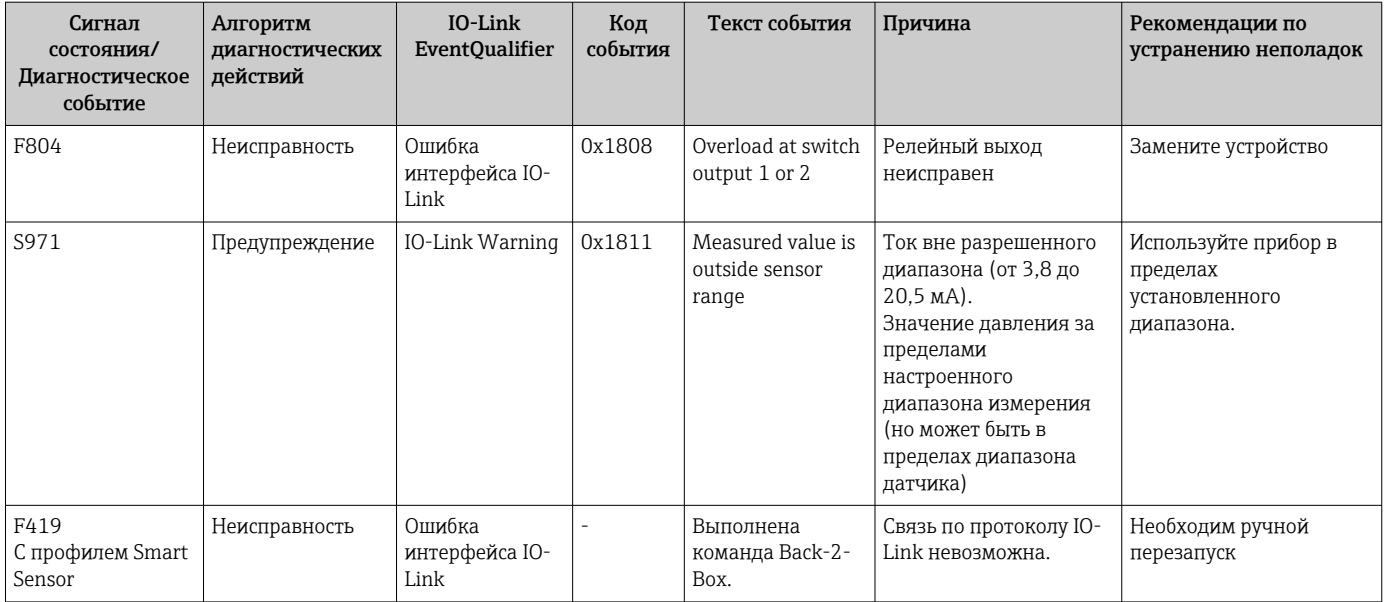

1) Релейный выход разомкнут и токовый выход принимает настроенный ток аварийного сигнала. Ошибки, относящиеся к релейному выходу, не отображаются, так как релейный выход находится в безопасном состоянии.

2) Если меры по устранению неполадки не принимаются, отображаются предупреждающие сообщения, затем происходит перезапуск прибора, если настройка (шкала, точки переключения и смещение) выполнена с помощью прибора избыточного давления при показаниях > ВПИ + 10 % или < НПИ + 5 % или с помощью прибора избыточного давления при показаниях > ВПИ + 10 % или < НПИ.

3) Код события по стандарту IO-Link 1.1

## 10.3 Поведение прибора в случае ошибки

Прибор отображает предупреждения и сигналы ошибки через интерфейс IO-Link. Предупреждающие сообщения и сообщения об ошибках на приборе имеют информационное значение и не являются функциями обеспечения безопасности. Диагностированные прибором ошибки отображаются через IO-Link согласно NE 107. В зависимости от конкретного диагностического сообщения, поведение прибора соответствует либо состоянию предупреждения, либо состоянию ошибки. Здесь следует различать ошибки различных типов.

- Предупреждение:
	- При обнаружении ошибки этого типа прибор продолжает измерение. Воздействие на выходной сигнал отсутствует (исключение: активный режим моделирования);
	- Индикация на локальном дисплее переключается между предупреждающим сообщением и основным измеренным значением.
	- Релейные выходы остаются в состояниях, определяемых точками переключения.
	- Светодиод состояния мигает красным светом (не для интерфейса IO-Link).
	- Цвет подсветки при появлении предупреждения не изменяется.
- Неисправность:
	- при появлении ошибки этого типа прибор прекращает измерение. Выходной сигнал переходит в состояние неисправности (т. е. принимает значение, заданное для состояния неисправности – см. соответствующий раздел).
	- Состояние неисправности отображается через интерфейс IO-Link.
	- На локальном дисплее обозначается состояние неисправности.
	- Переключающие выходы переходят в разомкнутое состояние.
	- при наличии аналоговых выходов ошибка обозначается выдачей тока аварийного сигнала.

## 10.4 Сигнал 4–20 мА при ошибке

Реакция выхода на появление ошибки определяется в соответствии с требованиями NAMUR NE 43.

Поведение токового выхода в случае ошибок определяется следующими параметрами:

- Alarm Current FCU MIN: минимальный ток аварийного сигнала ( $\leq$ 3.6 мA) (дополнительно, см. следующую таблицу)
- Alarm current FCU MAX (заводская настройка): максимальный уровень аварийного сигнала (≥ 21 мА)
- Alarm Current FCU HLD (HOLD) (опционально, см. следующую таблицу) удержание значения тока, соответствующего последнему измеренному значению. При запуске прибора токовому выходу присваивается значение «Lower alarm current» (≤3,6 мА).
- Выбранный ток ошибки используется для всех ошибок.
	- Ошибки и предупреждающие сообщения отображаются через интерфейс IO-Link.
	- Сообщения об ошибках и предупреждающие сообщения отображаются только на странице основного значения (верхний уровень отображения) и не отображаются при работе с меню управления.
	- В меню управления ошибка показывается только цветом подсветки дисплея.
	- Светодиодный индикатор состояния показывает ошибку всегда.
	- Квитировать ошибки и предупреждения невозможно. Если событие перестает быть актуальным, соответствующее сообщение исчезает.
	- Отказоустойчивый режим может быть изменен непосредственно во время работы прибора (см. следующую таблицу).

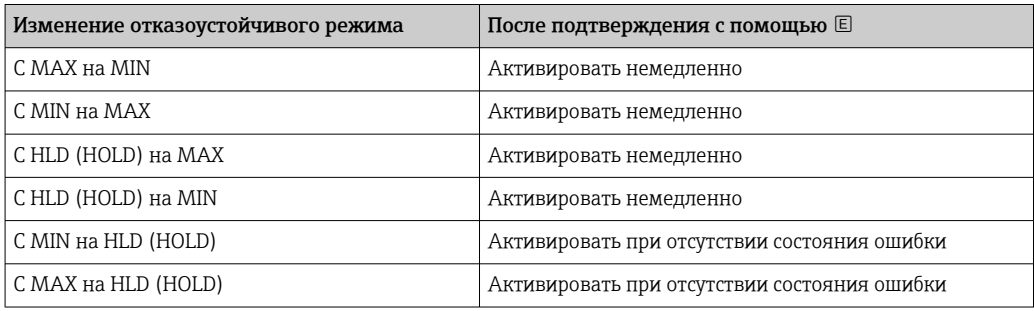

#### Поведение прибора в случае падения напряжения 10.5

Диагностическое сообщение не выдается. Установленные настройки и параметры сохраняются.

#### $10.6$ Поведение прибора в случае ввода неверных данных

В случае ввода неверных данных введенное значение отклоняется. Аварийные сигналы и предупреждения в этом случае не выдаются. Регулируемое значение не может быть изменено на значение за пределами определенного диапазона. Поэтому настроить прибор, используя некорректные значения, будет невозможно. Исключением является настройка диапазона, некорректное выполнение которой может привести к выходу за пределы перенастройки диапазона измерения, что в свою очередь приведет к переходу в состояние сбоя.

#### $10.7$ Возврат к заводским настройкам (сброс)

См. описание параметра Standard Command (Restore factory settings).

# 11 Техническое обслуживание

Специальное техническое обслуживание не требуется.

Не допускайте загрязнения отверстия для компенсации давления (1).

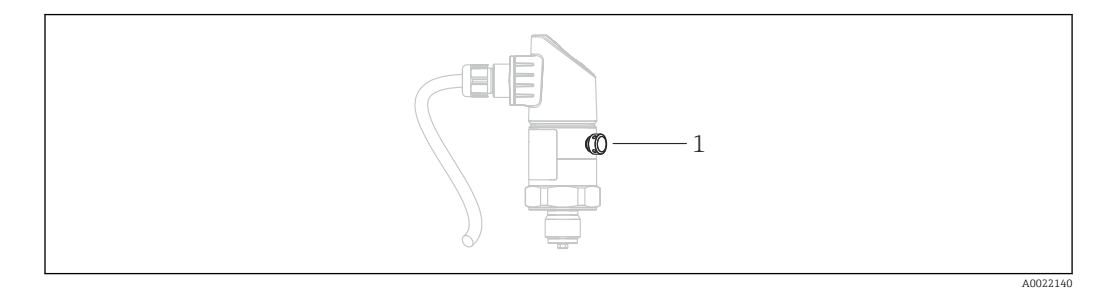

## 11.1 Очистка наружной поверхности

#### При очистке прибора учитывайте следующее.

• Используемые моющие средства не должны разрушать поверхность и уплотнения.

- Предотвращайте возможность механического повреждения мембраны, не используйте острые предметы.
- Соблюдайте указанную степень защиты прибора. При необходимости см. заводскую табличку  $\rightarrow \blacksquare$  14.

## 12 Ремонт

## 12.1 Общие указания

### 12.1.1 Принцип ремонта

Ремонт любого типа невозможен.

## 12.2 Возврат

Измерительный прибор необходимо вернуть, если был заказан или поставлен не тот прибор.

В соответствии с законодательными нормами в отношении компаний с сертифицированной системой менеджмента качества ISO в компании Endress+Hauser действует специальная процедура обращения с бывшей в употреблении продукцией. Чтобы осуществить возврат продукции быстро, безопасно и профессионально, изучите правила и условия возврата на сайте компании Endress+Hauser www.services.endress.com/return-material

## 12.3 Утилизация

## $\boxtimes$

Если этого требует Директива 2012/19 ЕС об отходах электрического и электронного оборудования (WEEE), изделия маркируются указанным символом, с тем чтобы свести к минимуму возможность утилизации WEEE как несортированных коммунальных отходов. Не утилизируйте изделия с такой маркировкой как несортированные коммунальные отходы. Вместо этого верните их изготовителю для утилизации в соответствии с действующими правилами.

#### Обзор меню управления местного дисплея 13

В зависимости от настройки параметров определенные подменю и параметры могут быть недоступны. Соответствующая информация приведена в описании параметров в разделе «Предварительные условия».

#### 13.1 Без профиля Smart Sensor

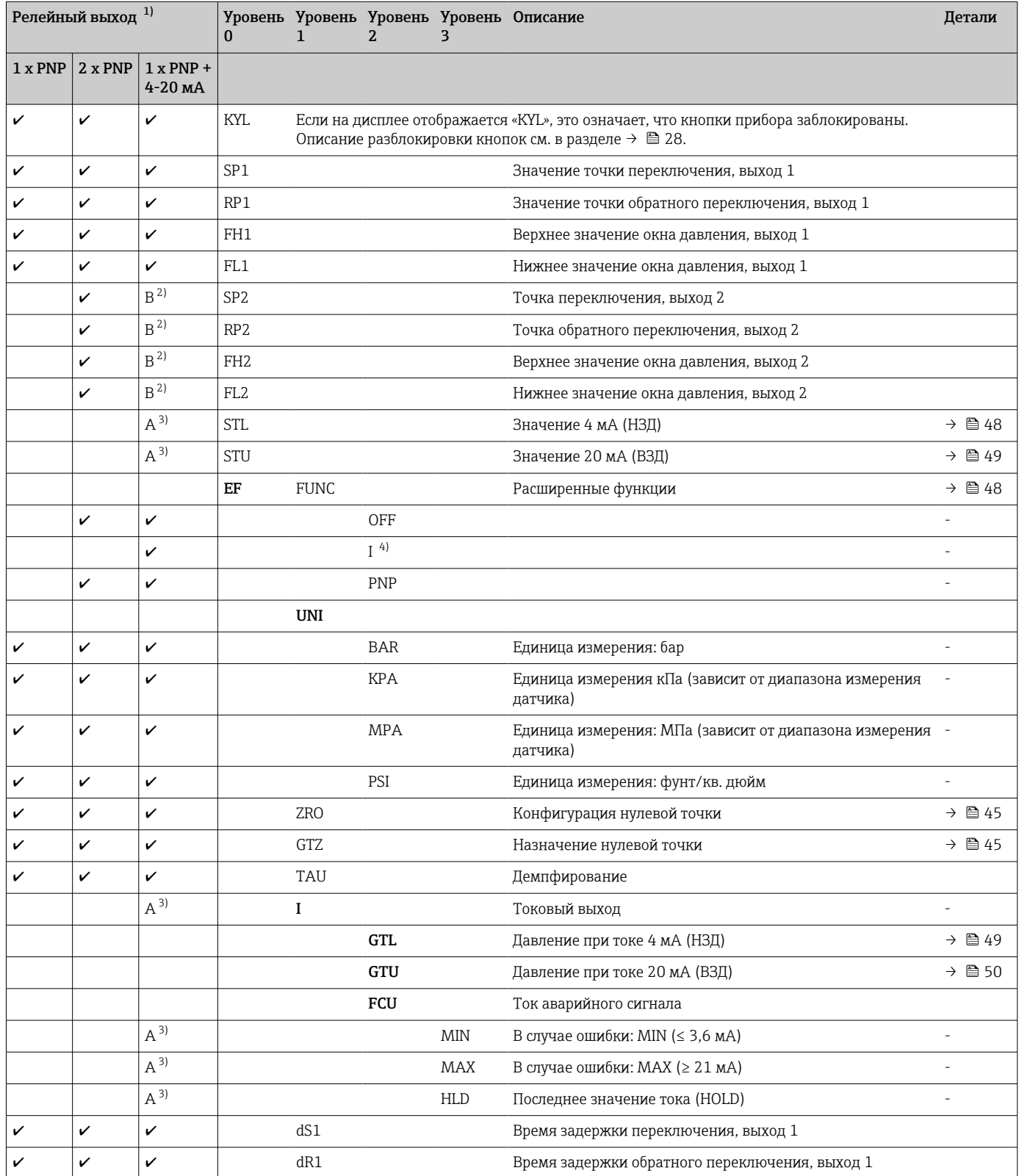

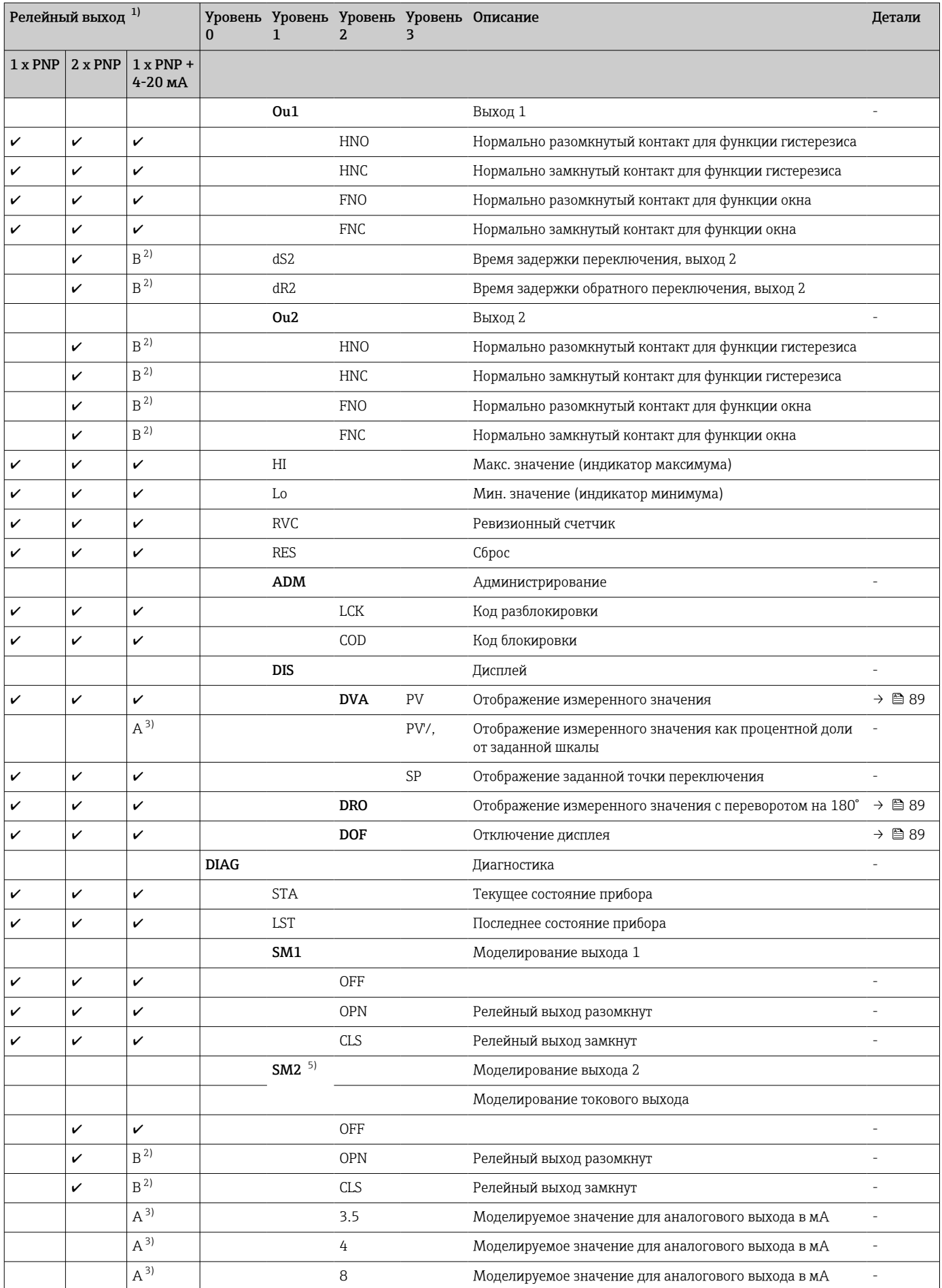

<span id="page-61-0"></span>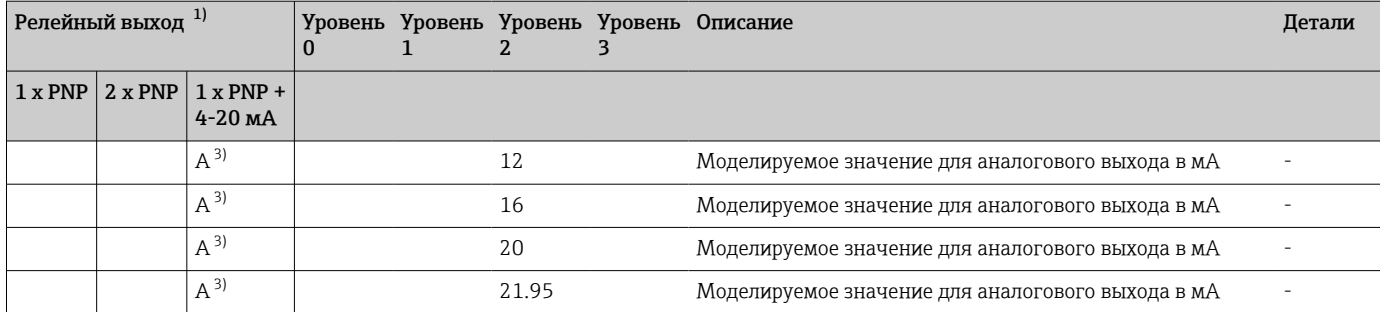

1) Изменить назначение выходов невозможно.

2) В = Функциональность активна, если в меню «FUNC» настроен «PNP».<br>3) А = Функциональность активна, если в меню «FUNC» настроен «I».

3) A = Функциональность активна, если в меню «FUNC» настроен «I».

4) I (только если был заказан прибор с токовым выходом 4–20 мА).

5) Для приборов с токовым выходом 4-20 мА: доступно для выбора только в том случае, если токовый выход включен.

# 13.2 С профилем Smart Sensor

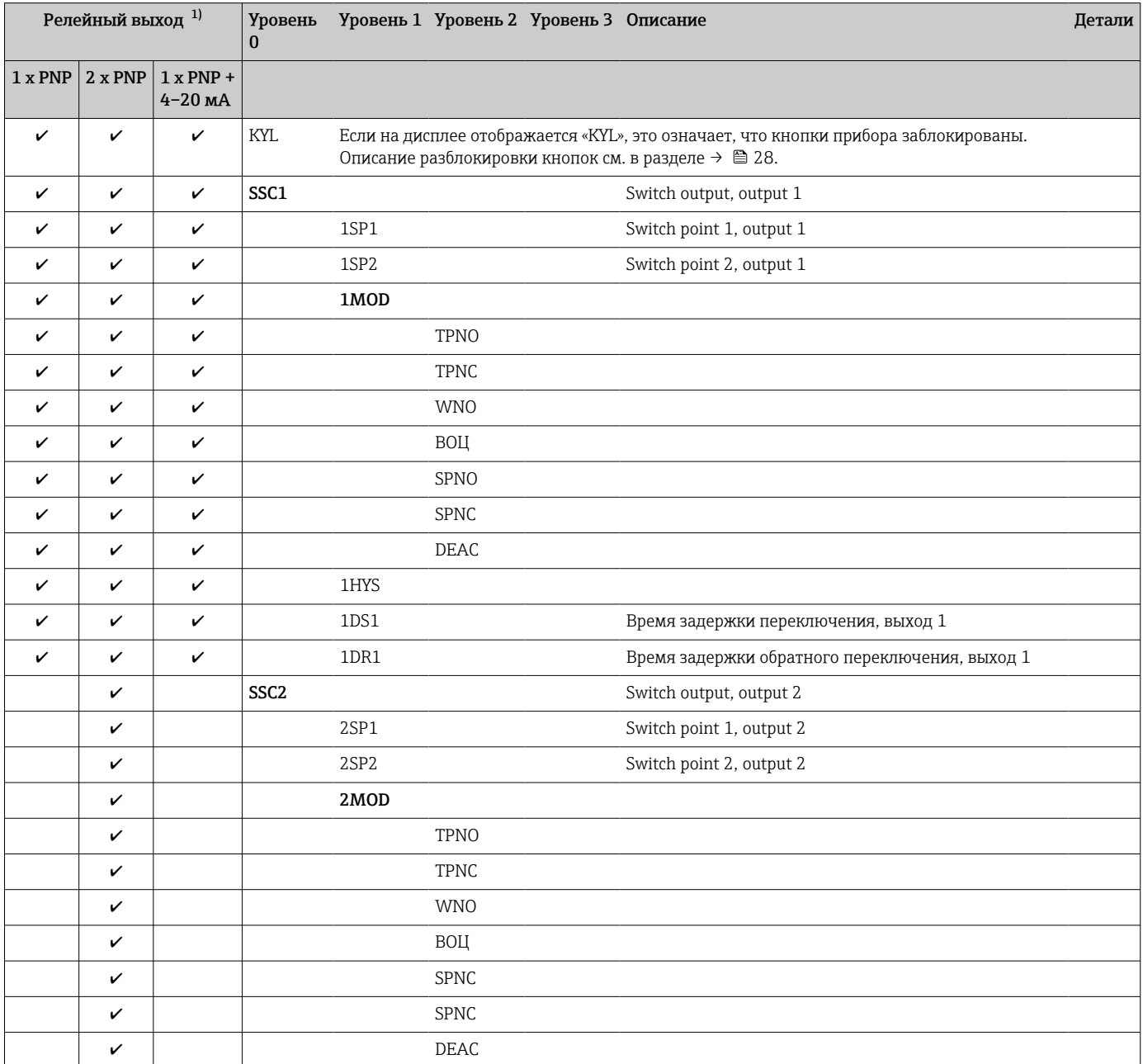

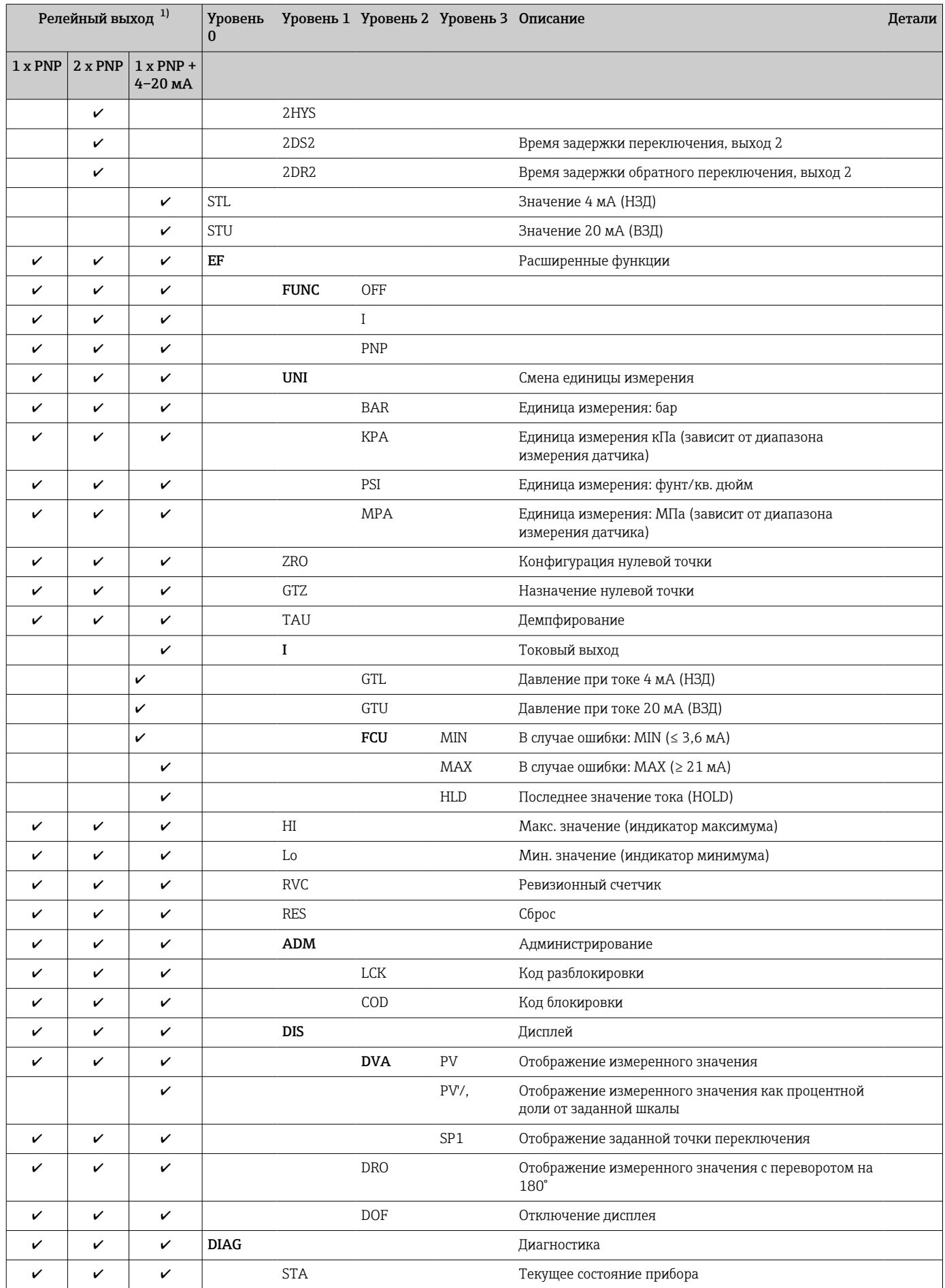

<span id="page-63-0"></span>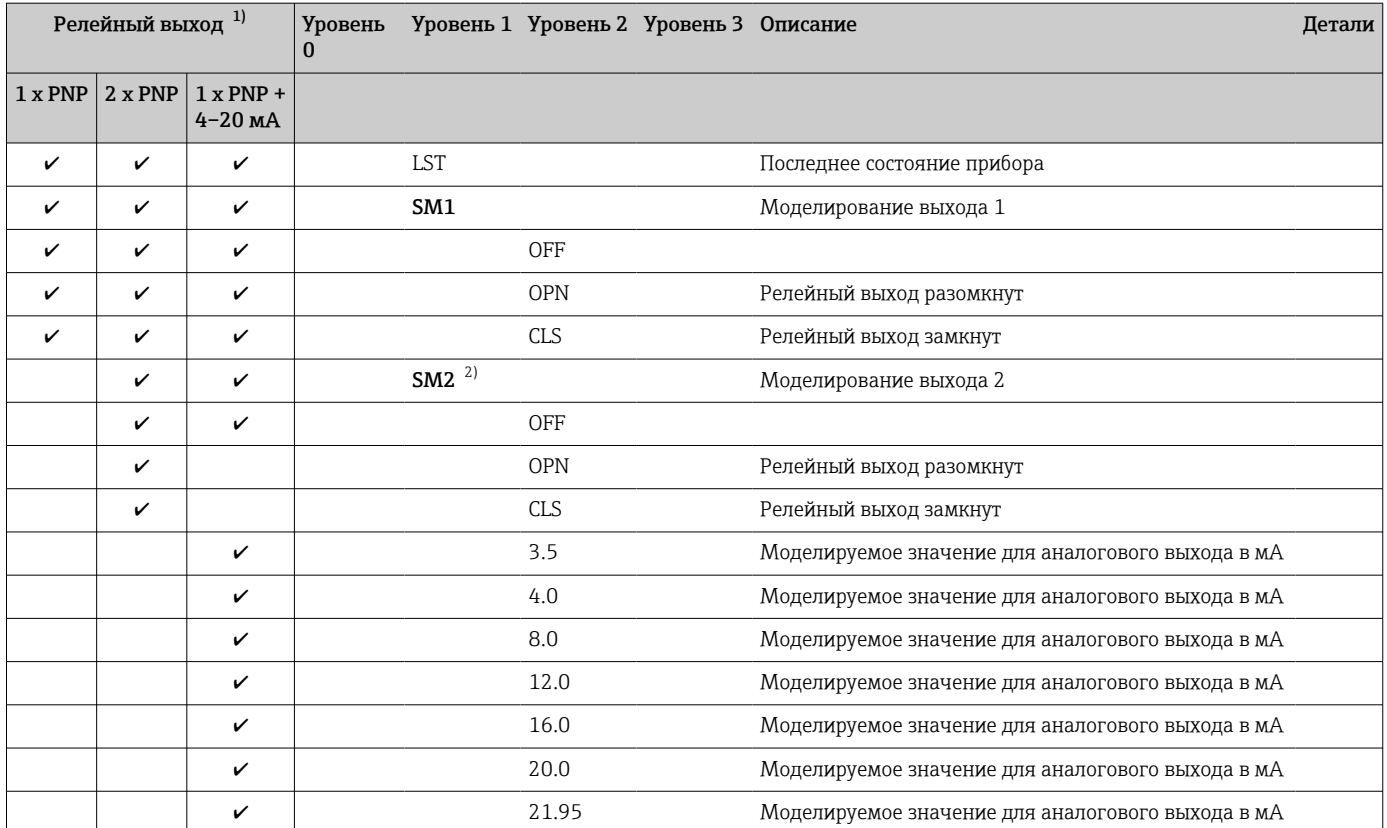

1) Изменить назначение выходов невозможно.<br>2) Для приборов со вторым выходом: доступно

2) Для приборов со вторым выходом: доступно для выбора только в том случае, если второй выход включен.

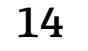

# 14 Обзор меню управления IO-Link

В зависимости от настройки параметров определенные подменю и параметры могут быть недоступны. Соответствующая информация приведена в описании параметров в разделе «Предварительные условия».

## 14.1 Без профиля Smart Sensor

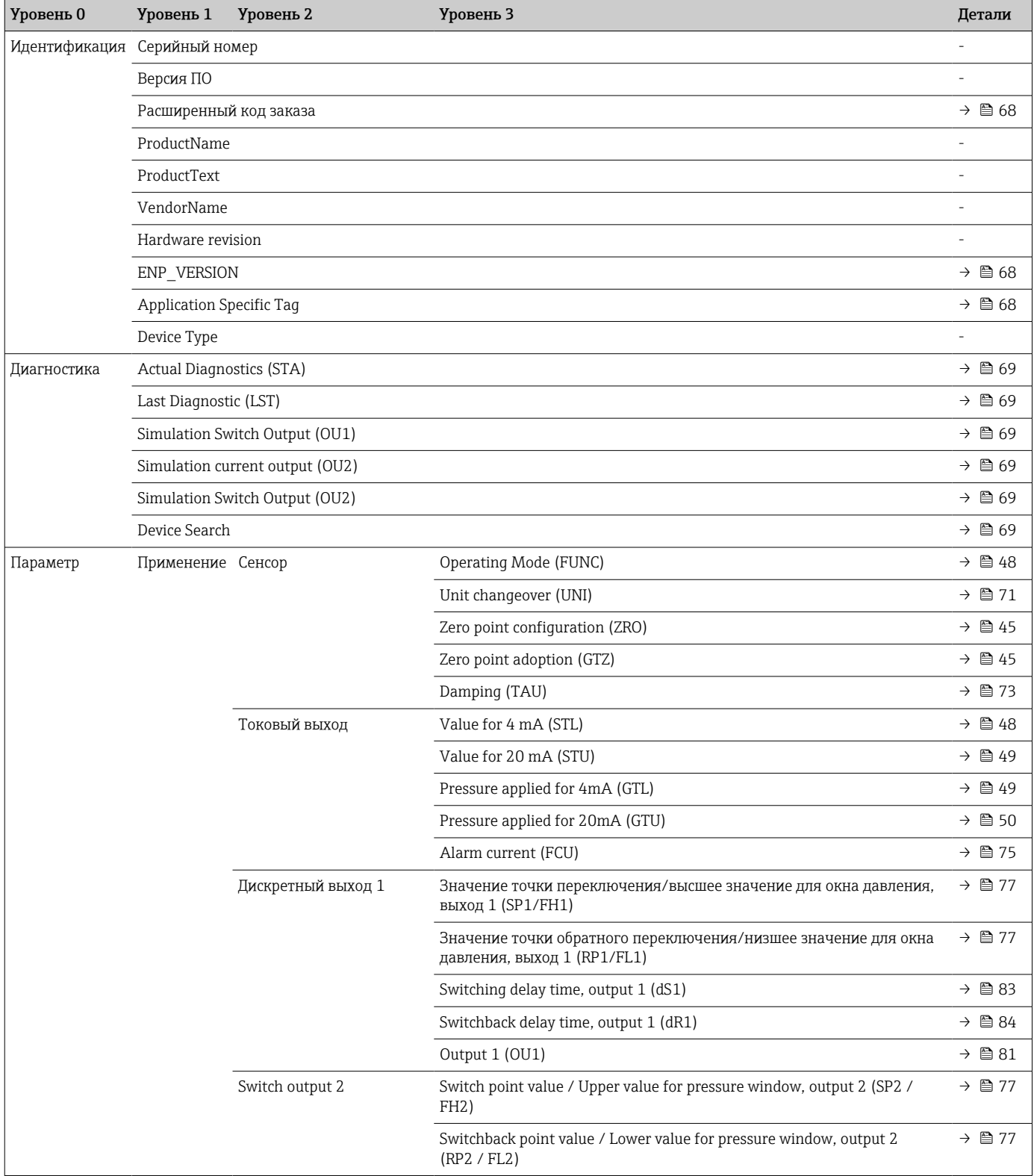

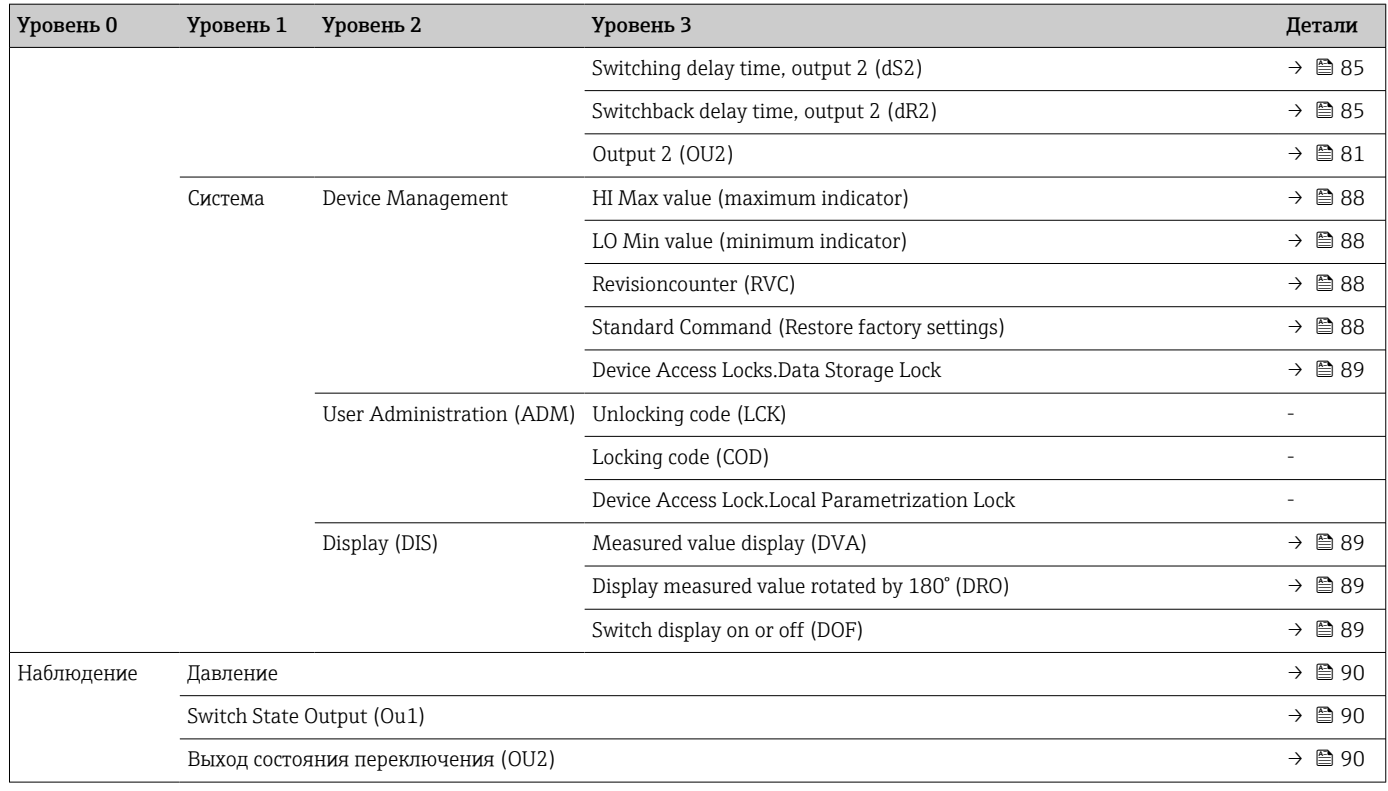

# 14.2 С профилем Smart Sensor

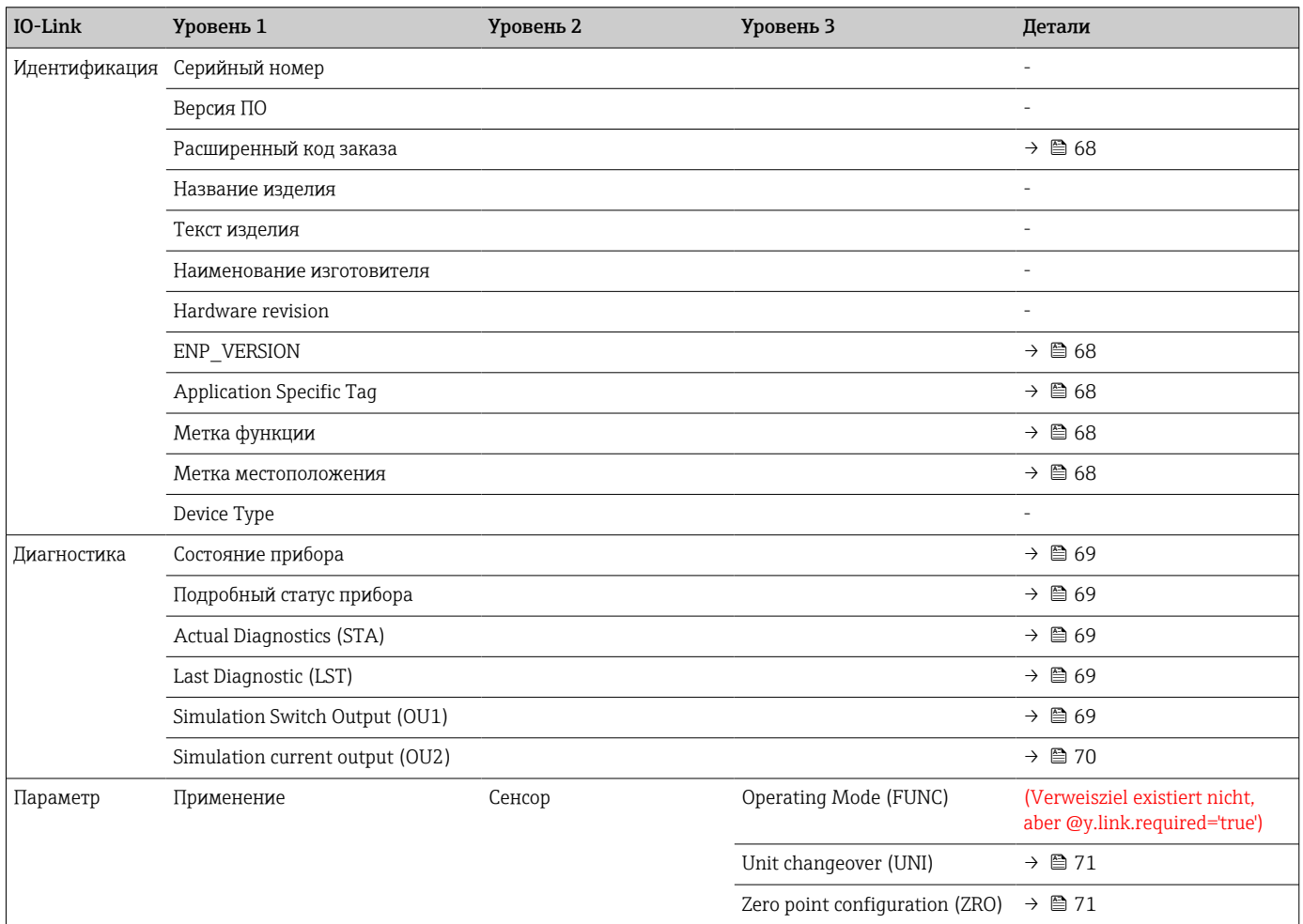

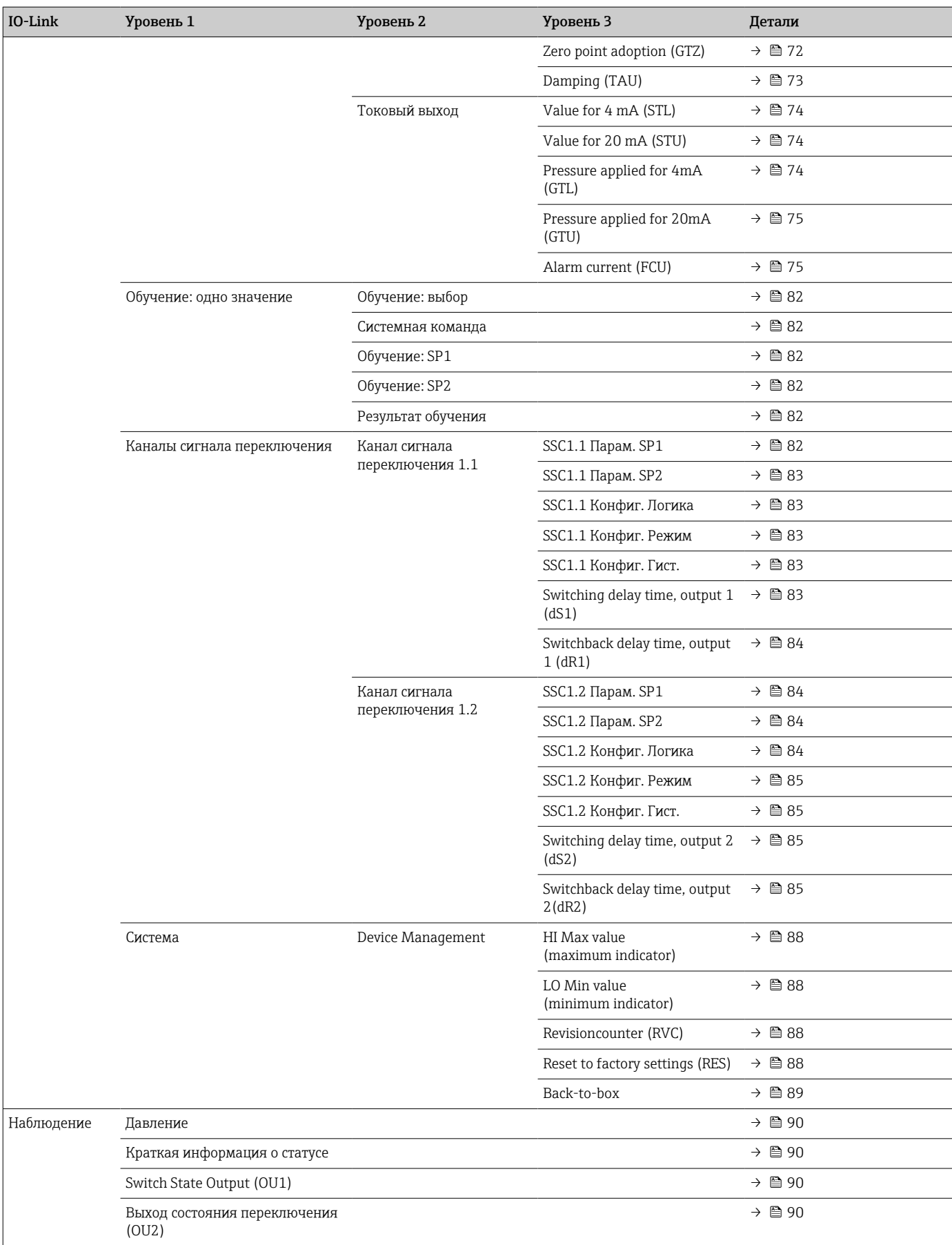

# 15 Описание параметров прибора

## 15.1 Идентификация

<span id="page-67-0"></span>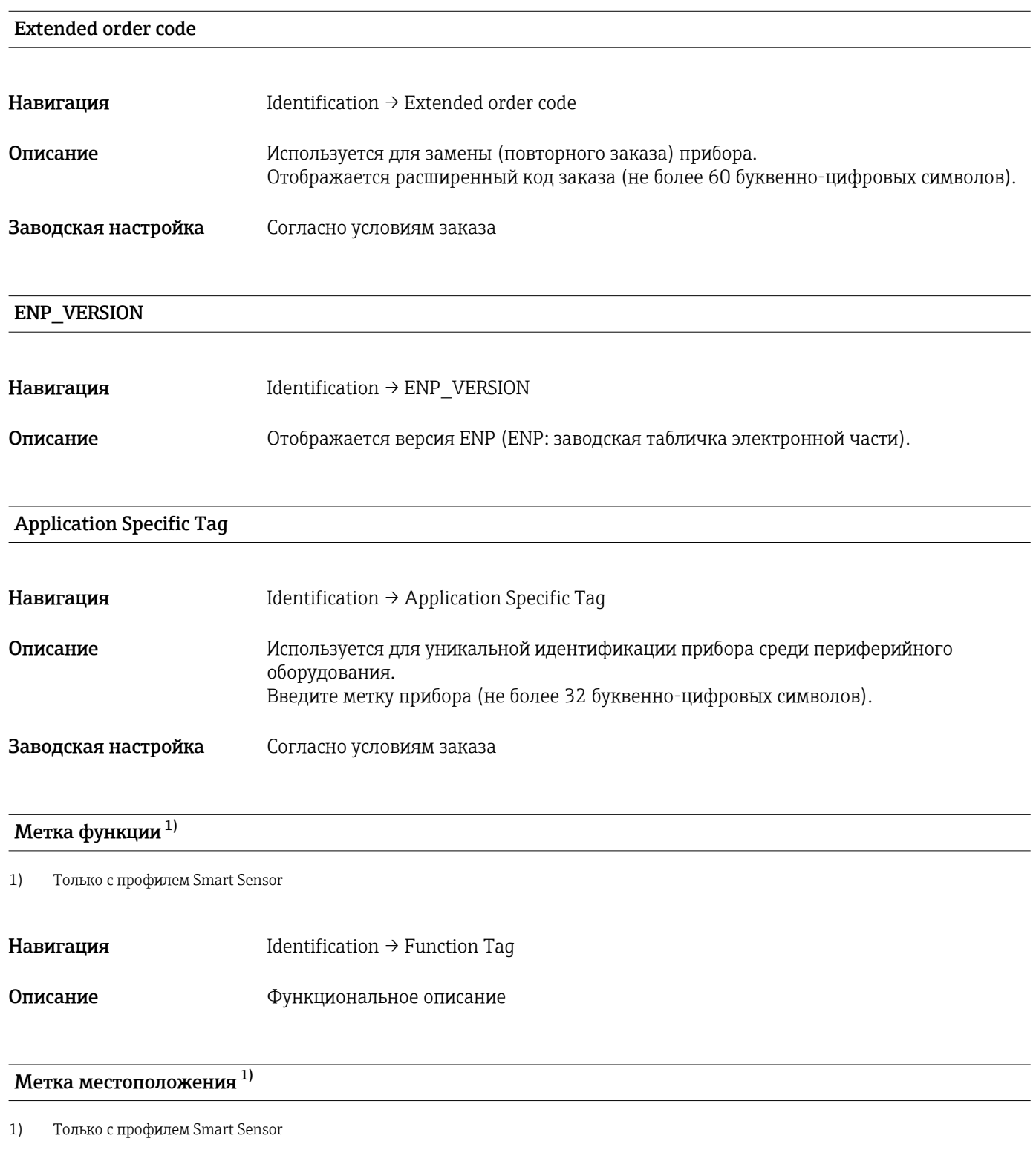

Навигация Identification → Location Tag

<span id="page-68-0"></span>Описание Мдентификация местоположения

## 15.2 Диагностика

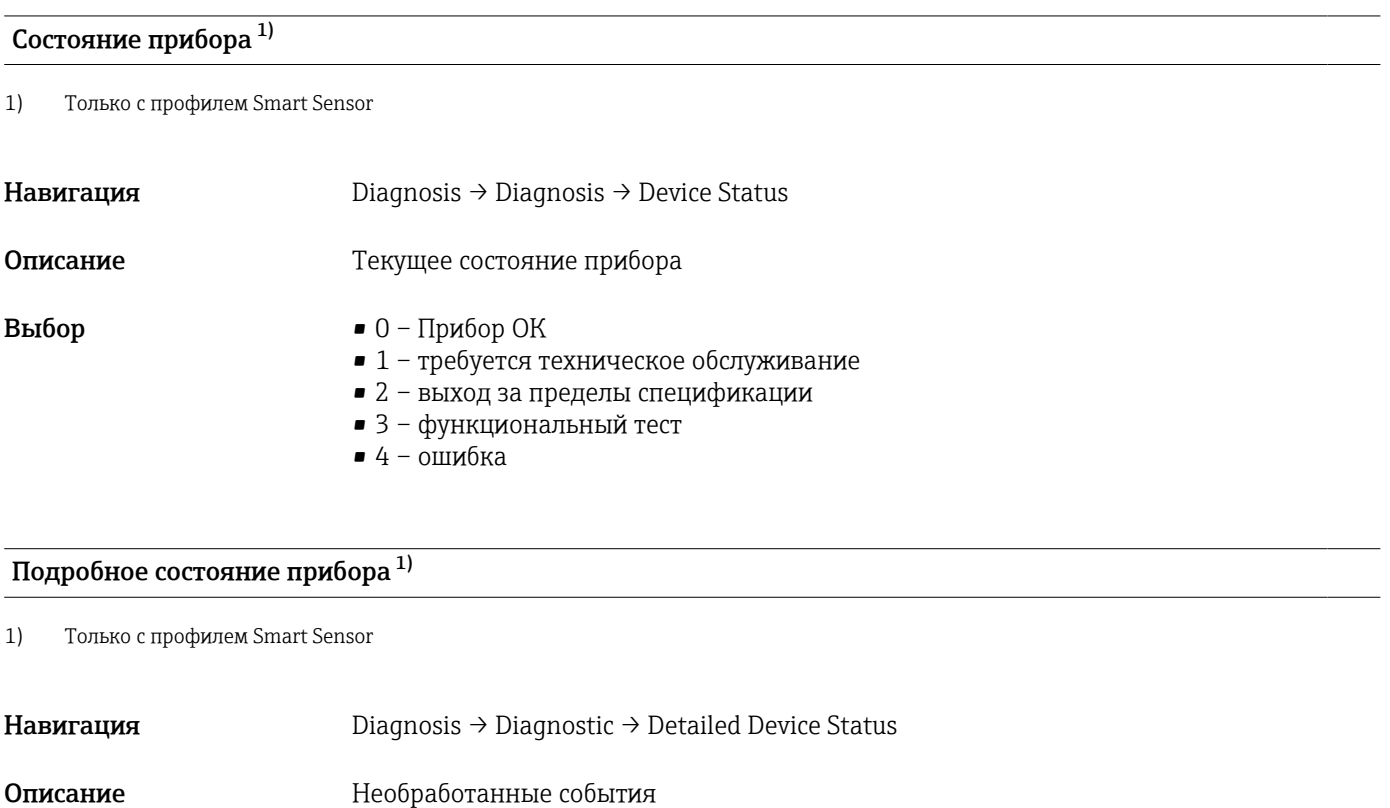

Actual Diagnostics (STA)

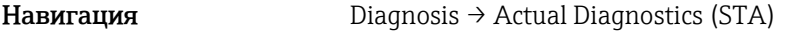

Описание Отображение текущего состояния прибора.

Last Diagnostic (LST)

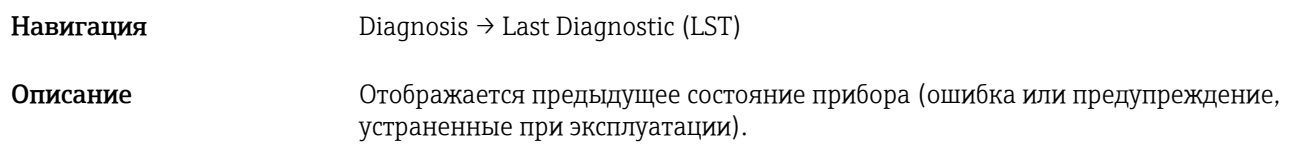

Simulation Switch Output (OU1)

Навигация Diagnosis → Simulation Switch Output (OU1)

<span id="page-69-0"></span>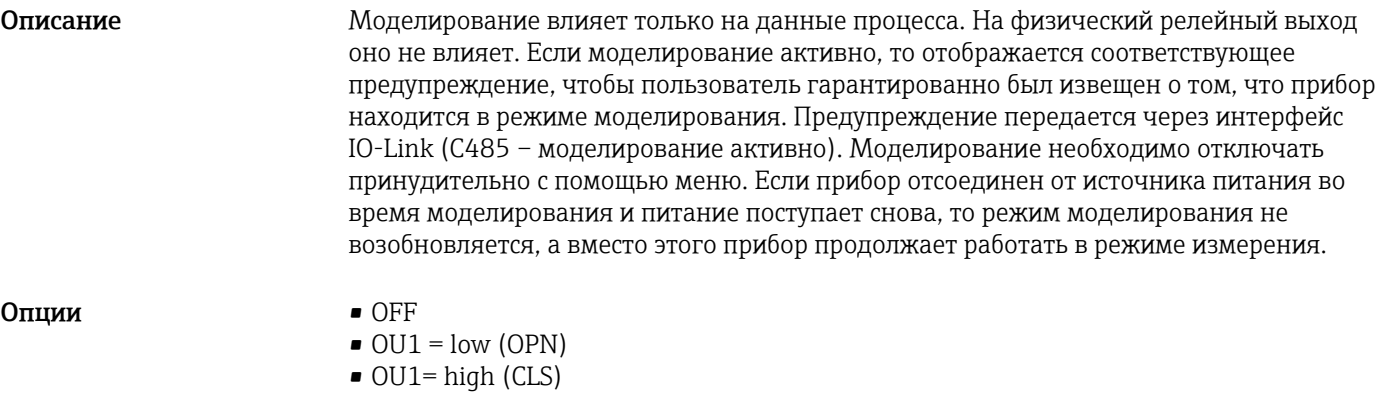

### Simulation Current Output (OU2)

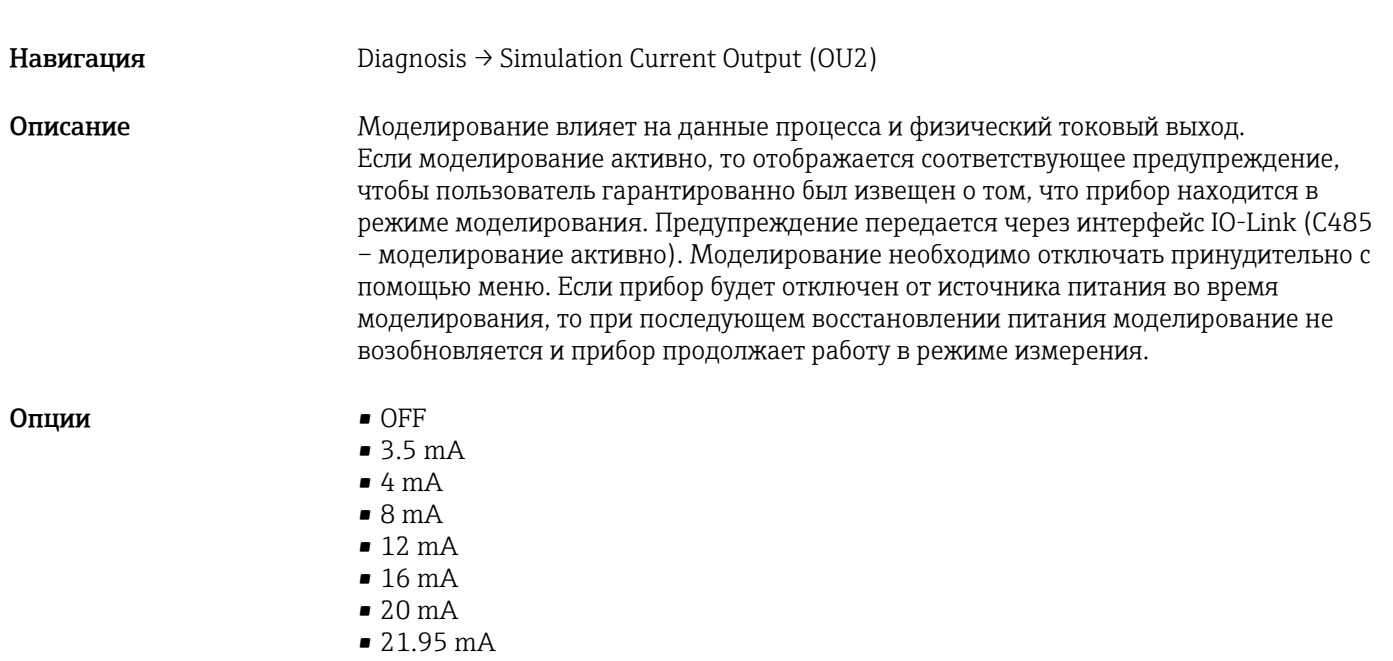

Zero point configuration (ZRO)

# 15.3 Параметр

## 15.3.1 Применение

Сенсор

<span id="page-70-0"></span>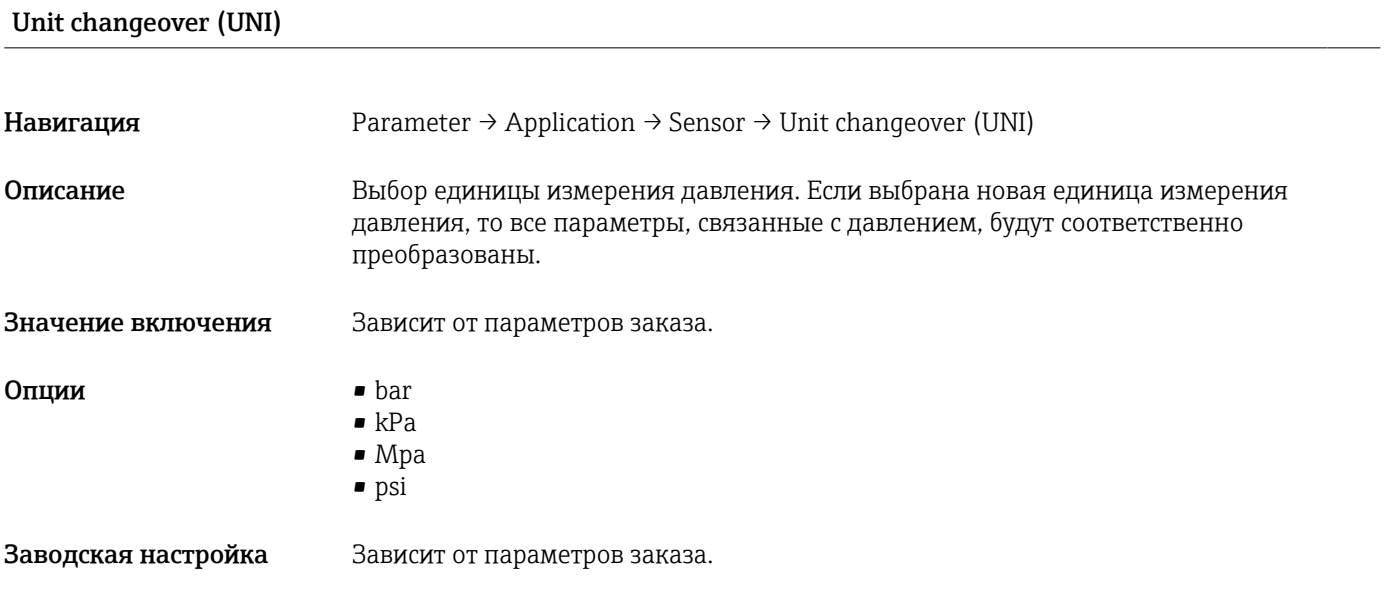

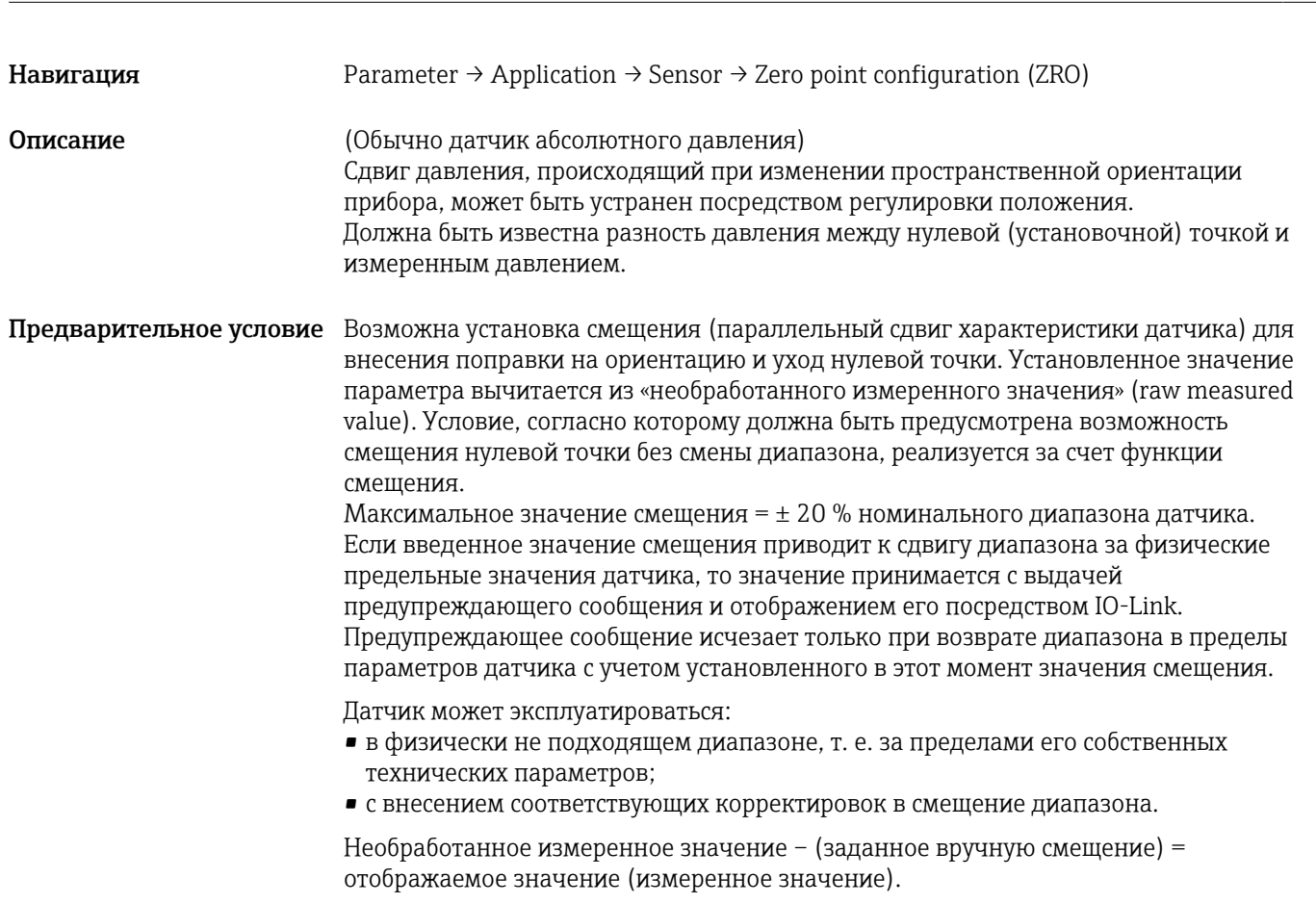

<span id="page-71-0"></span>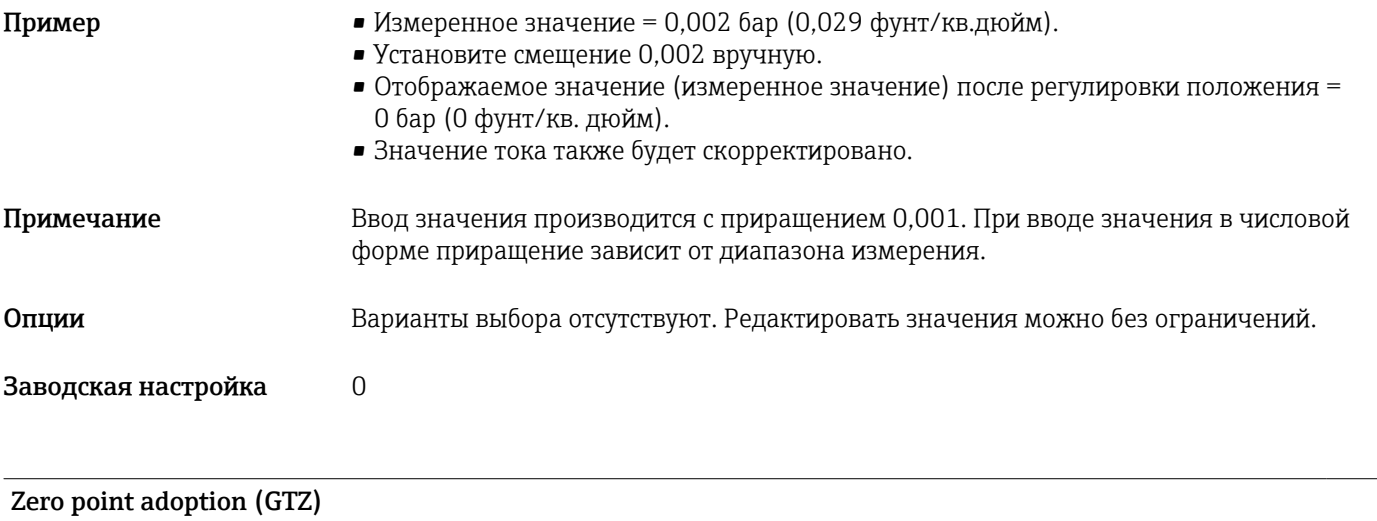

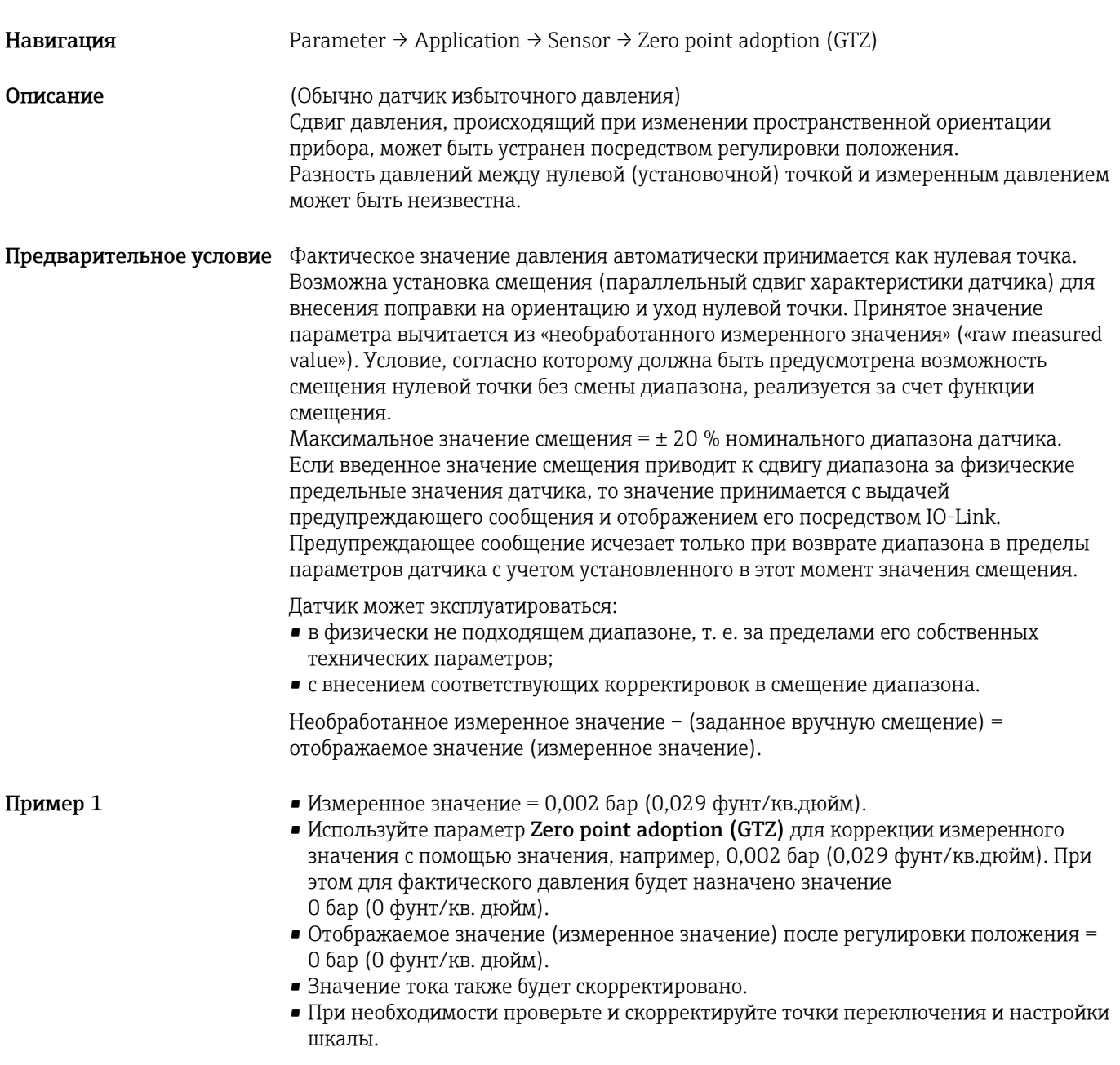
<span id="page-72-0"></span>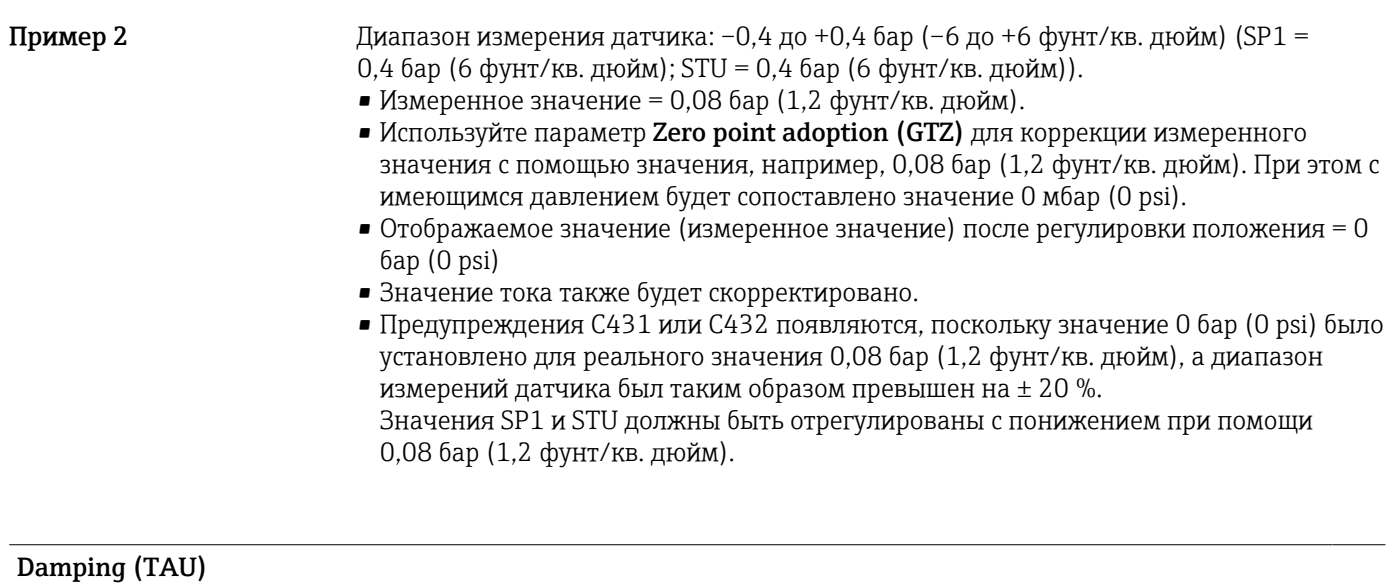

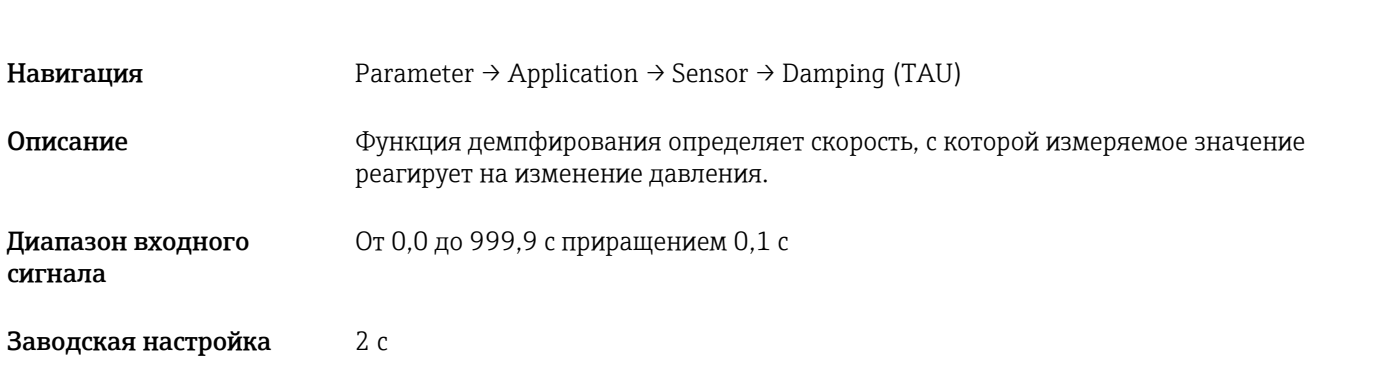

## Токовый выход

# <span id="page-73-0"></span>Value for 4 mA (STL) **Навигация** Parameter → Application → Current output → Value for 4 mA (STL) Описание Сопоставление значения давления, которое соответствует значению сигнала 4 мА. Токовый выход можно инвертировать. Для этого следует сопоставить высшее значение диапазона давления с наименьшим измеряемым током. Примечание Введите значение, соответствующее токовому сигналу 4 мА, в выбранном датчике давления в пределах измеряемого диапазона. Ввод значения возможен с приращением 0,1 (приращение зависит от диапазона измерения). Опции Варианты выбора отсутствуют. Редактировать значения можно без ограничений. Заводская настройка 0,0 или в соответствии с условиями заказа.

## Value for 20 mA (STU)

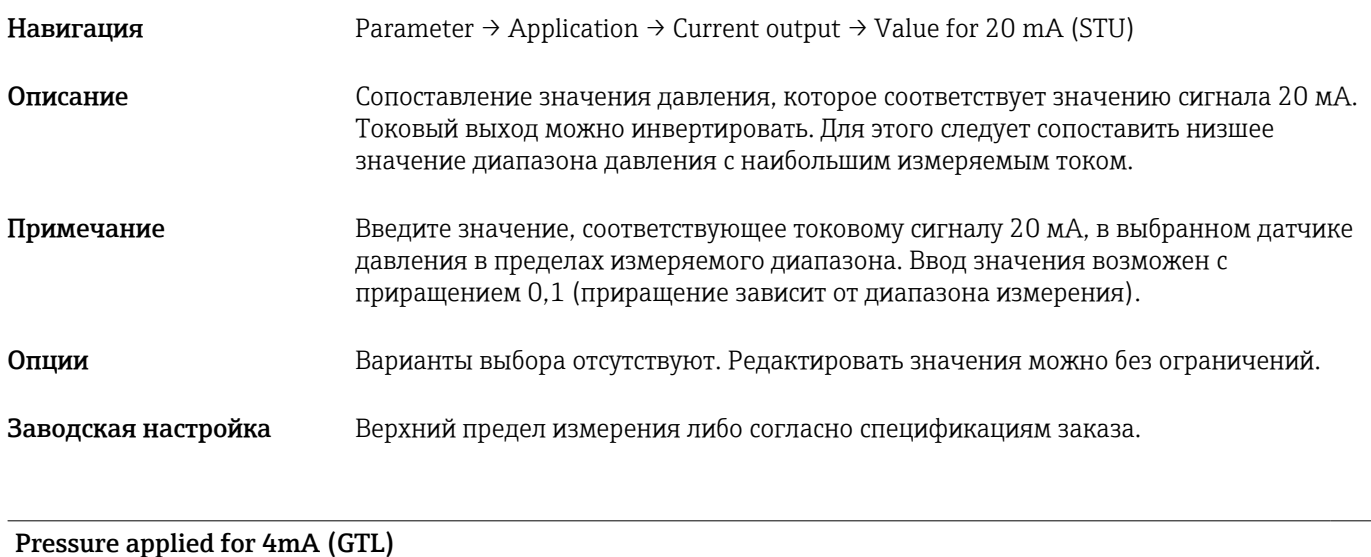

Навигация **Parameter → Application → Current output → Pressure applied for 4mA (GTL)** 

<span id="page-74-0"></span>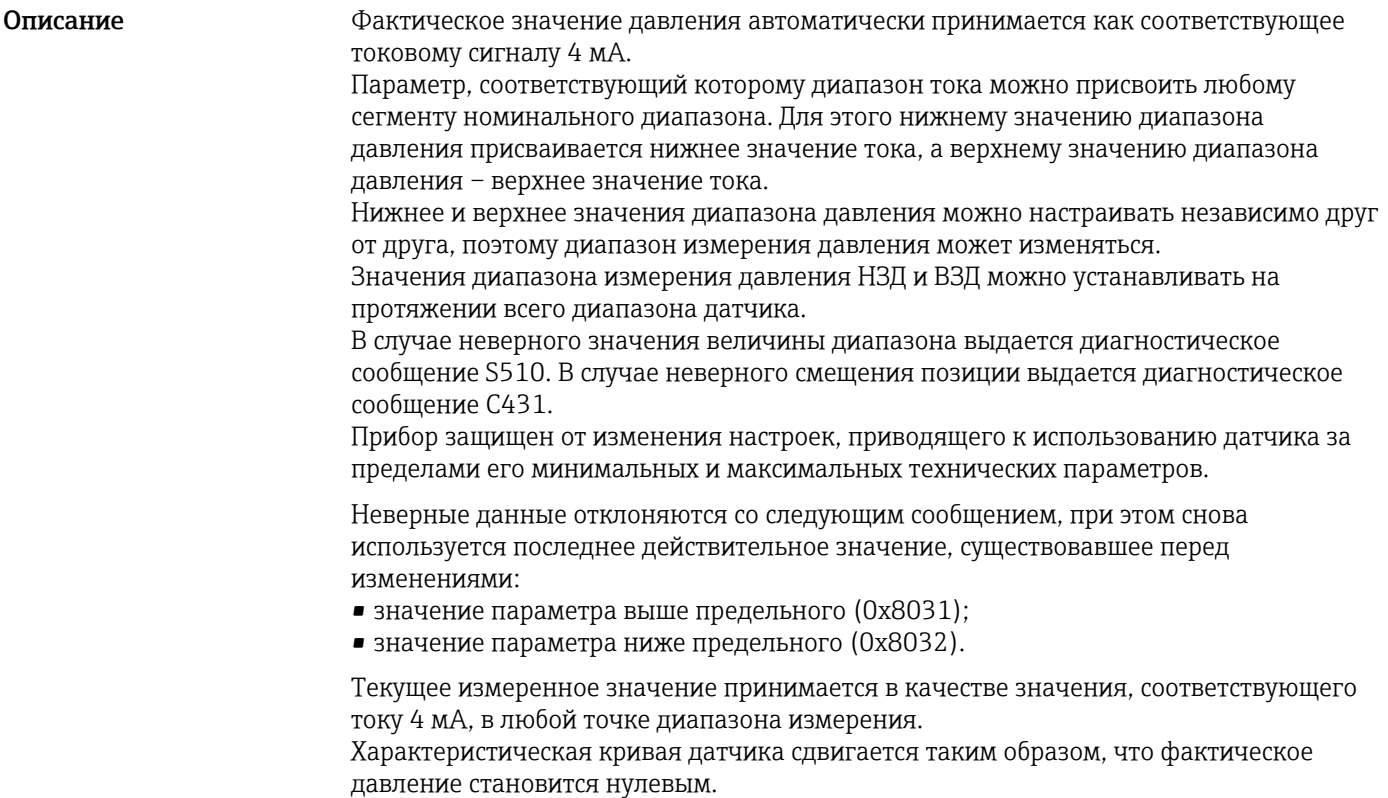

## Pressure applied for 20mA (GTU)

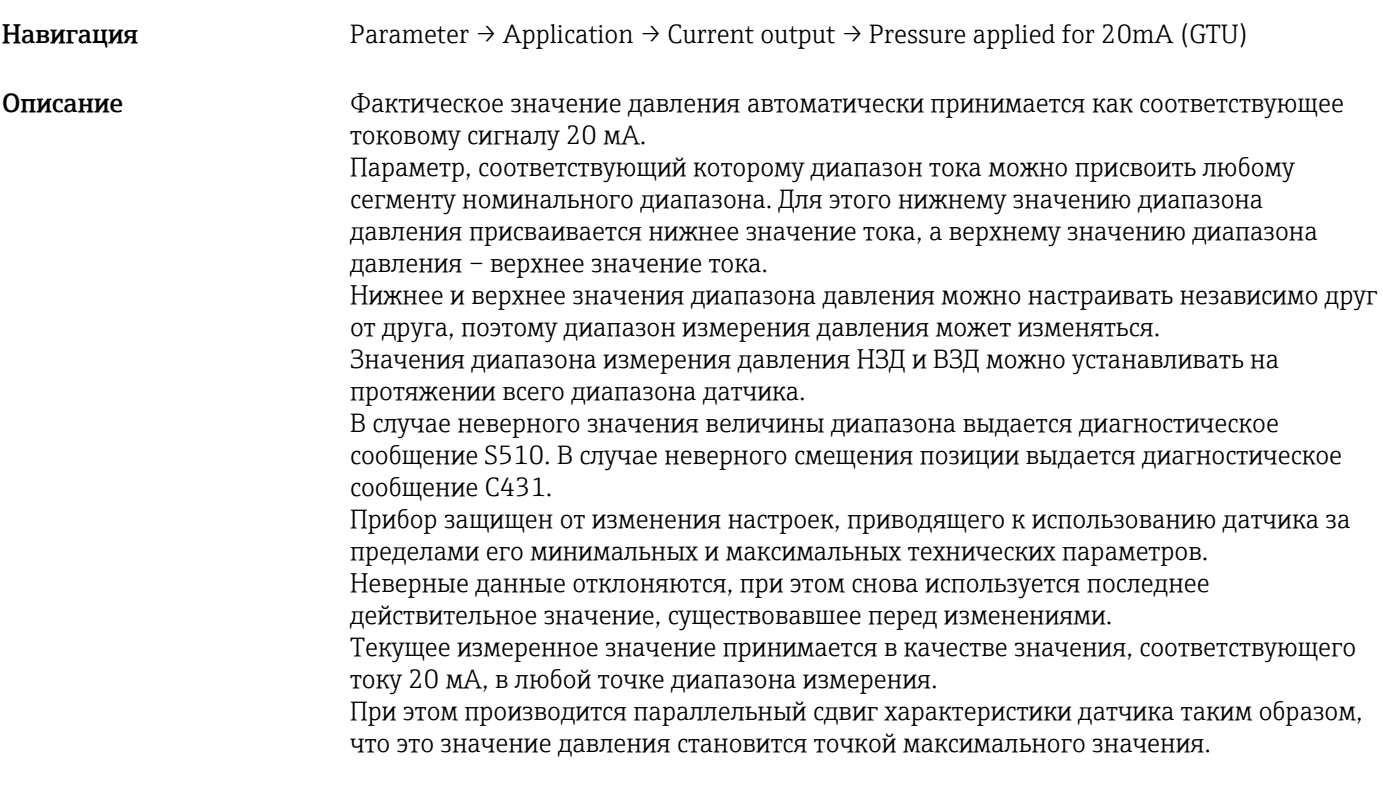

### Alarm current (FCU)

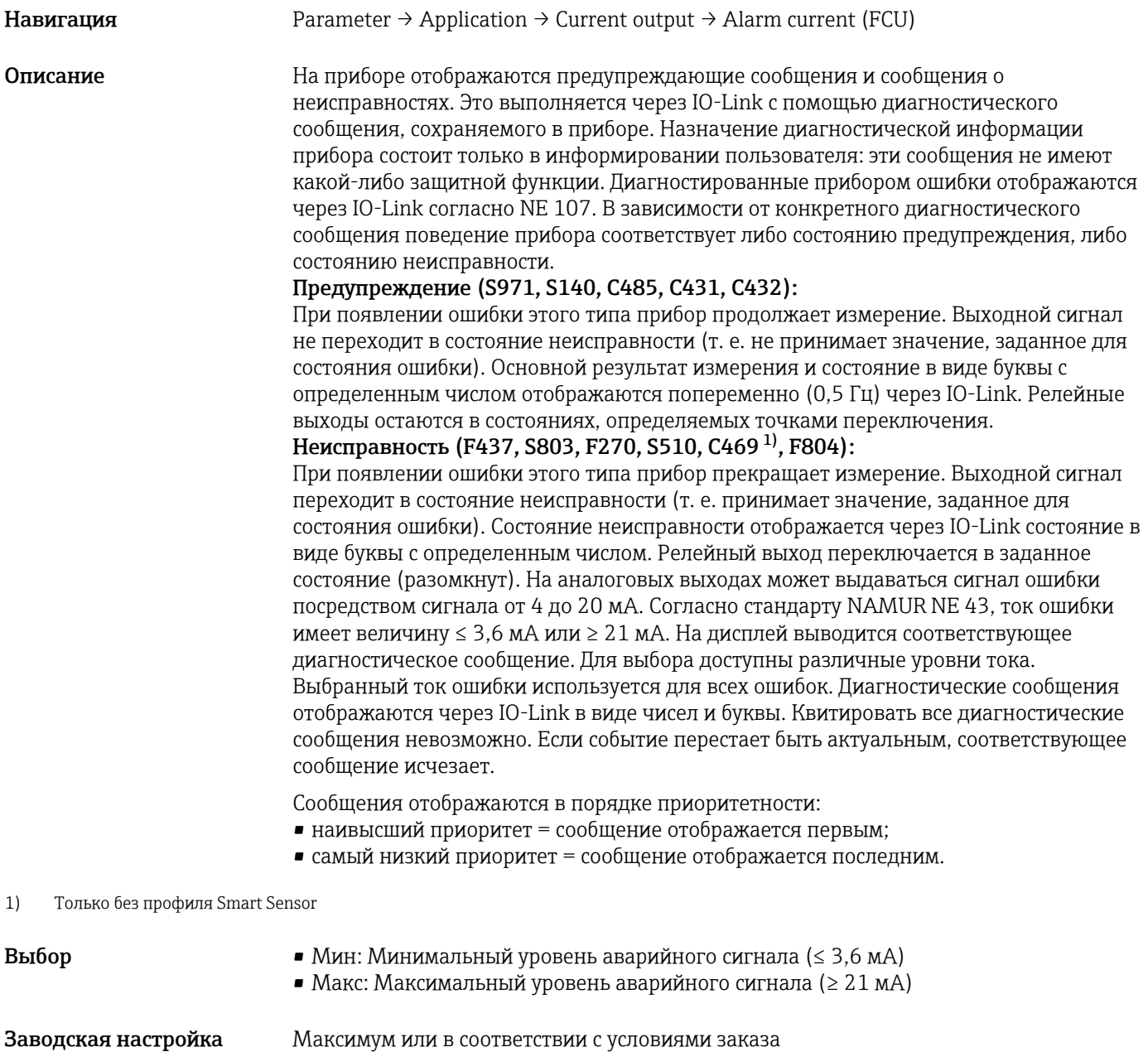

## Дискретный выход 1

### *Поведение релейного выхода*

<span id="page-76-0"></span>Значение точки переключения/высшее значение для окна давления, выход 1 (SP1/FH1)  $^{\rm 1)}$ Значение точки обратного переключения/низшее значение для окна давления, выход 1 (RP1/FL1) <sup>1)</sup>

1) Без профиля Smart Sensor

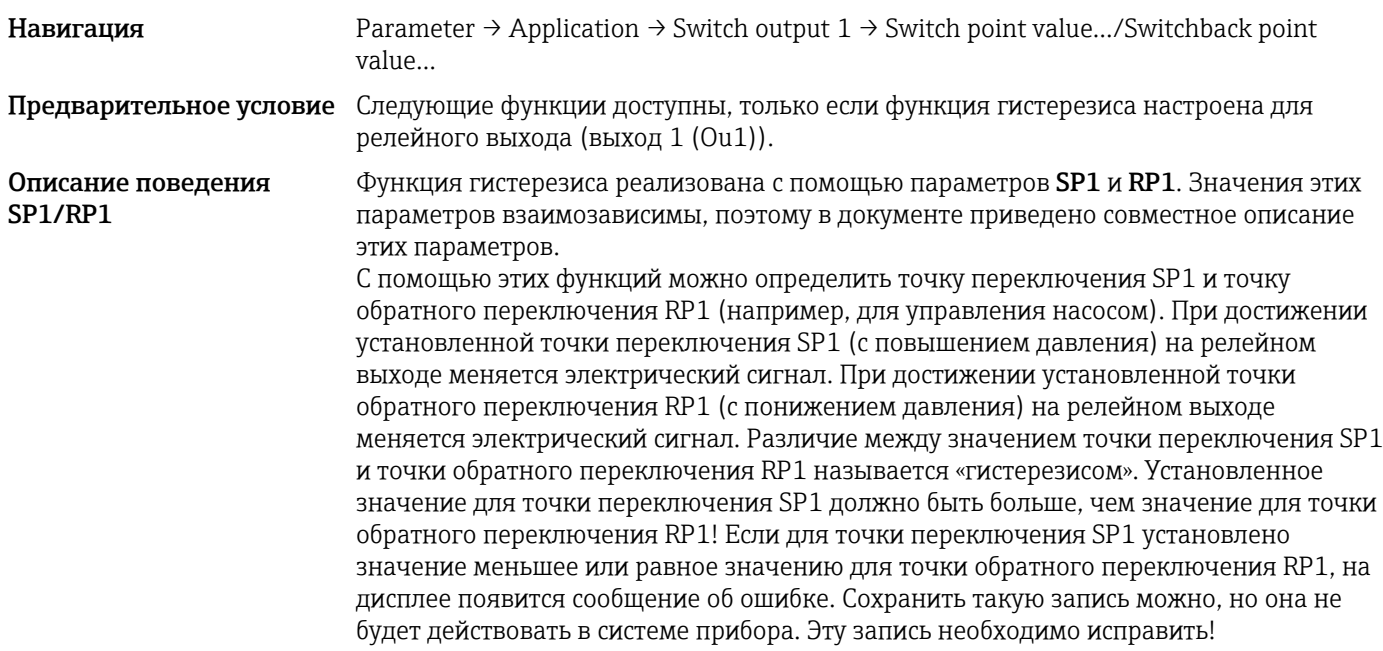

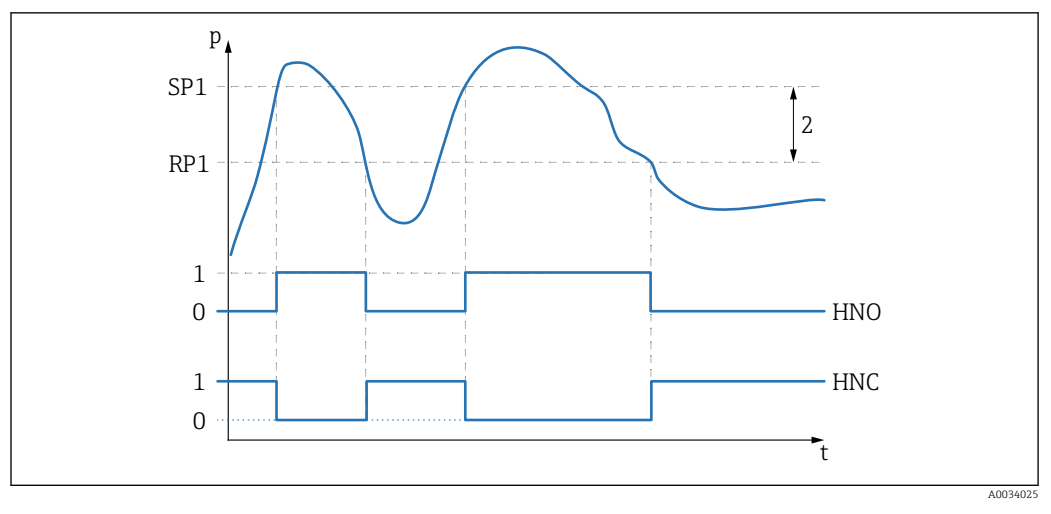

- *0 0-сигнал. В состоянии покоя выход разомкнут*
- *1 1-сигнал. В состоянии покоя выход замкнут*
- *2 Гистерезис*
- *SP1 Точка переключения*
- *RP1 Точка обратного переключения*
- *HNO Нормально разомкнутые контакты*
- *HNC Нормально замкнутые контакты*

Чтобы предотвратить постоянное включение и выключение оборудования при  $\boxed{4}$ изменении значений вблизи точки переключения SP1 или точки обратного переключения RP1, можно установить задержку для соответствующих точек. Для этого см. описание параметров Switching delay time, output 1 (dS1) и Switchback delay time, output 1 (dR1).

Предварительное условие Следующие функции доступны, только если функция окна настроена для релейного выхода (выход 1 (Ou1)).

Описание поведения FH1/FL1

Функция диапазона реализована с помощью параметров FH1 и FL1. Значения этих параметров взаимозависимы, поэтому в документе приведено совместное описание этих параметров.

С помощью этих функций можно определить высшее значение диапазона давления (FH1) и низшее значение диапазона давления (FL1) (например, для поддержания давления в определенном диапазоне). При достижении низшего значения диапазона давления FL1 (с понижением или повышением давления) на релейном выходе меняется электрический сигнал. При достижении высшего значения диапазона давления FH1 (с понижением или повышением давления) на релейном выходе меняется электрический сигнал. Разница между верхним значением диапазона давления FH1 и нижним значением диапазона давления FL1 называется «диапазоном давления». Высшее значение диапазона давления (FH1) должно быть больше низшего значения диапазона давления (FL1)! Если ввести верхнее значение диапазона давления FH1, которое будет меньше, чем нижнее значение диапазона давления FL1, то будет сформировано диагностическое сообщение. Сохранить такую запись можно, но она не будет действовать в системе прибора. Эту запись необходимо исправить!

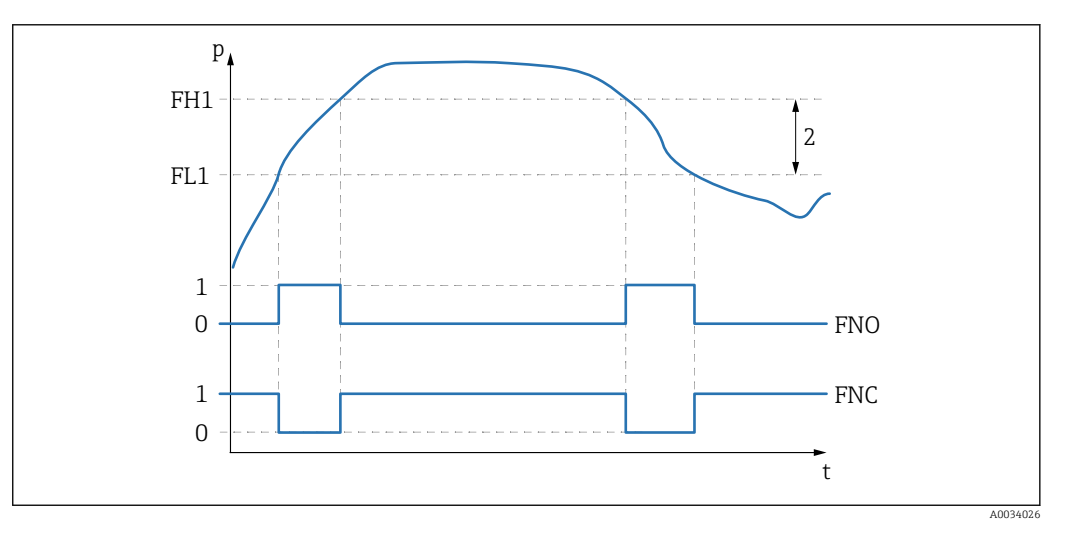

- *0 0-сигнал. В состоянии покоя выход разомкнут*
- *1 1-сигнал. В состоянии покоя выход замкнут*
- *2 Диапазон давления (разница между высшим значением диапазона давления FH1 и низшим значением диапазона давления FL1)*
- *FNO Нормально разомкнутые контакты*

*FNC Нормально замкнутые контакты*

- *FH1 Высшее значение диапазона давления*
- *FL1 Низшее значение диапазона давления*

Выбор Опции отсутствуют. Редактировать значения можно без ограничений.

Заводская настройка Заводская настройка (при отсутствии заказанных пользователем параметров) Точка переключения SP1/FH1: 90%; точка переключения RP1/FL1: 10%

*Задержка переключения*

<span id="page-79-0"></span>Switching delay time, output 1 (dS1) Switchback delay time, output  $1$  (dR1)

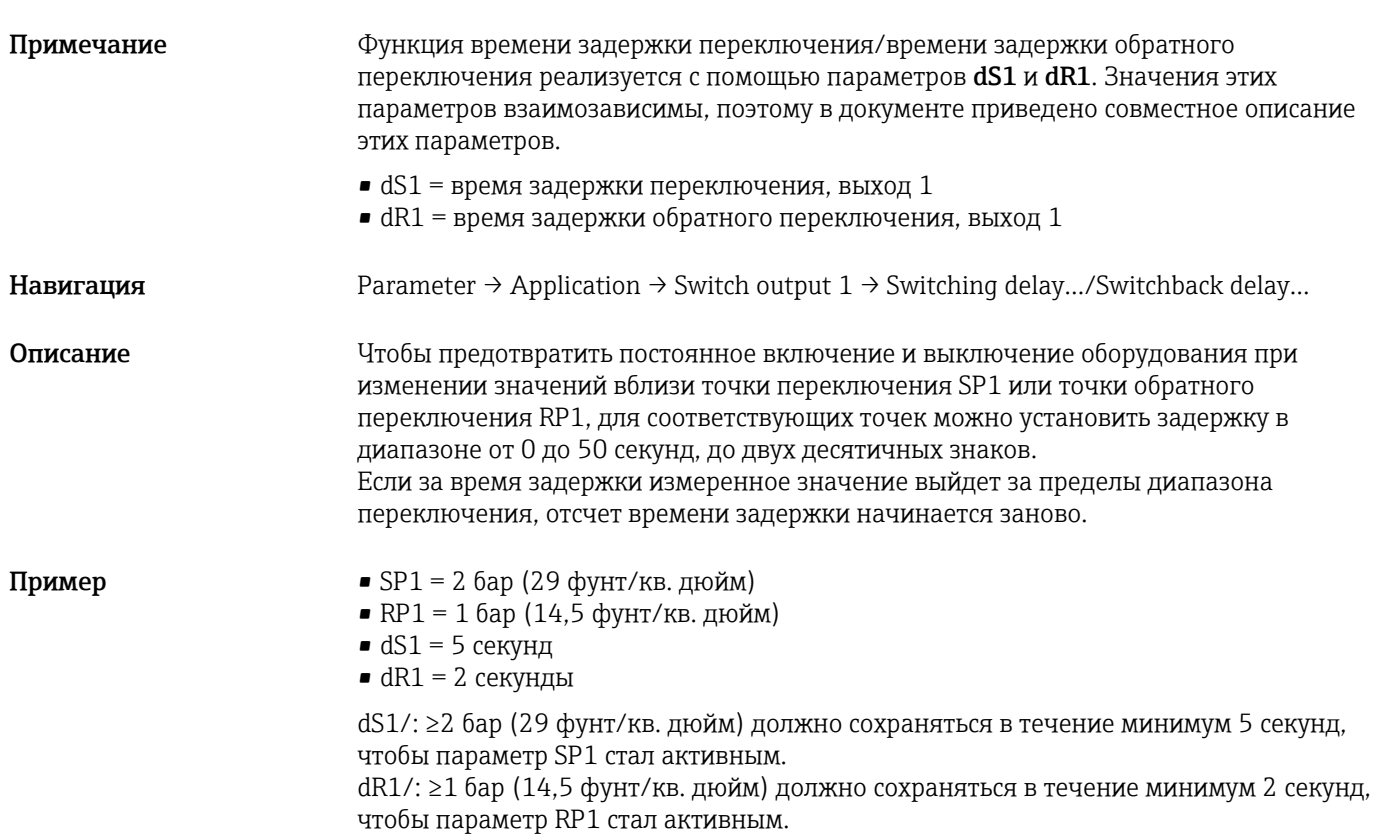

<span id="page-80-0"></span>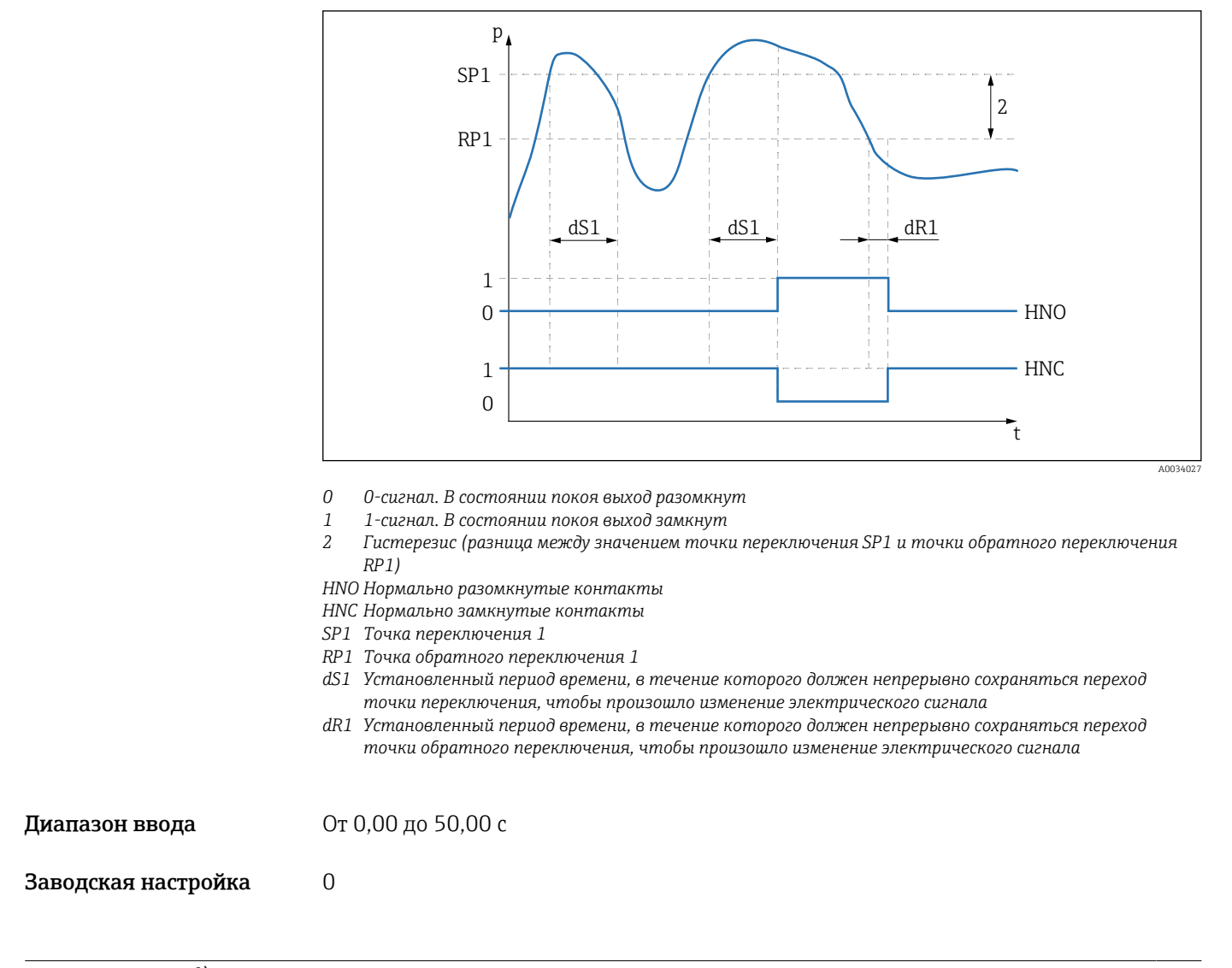

## Output  $1$  (OU1)<sup>1)</sup>

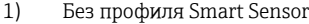

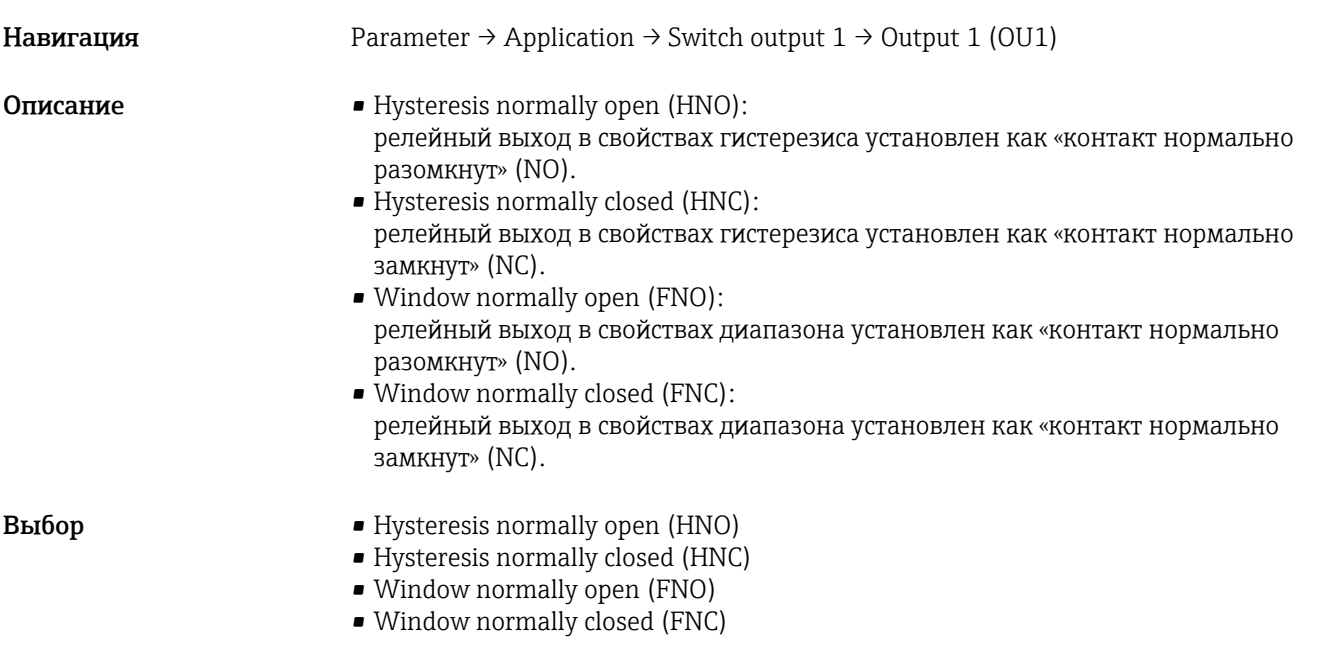

<span id="page-81-0"></span>Заводская настройка Гистерезис, обычно разомкнуто (HNO) или в соответствии с условиями заказа. *Только с профилем Smart Sensor Обучение: одно значение*

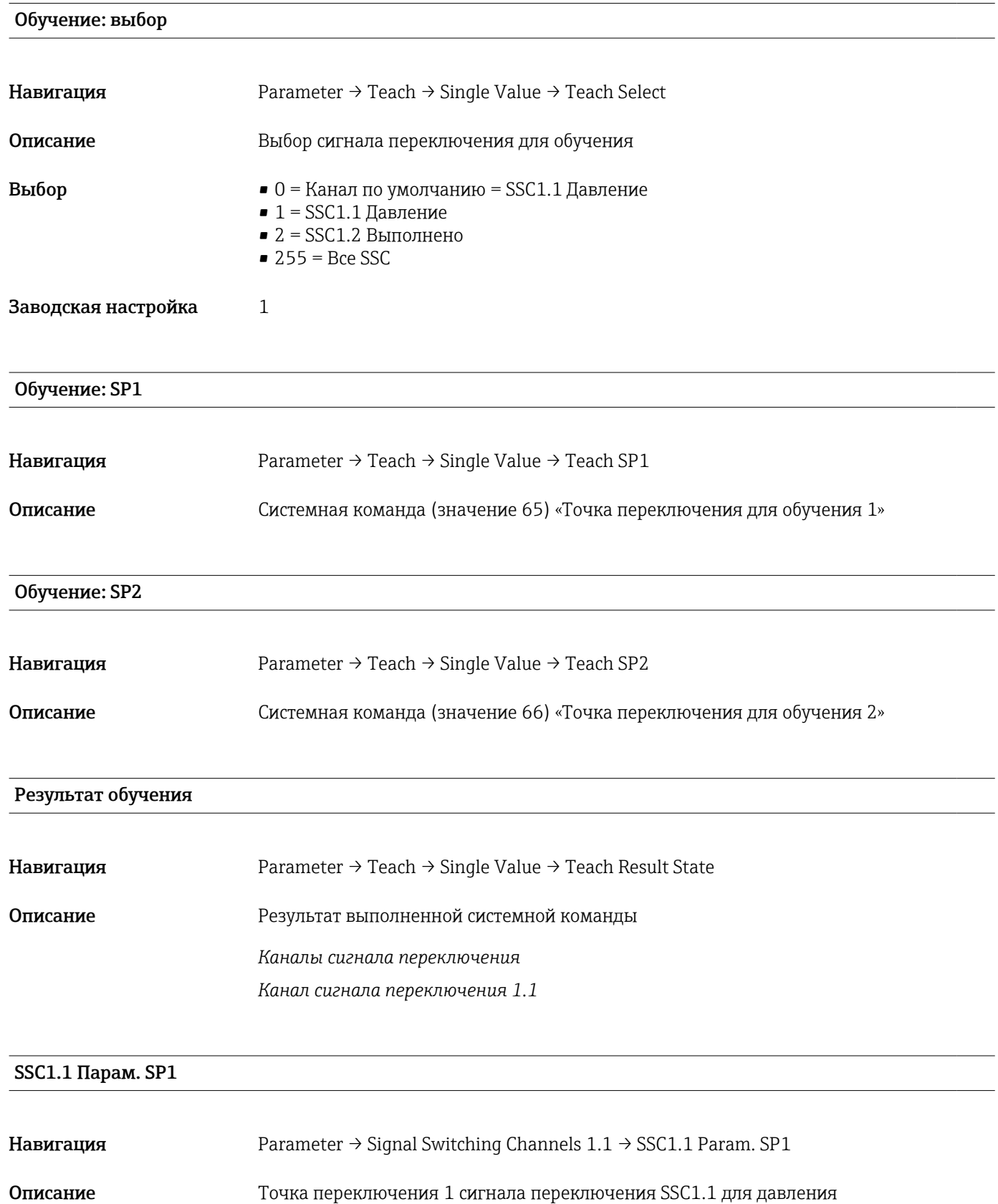

<span id="page-82-0"></span>Выбор Варианты выбора отсутствуют. Редактировать значения можно без ограничений.

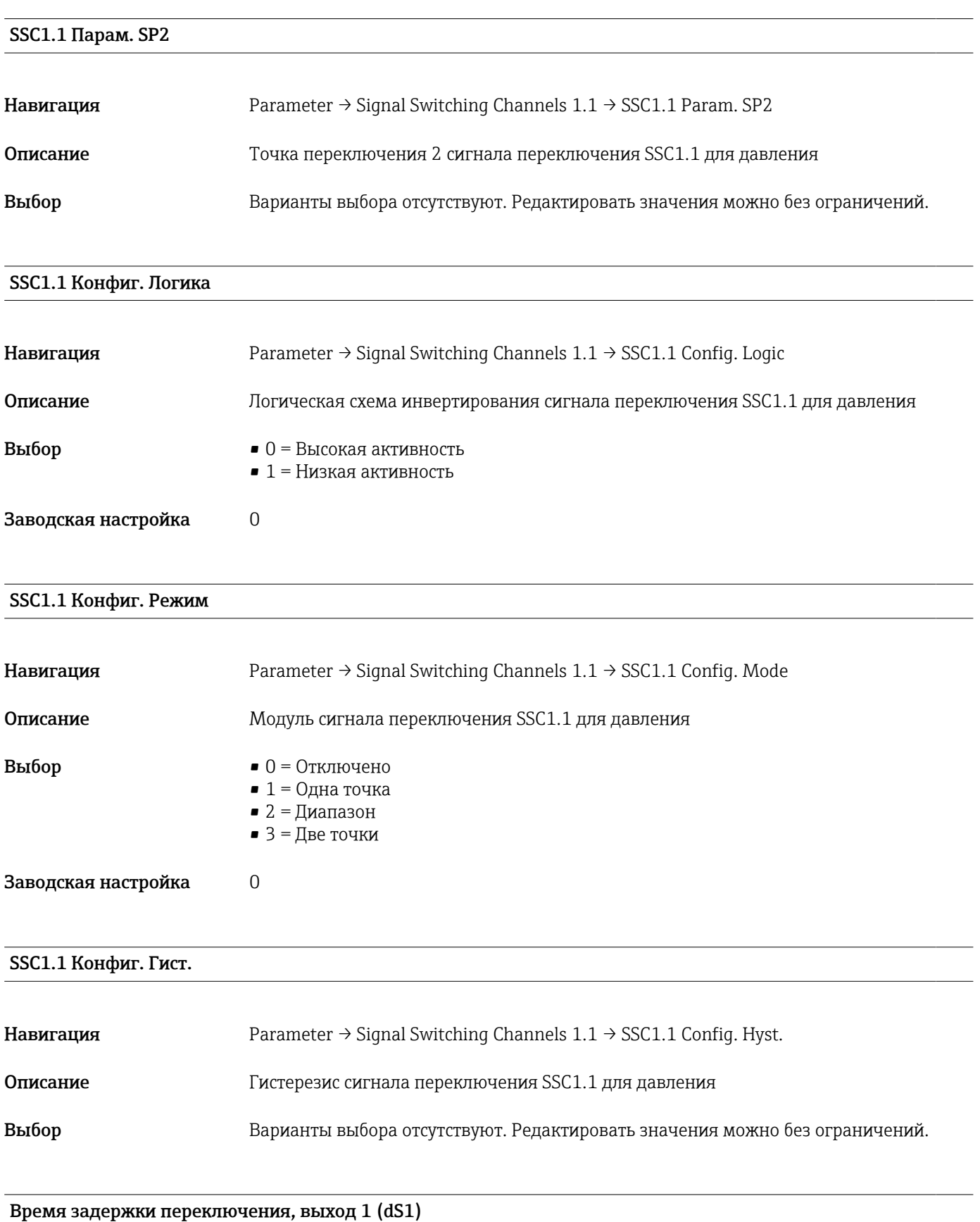

<span id="page-83-0"></span>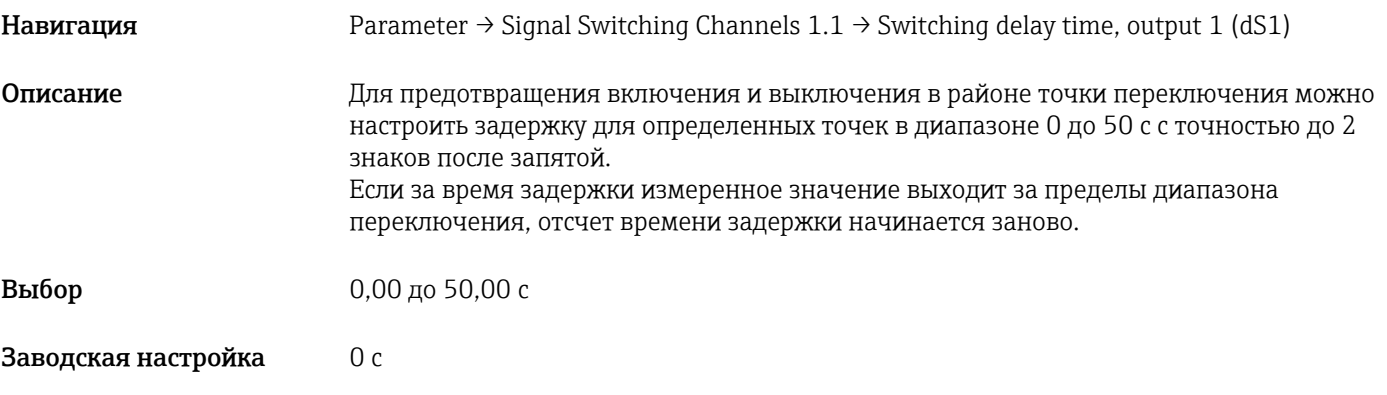

## Время задержки обратного переключения, выход 1 (dR1)

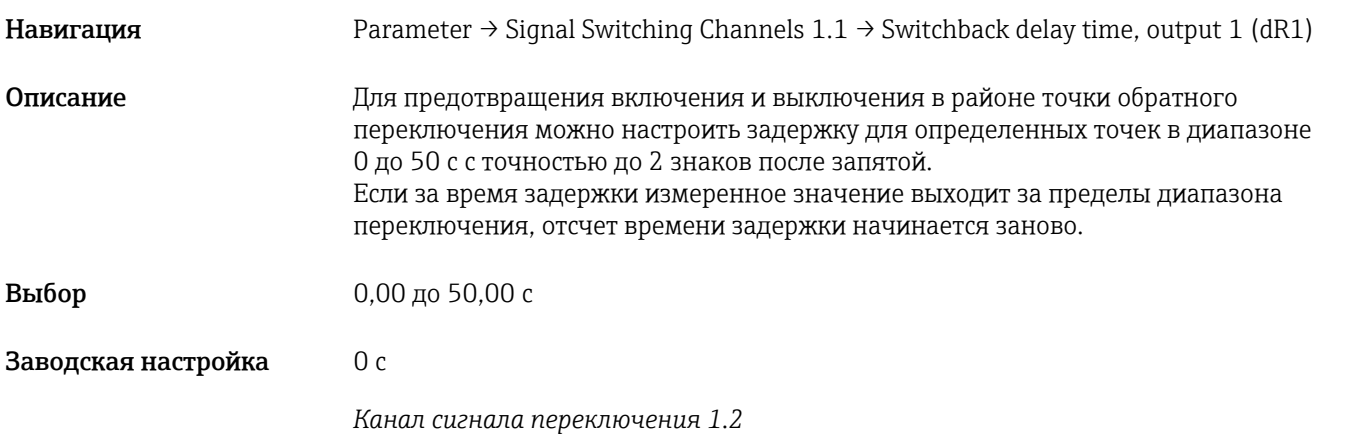

## SSC1.2 Парам. SP1

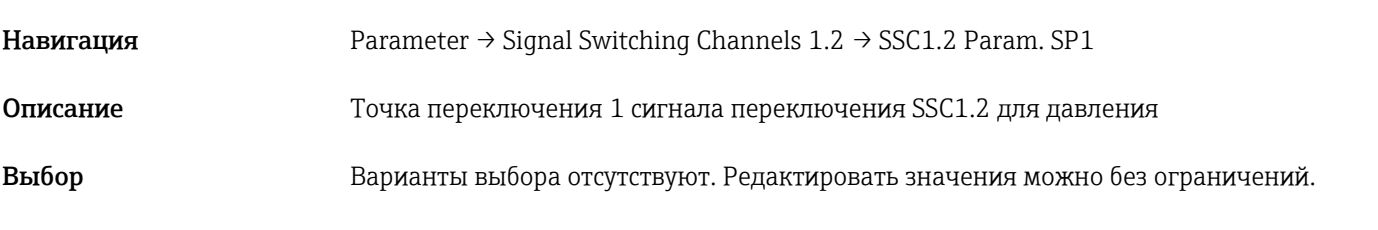

## SSC1.2 Парам. SP2

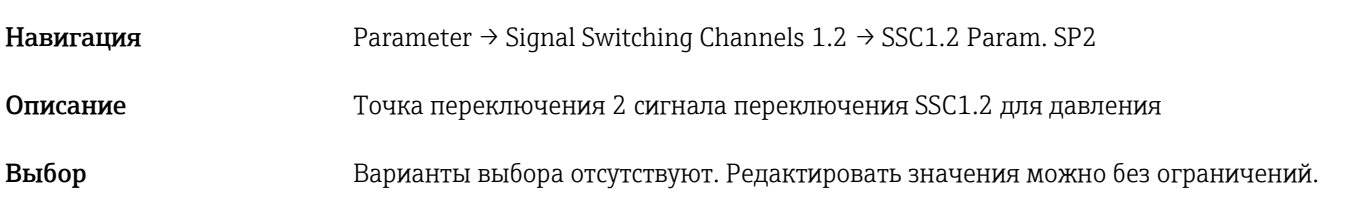

### SSC1.2 Конфиг. Логика

Навигация **Parameter → Signal Switching Channels 1.2 → SSC1.2 Config. Logic** 

<span id="page-84-0"></span>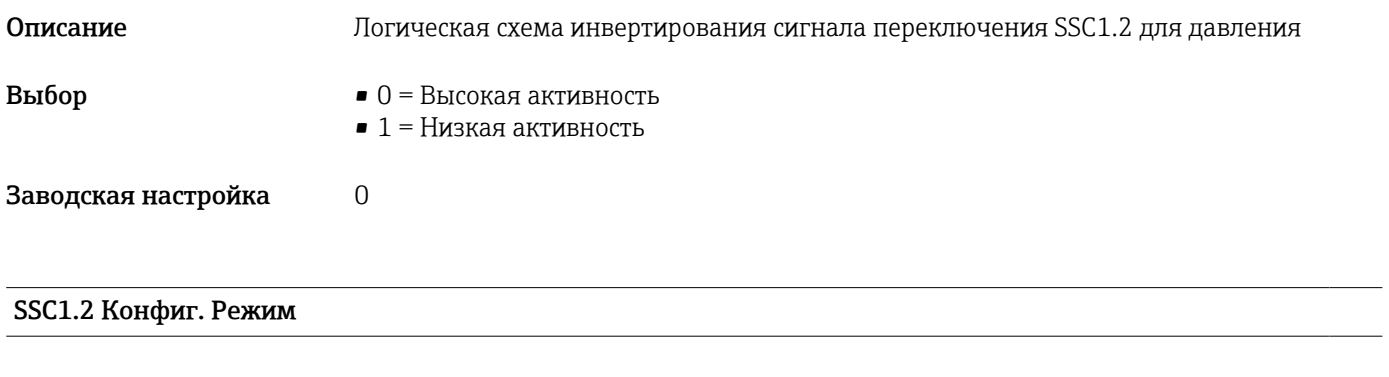

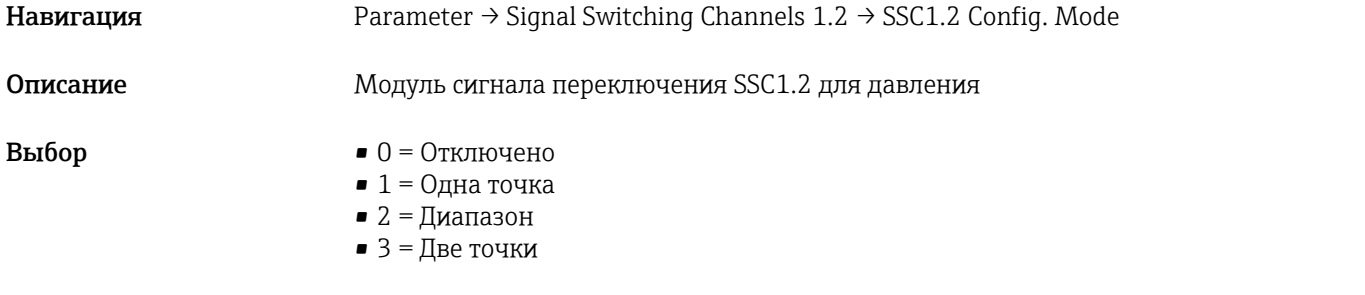

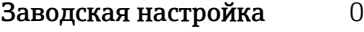

## SSC1.2 Конфиг. Гист.

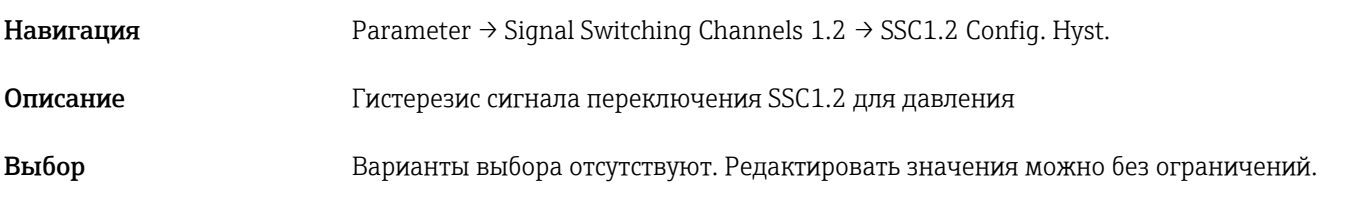

### Время задержки переключения, выход 2 (dS2)

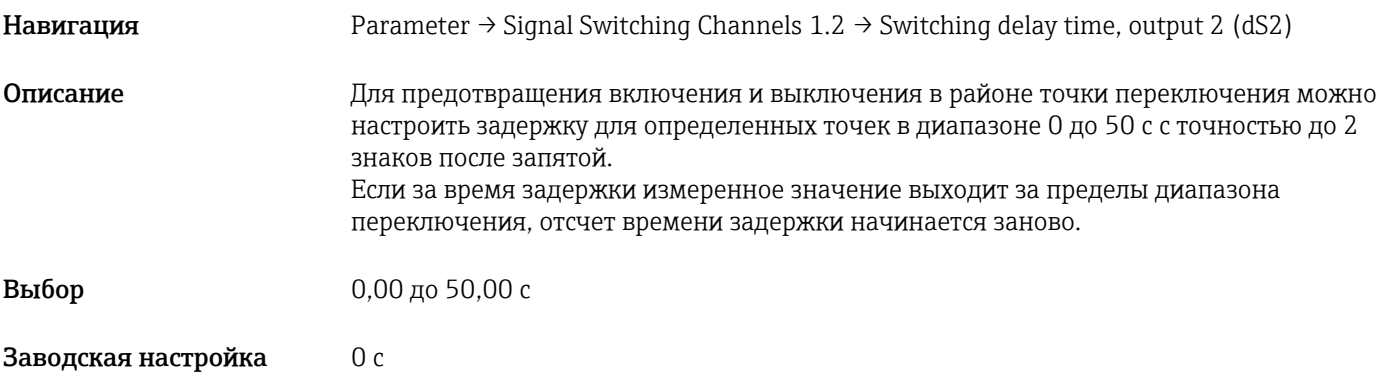

## Время задержки обратного переключения, выход 2 (dR2)

Навигация Parameter → Signal Switching Channels 1.2 → Switchback delay time, output 2 (dR2)

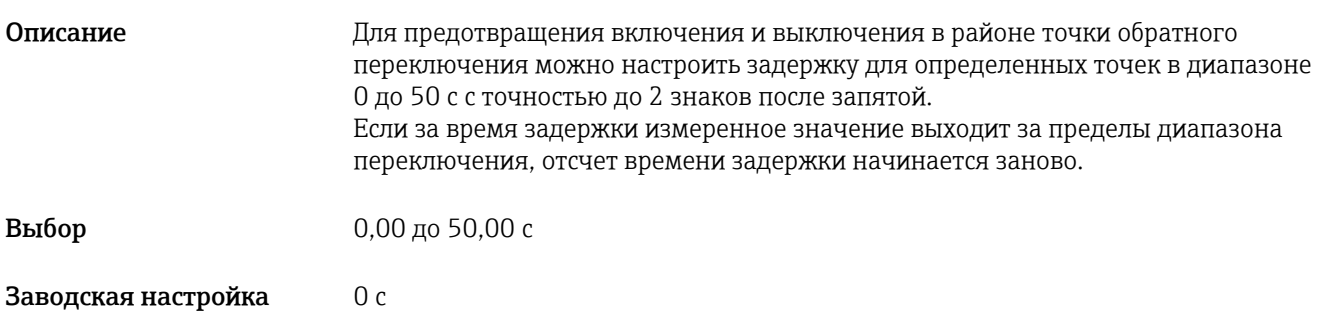

## Обучение: одно значение

<span id="page-86-0"></span>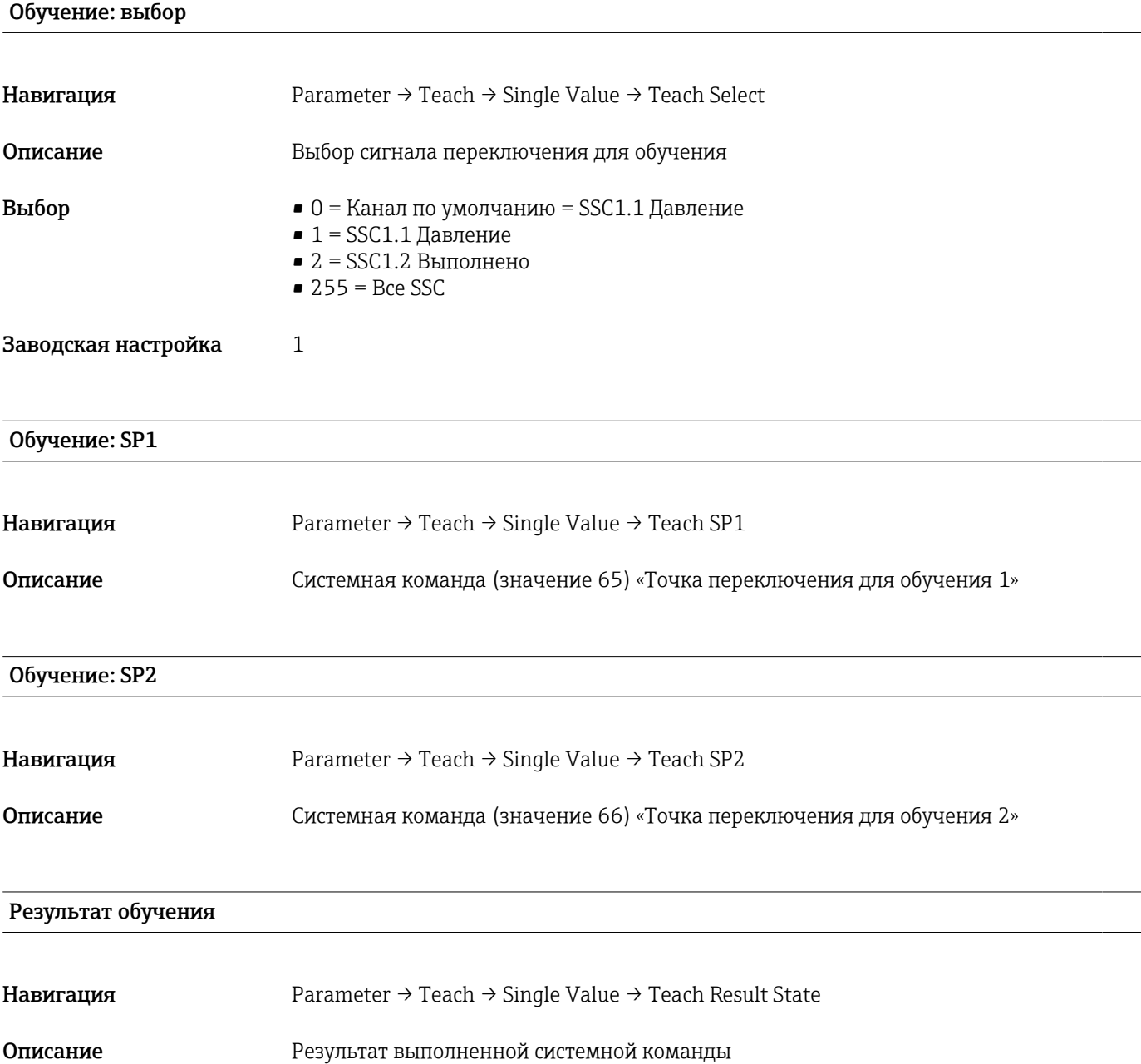

## 15.3.2 Система

## <span id="page-87-0"></span>HI Max value (индикатор максимума)

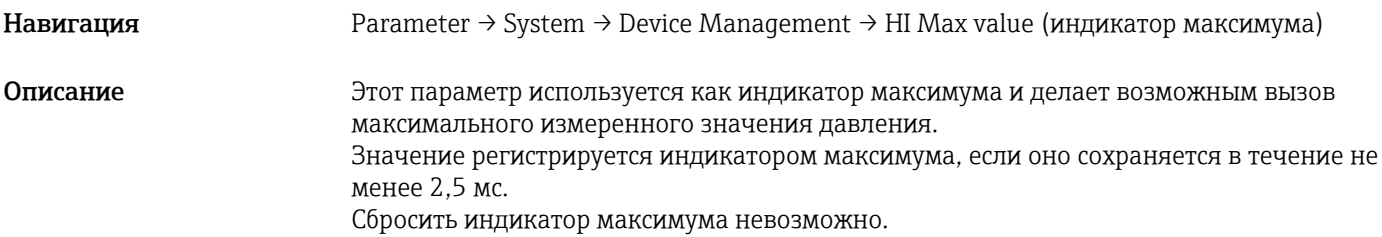

## LO Min value (minimum indicator)

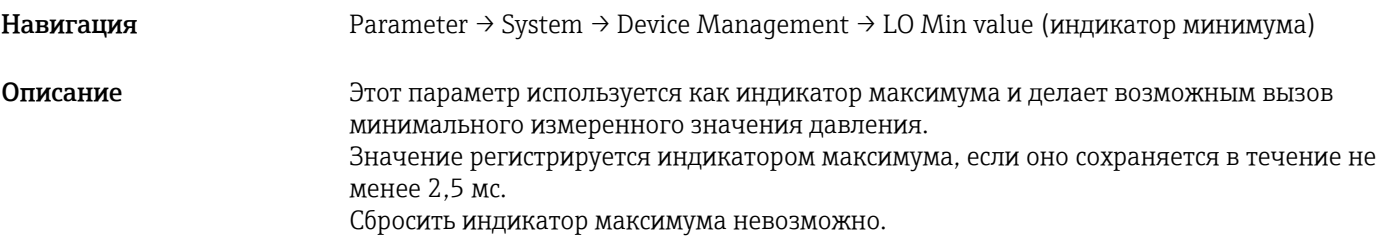

## Reset to factory settings (RES)

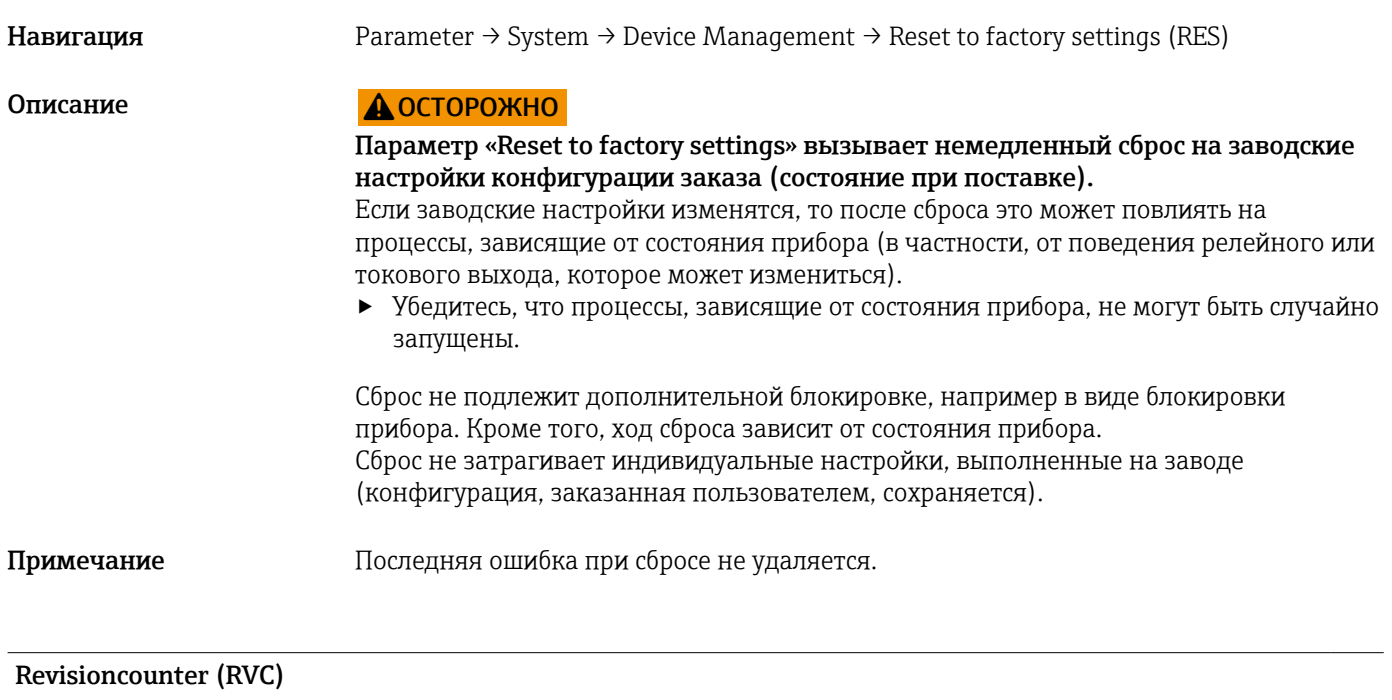

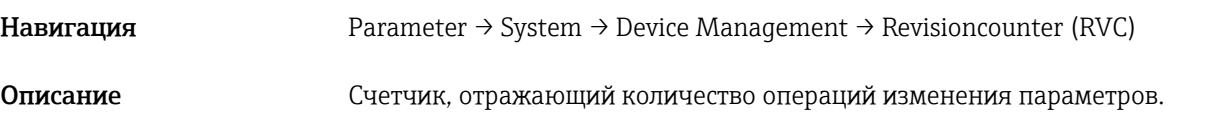

### <span id="page-88-0"></span>DVA Отображение измеренного значения

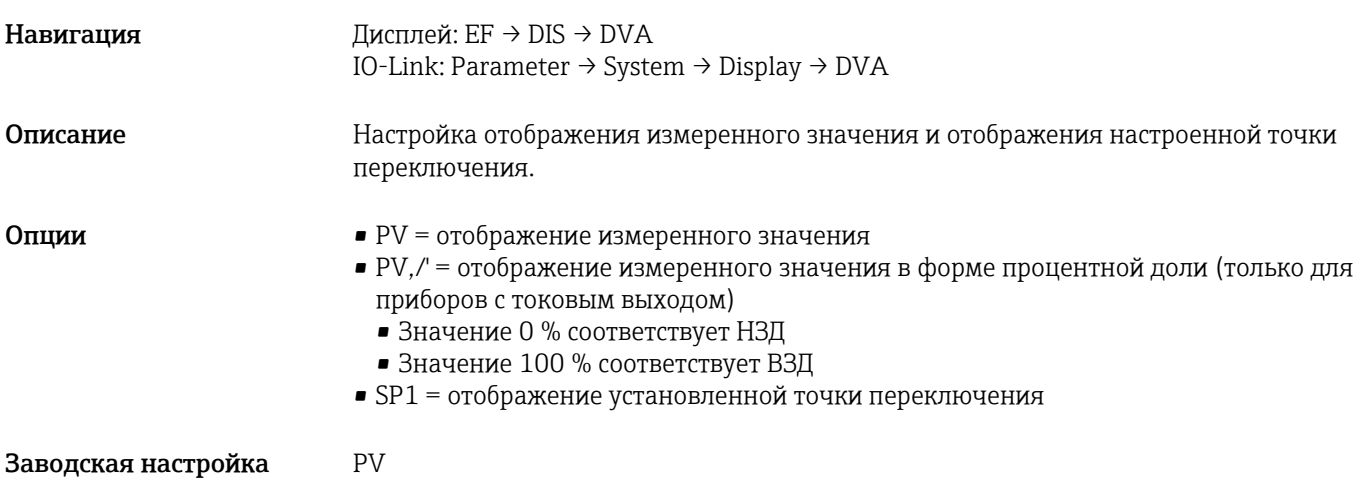

DRO Отображение измеренного значения с переворотом на 180°

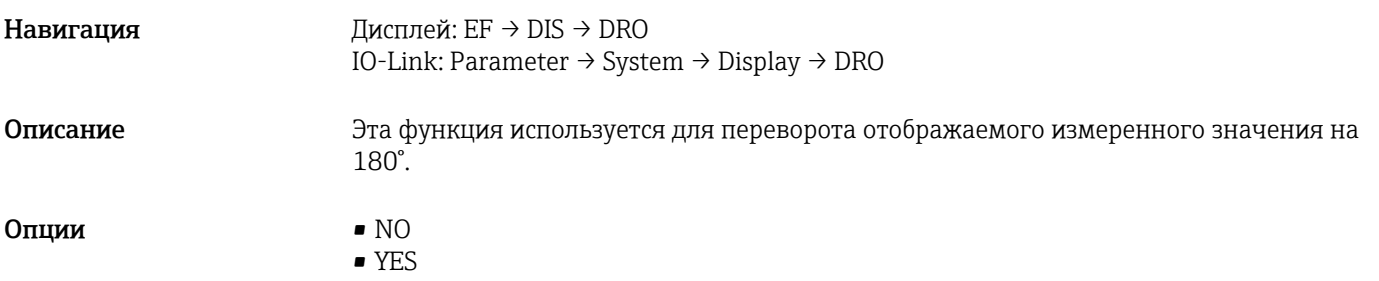

### DOF Включение или выключение дисплея

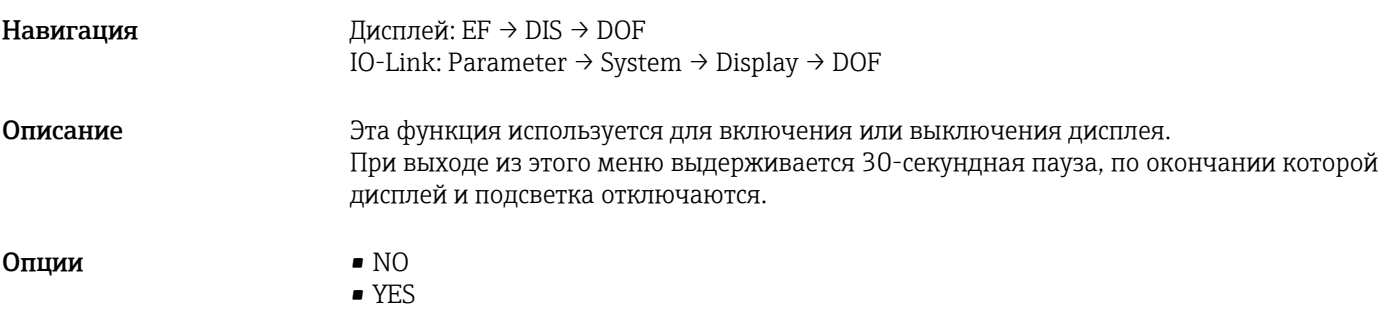

## Back-to-box

Навигация **Parameter → System → Device Management → Back-to-box** 

- **Описание** Полный сброс (IO-Link); этот код сбрасывает все параметры, кроме следующих:
	- Счетчик Revision-counter
	- Индикатор удержания пиковых значений

Любое выполняемое моделирование прекращается; отображается код F419 и требуется перезапуск вручную.

## 15.4 Наблюдение

Параметры процесса  $\rightarrow \blacksquare$  32 передаются асимметрично.

## 16 Аксессуары

## 16.1 Приварной переходник

При монтаже прибора в резервуарах или трубопроводах можно использовать различные приварные переходники из доступного ассортимента.

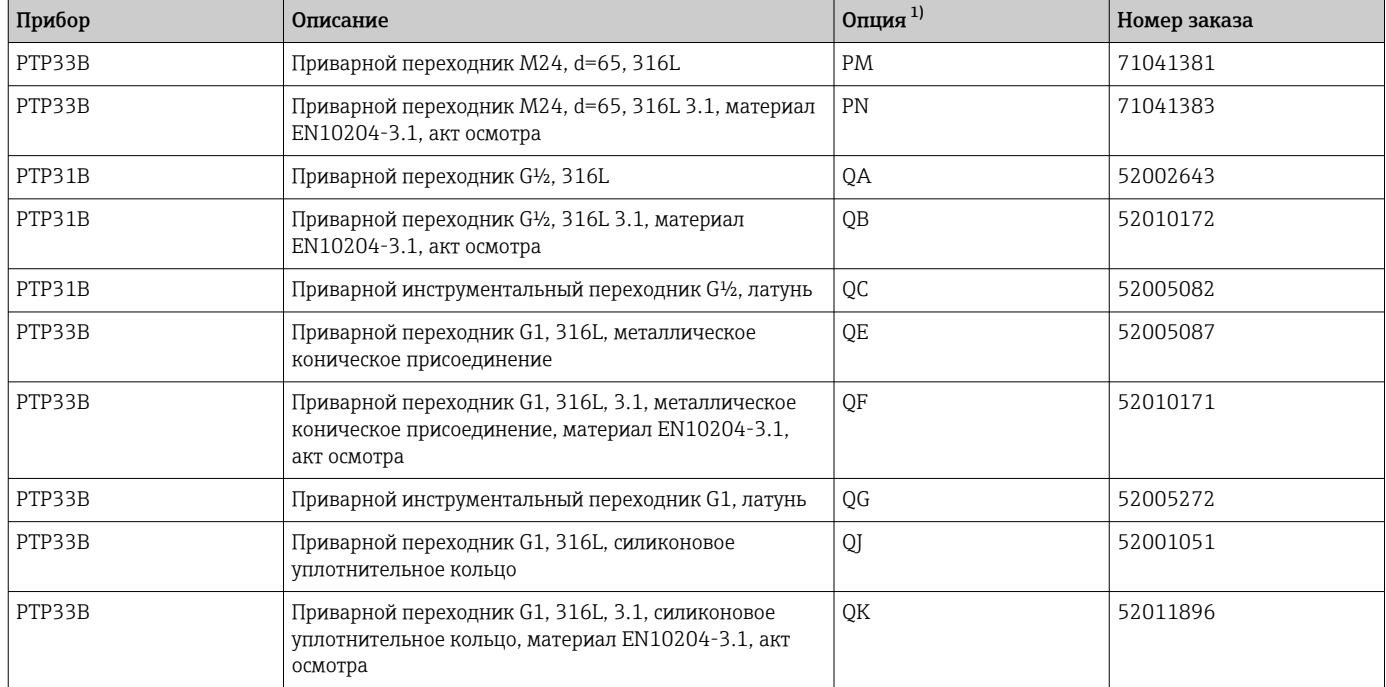

1) Конфигуратор выбранного продукта, код заказа для позиции «Прилагаемые аксессуары»

При установке прибора в горизонтальном положении и использовании переходника с отверстием для обнаружения утечек это отверстие должно быть направлено вниз. Это позволяет максимально быстро обнаруживать утечки.

## 16.2 Технологический переходник M24

Следующие технологические переходники можно заказать для присоединений к процессу с помощью опции заказа X2J и X3J.

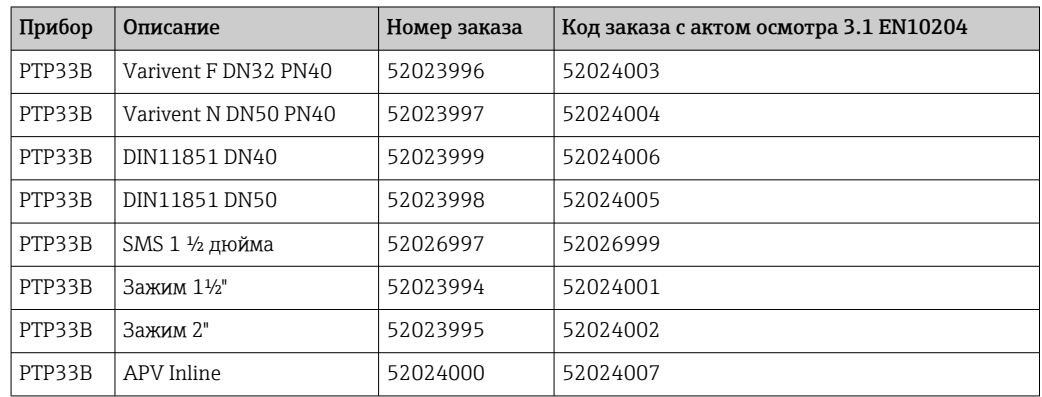

## 16.3 Монтируемые заподлицо трубные соединения M24

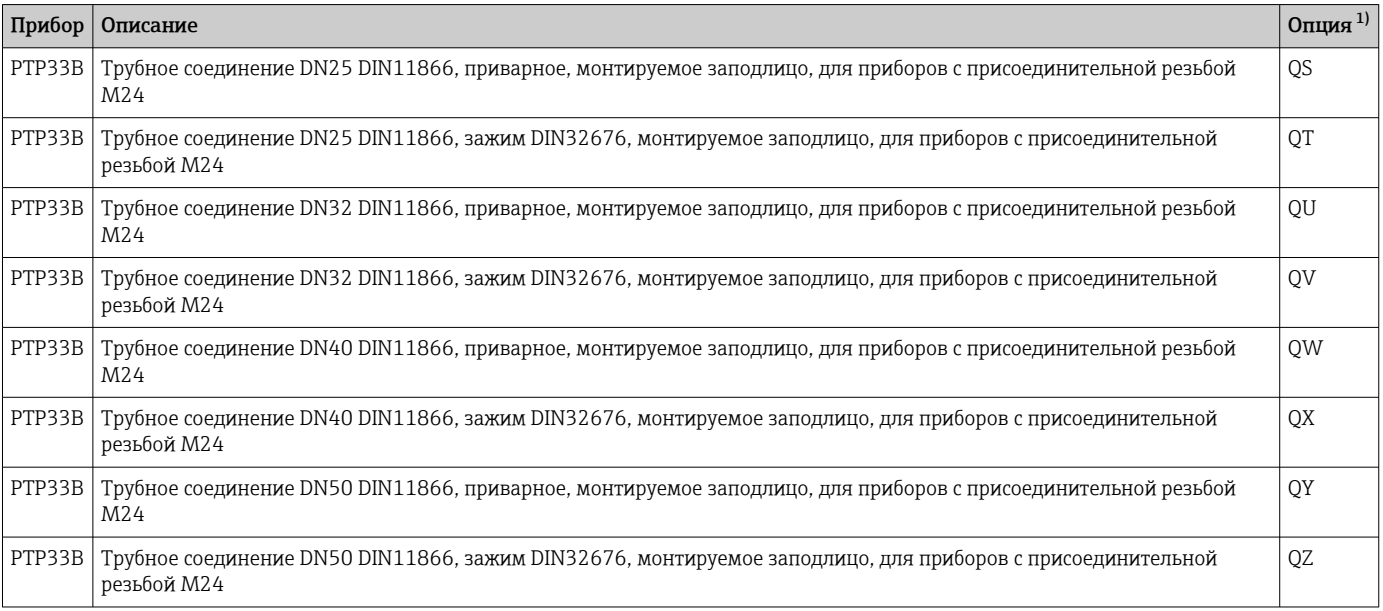

1) Конфигуратор выбранного продукта, код заказа для позиции «Прилагаемые аксессуары»

# 16.4 Штепсельный разъем M12

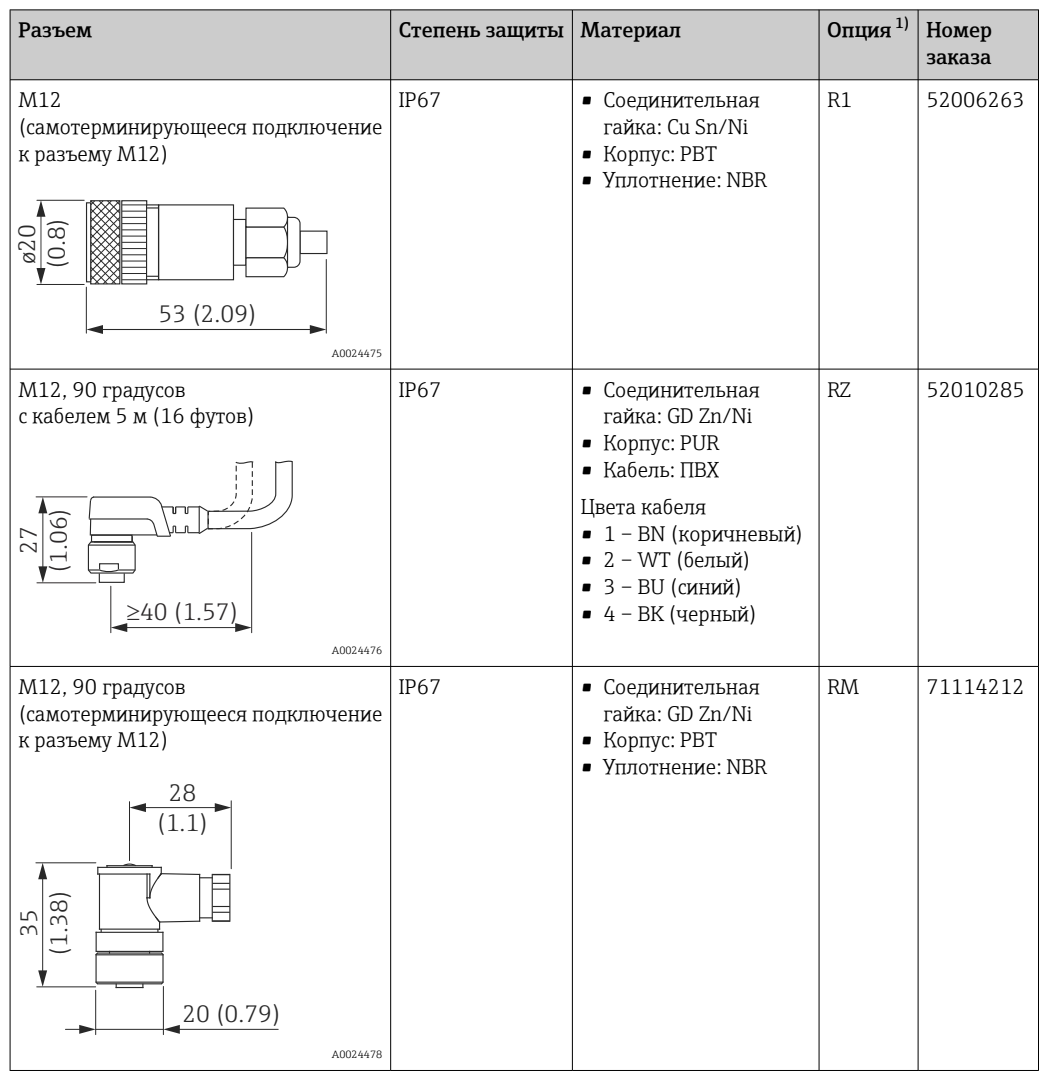

1) Конфигуратор выбранного продукта, код заказа для позиции «Прилагаемые аксессуары»

Метка функции ............................ [68](#page-67-0)

# Алфавитный указатель

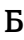

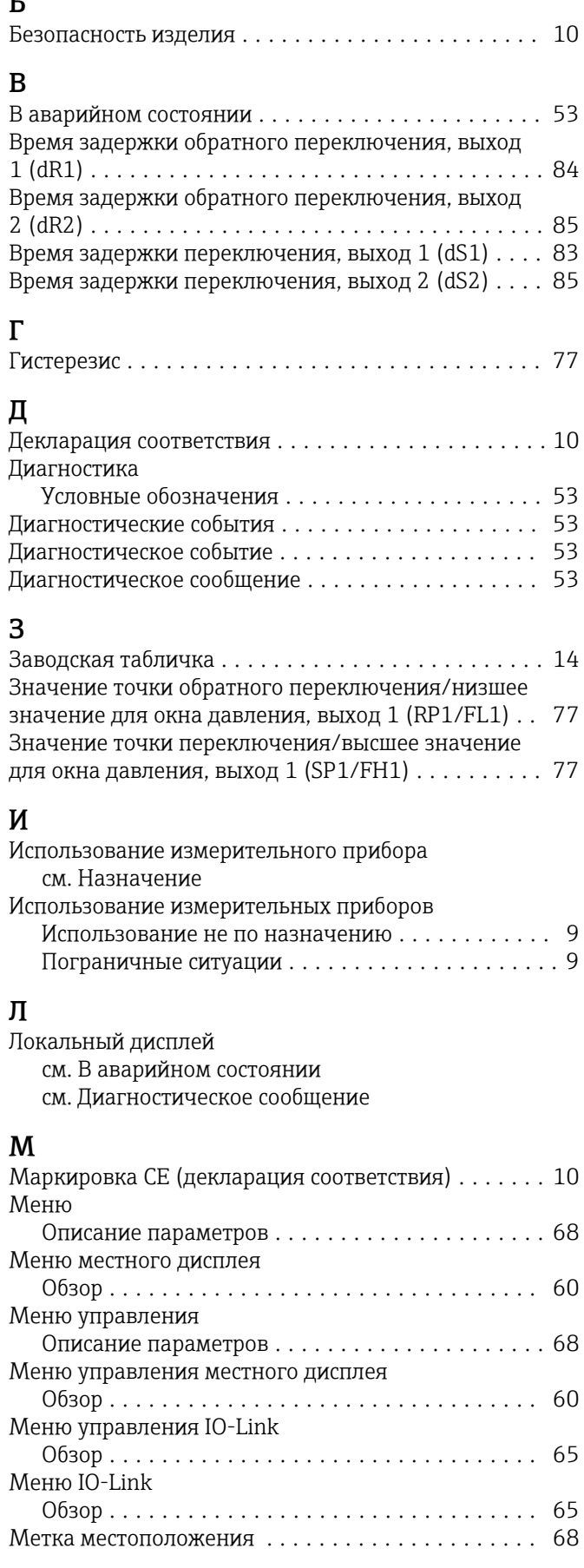

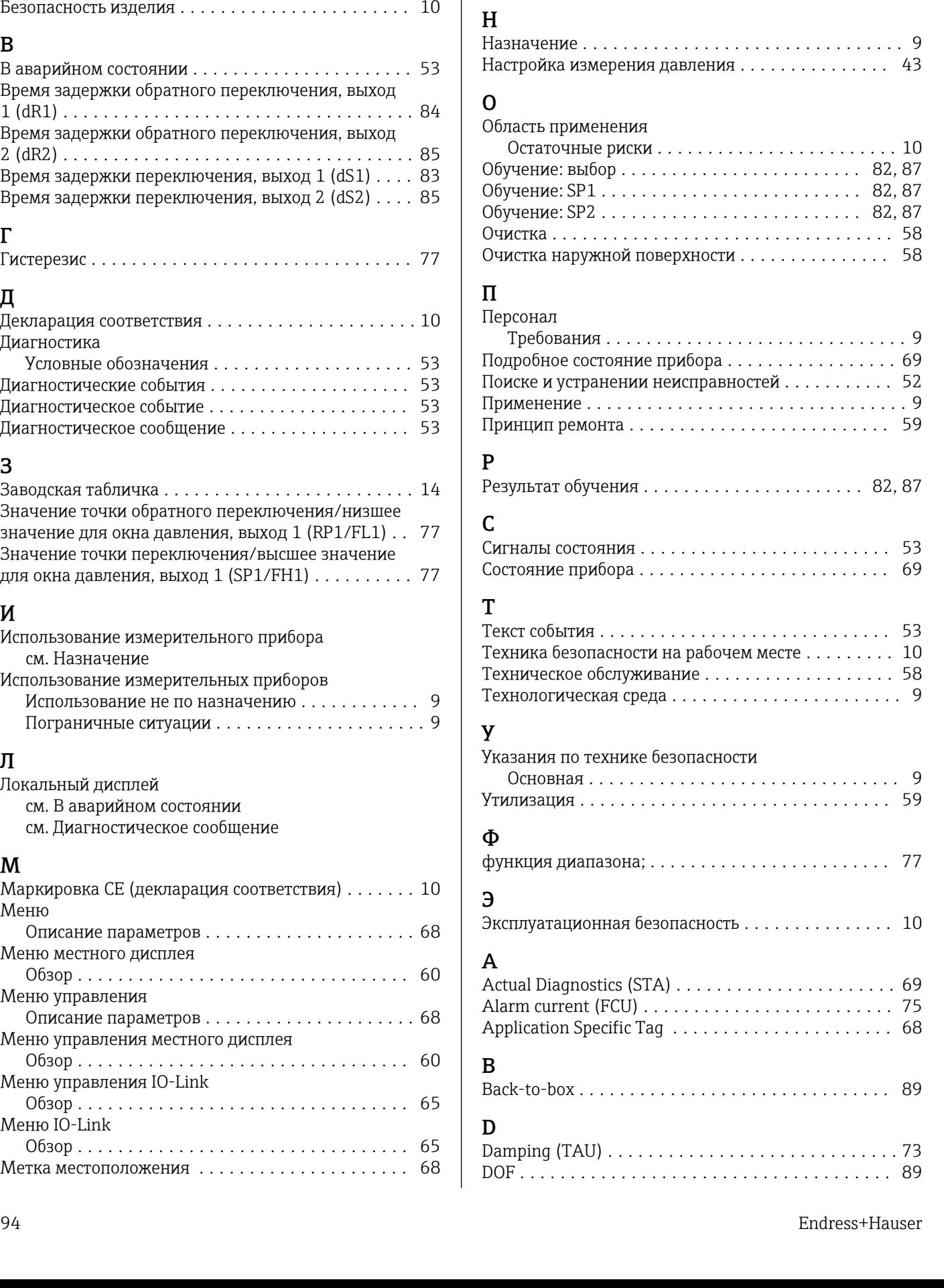

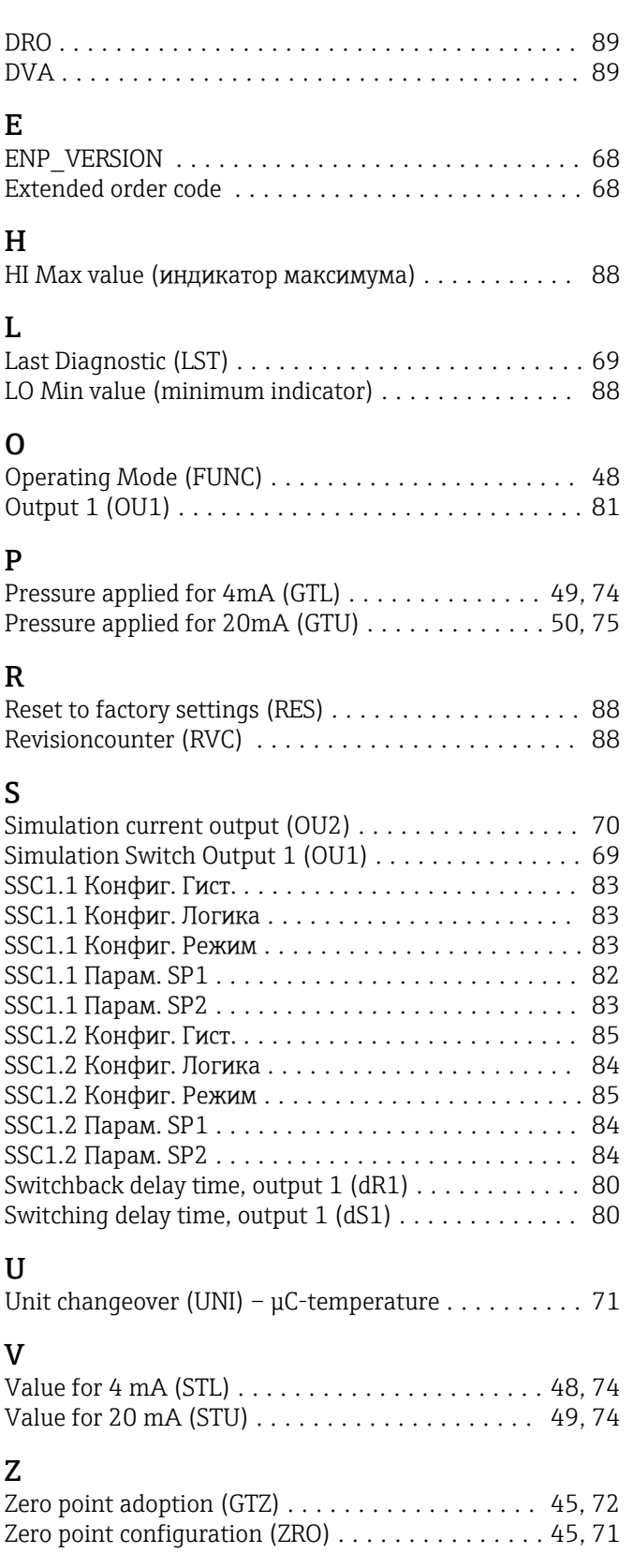

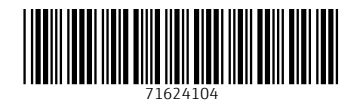

www.addresses.endress.com

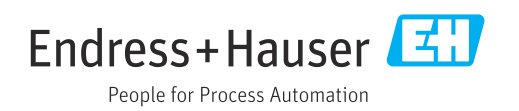